### **BAB 2**

# **TINJAUAN PUSTAKA**

#### **2.1. Tinjauan Pustaka**

Berdasarkan penelitian yang dilakukan oleh Herlina Anjar Legawan (2004) terhadap data-data historis penjualan dengan menggunakan metode *Simple Exponential Smoothing,* metode *Holt's* dan metode *Winter* bertujuan untuk memprediksi mengenai berapa stok yang harus disediakan dan prediksi keuntungan pada periode yang akan datang serta memberikan alternatif kredit yang dapat diberikan oleh toko dalam rangka perluasan usaha. Dalam hal ini barang yang diprediksi dipengaruhi oleh faktor tren dan musim.

Metode *Winter* tepat digunakan jika penjualannya dipengaruhi oleh faktor trend maupun musiman. Menurut hasil penelitian tugas akhir yang disusun oleh Isna Wardhani pada tahun 2005 yang berjudul "Sistem Pendukung Keputusan Pengendalian Inventory berdasarkan Prediksi Penjualan Intermittent menggunakan Metode Croston, Winter, Aes" bahwa metode *Winter* dapat diterapkan pada data intermittent maupun non interminttent dan untuk menentukan hasil prediksi yang tepat pada metode ini dipengaruhi oleh pemberian nilai *alpha*, *beta*, dan *gamma*. man memberikan alternatif kredit yang dapat diberikan oleh<br>tia memberikan alternatif kredit yang dapat diberikan oleh<br>usaha. Dalam hal ini barang yang diprediksi dipengaruhi<br>etode Winter tepat digunakan jika penjualahnya d

Menurut penelitian yang dilakukan oleh Herlina Anjar Legawan (2004) terhadap data-data historis penjualan dengan menggunakan metode *Simple Exponential Smoothing,* metode *Holt's* dan metode *Winter* bertujuan untuk memprediksi mengenai berapa stok yang harus disediakan dan prediksi keuntungan pada periode yang akan datang serta memberikan alternatif kredit yang dapat diberikan oleh toko dalam rangka perluasan usaha. Dalam hal ini barang yang diprediksi dipengaruhi oleh faktor trend dan musiman. Sedangkan pada hasil penelitian Martha Aryani yang berjudul "Penerapan *Metode Exponential Smoothing* untuk Mengetahui Jumlah Pelapor Spt Masa Pph Pasal 21 Di Kantor Pelayanan Pajak Kudus" bahwa metode ini tepat digunakan jika data *time series* memperlihatkan pola konstan atau jika perubahannya kecil saja.

### **2.2. Landasan Teori**

### **2.2.1. Metode** *Simple Exponential Smoothing*

Metode *Simple Exponential Smoothing* merupakan metode penghalusan yang sering digunakan selain *moving average*. *Simple Exponential Smoothing* merupakan prosedur perbaikan terus-menerus pada peramalan terhadap objek pengamatan terbaru. Metode ini menitik-beratkan pada penurunan prioritas secara eksponensial pada objek pengamatan yang lebih tua. Dengan kata lain, observasi terbaru akan diberikan prioritas lebih tinggi bagi peramalan daripada observasi yang lebih lama.

Dalam buku "Business Forecasting Third Edition", John. E. Hanke dan Arthur. G. Reitsch (1989) menerangkan mengenai metode *Simple Exponential Smoothing* dan kutipan ini telah diterjemahkan ke dalam bahasa indonesia:

Pemulusan eksponensial adalah prosedur untuk terus merevisi perkiraan dalam menerangkan pengetahuan yang baru. metode ini didasarkan pada ratarata (penghalusan) melewati serangkaian nilai-nilai dengan cara penurunan (eksponensial). Pengamatan diberi bobot, dengan bobot diberikan kepada yang pengamatan yang lebih baru. bobot yang digunakan adalah α untuk yang pengamatan yang terbaru,  $\alpha$  (1-α) untuk terbaru berikutnya,  $\alpha$  (1- $\alpha$ )<sup>2</sup> untuk selanjutnya dan begitu sebagainya. sistem pembobotan ini dapat ditulis sebagai: m buku "Business Forecasting Third Edition", John E. Han<br>989) menerangkan mengenai metode *Simple Esponential Sn*<br>i telah diterjemahkan ke dalam bahasa indonesia:<br>ulusan eksponensial adalah prosedur untuk terus merevisi p

 $F_{t+1} = \alpha_1 X_t + (1 - \alpha) F_t$ **Keterangan** 

 $F_{t+1}$  = Nilai prediksi untuk periode selanjutnya

 $\alpha$  = Konstanta penghalusan (0 $\leq \alpha \leq 1$ )

 $X_t$  = Nilai sebenarnya dalam periode T

 $F_t$  = Nilai prediksi pada periode sebelumnya

Berikut adalah contoh perhitungan dengan menggunakan metode SES

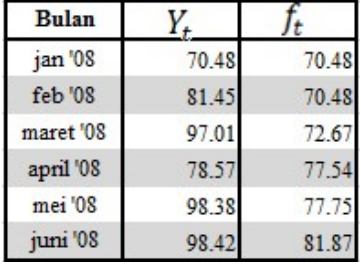

*Tabel 2.1. Contoh Perhitungan K01 (Superior) Menggunakan Metode SES* 

Rumus perhitungan:

 $f_2 = 0.2 * 70.48 + 0.8 * 70.48 = 70.48$  $f_3 = 0.2 * 81.45 + 0.8 * 70.48 = 72.67$  $f_4 = 0.2 * 78.57 + 0.8 * 72.67 = 77.54$ 

 $f_5 = 0.2 * 98.38 + 0.8 * 77.54 = 77.75$ 

 $f_6 = 0.2 * 98.38 + 0.8 * 77.75 = 81.87$ 

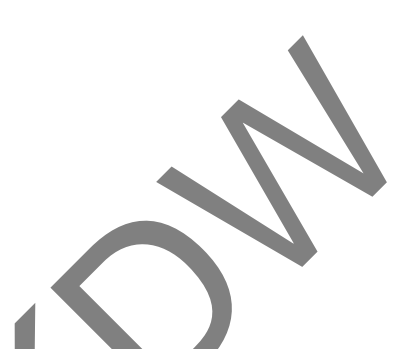

### **2.2.2. Metode** *Winter*

Pada penelitian ini, penulis mencoba juga menerapkan *Winter* untuk kasus penelitian yang berbeda. Penelitian ini akan menggunakan metode *Winter* untuk memprediksi jumlah kamar yang akan terpakai untuk melihat apakah *occupancy* kamar terpengaruh dengan faktor musiman ataupun trend. 1.45+ 0,8 \* 70.48= 72.67<br>
8.57+ 0,8 \* 70.48= 72.67<br>
8.38+ 0,8 \* 77.54= 77.75<br>
8.38+ 0,8 \* 77.54= 77.75<br>
8.38+ 0,8 \* 77.75= 81.87<br>
etode Winter<br>
penelitian ini, penulis mencoba juga menerapkan Winter unt<br>
penelitian ini, pe

Jika penjualan yang terjadi dipengaruhi oleh faktor trend dan faktor musim, maka metode Winter dapat digunakan untuk mendapatkan prediksi penjualan yang tepat. Rumus metode ini adalah:

$$
\overline{x}_L = \frac{\sum_{i=1}^{l} x_i}{L}
$$
\n
$$
\overline{x}_{2L} = \frac{\sum_{i=L+1}^{2L} x_i}{L}
$$
\n
$$
b_t = \frac{\overline{x}_{2L} - \overline{x}_L}{L}
$$
\n
$$
S_L = x_L + (b_L \frac{L - 1}{4})
$$

$$
I_h = \frac{x_h}{\overline{x}_h}
$$

Keterangan:

- $X_t$ : nilai sebenarnya
- $L_t$  : taksiran nilai dasar per periode
- SL : taksiran musiman per periode
- $X_t$ : nilai permintaan pada periode t
- $I_h\;$ : nilai seasonal
- $f_t$ : peramalan penjualan untuk periode t, yang dibuat pada akhir periode

Contoh Kasus:

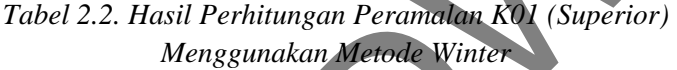

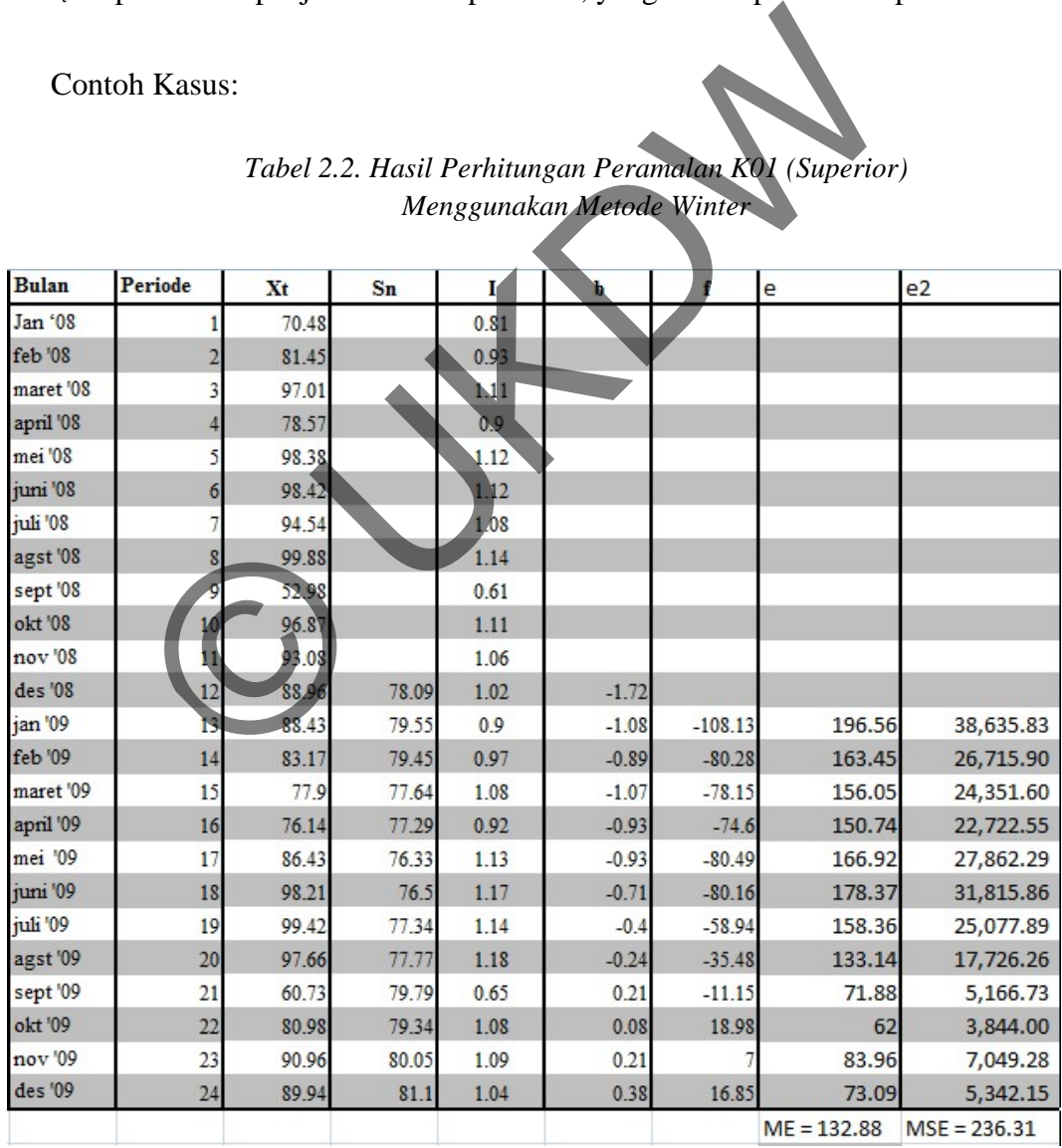

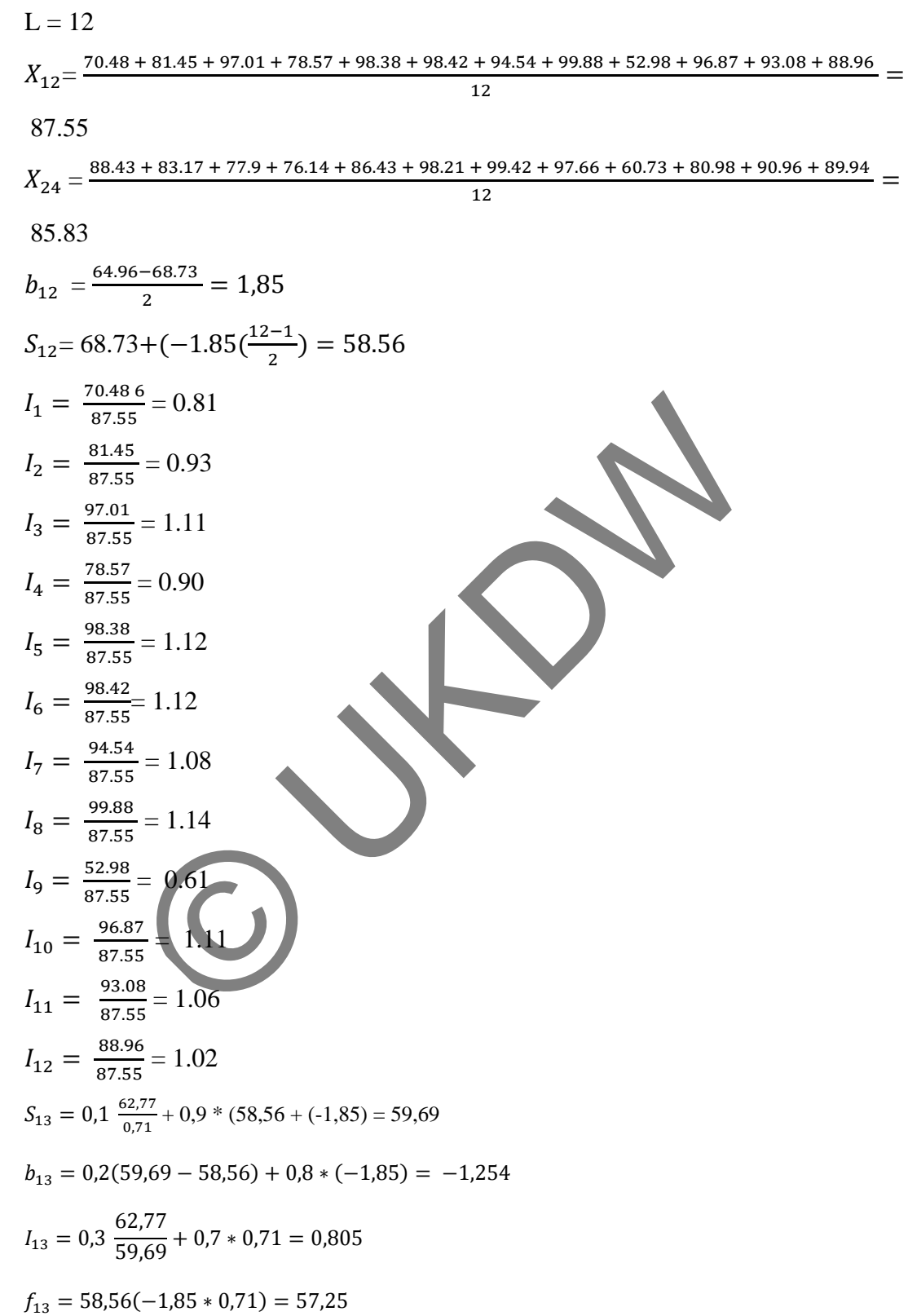

#### **2.2.3.** *Mean Squared Error (MSE)*

Hampir dalam setiap situasi peramalan, ketepatan dianggap sebagai salah satu faktor penting dalam memilih metode peramalan yang tepat. Dalam banyak contoh, ketepatan juga mengacu kepada seberapa baik metode peramalan dapat mereproduksi data yang sudah diketahui. (Makridakis, Whellwright, McGee, 1983: hlm. 44)

Kesalahan rata-rata kuadrat atau *Mean Squared Error* (MSE) merupakan metode alternatif dalam mengevaluasi suatu teknik peramalan. Setiap kesalahan atau residual dikuadratkan, kemudian dijumlahkan dan dibagi dengan jumlah observasi. Pendekatan ini penting karena suatu teknik yang menghasilkan kesalahan yang moderat lebih disukai oleh suatu peramalan yang biasanya menghasilkan kesalahan yang lebih kecil tetapi kadang-kadang menghasilkan kesalahan yang sangat besar. (Arsyad, 1994, hlm. 58).

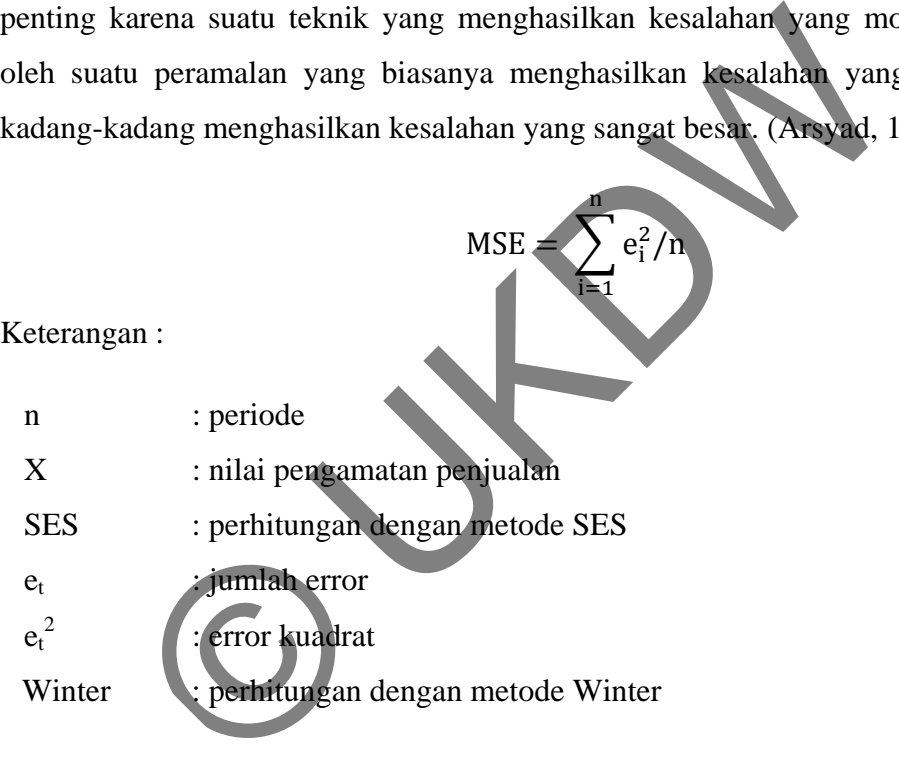

Dibawah ini adalah tabel dari hasil prediksi metode *Winter* dan SES, yang kemudian akan dipakai sebagai contoh penerapan dari *Mean Squared Error* (MSE):

| jan '08<br>feb '08<br>maret '08<br>april '08<br>mei '08 | 70.48<br>81.45<br>97.01<br>78.57 | 70.48<br>70.48<br>72.67 | 0<br>10.97 | 120.34 |
|---------------------------------------------------------|----------------------------------|-------------------------|------------|--------|
|                                                         |                                  |                         |            |        |
|                                                         |                                  |                         |            |        |
|                                                         |                                  |                         | 24.34      | 592.44 |
|                                                         |                                  | 77.54                   | 1.03       | 1.06   |
|                                                         | 98.38                            | 77.75                   | 20.63      | 425.60 |
| juni '08                                                | 98.42                            | 81.87                   | 16.55      | 273.90 |
| juli '08                                                | 94.54                            | 85.18                   | 9.36       | 87.61  |
| agst '08                                                | 99.88                            | 87.05                   | 12.83      | 164.61 |
| sept '08                                                | 52.98                            | 89.62                   | $-36.64$   | 342.49 |
| okt '08                                                 | 96.87                            | 82.29                   | 14.58      | 212.58 |
| nov '08                                                 | 93.08                            | 85.21                   | 7.87       | 61.94  |
| des '08                                                 | 88.96                            | 86.78                   | 2.18       | 4.75   |
| jan '09                                                 | 88.43                            | 87.22                   | 1.21       | 1.46   |
| feb '09                                                 | 83.17                            | 87.46                   | $-4.29$    | 18.40  |
| maret '09                                               | 779                              | 86.6                    | 28.7       | 75.69  |
| april '09                                               | 76.14                            | 84.86                   | $-8.72$    | 76.04  |
| mei '09                                                 | 86.43                            | 83.12                   | 3.31       | 10.96  |
| juni '09                                                | 98.21                            | 83.78                   | 14.43      | 208.22 |
| juli '09                                                | 99.42                            | 86.67                   | 12.75      | 162.56 |
| agst 09                                                 | 97.66                            | 89.22                   | 8.44       | 71.23  |
| sept '09                                                | 60.73                            | 90.91                   | $-30.18$   | 910.83 |
| okt '09                                                 | 80.98                            | 84.87                   | $-3.89$    | 15.13  |
| nov '09                                                 | 90.96                            | 84.09                   | 6.87       | 47.20  |
| des '09                                                 | 89.94                            | 85.47                   | 4.47       | 19.98  |
|                                                         |                                  |                         |            |        |

*Menggunakan Metode SES* 

Hasil perhitungannya adalah sebagai berikut :

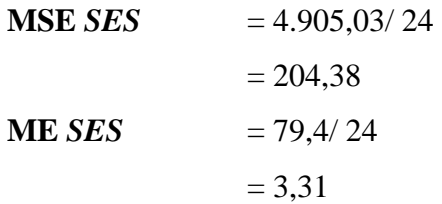

# **BAB 3**

# **PERANCANGAN SISTEM**

# **3.1 Daftar Kejadian (***Event List***)**

Dalam merancang sebuah sistem, hal pertama yang harus dilakukan adalah membuat daftar kejadian (event list). Fungsi dari pembuatan daftar kejadian ini adalah untuk mengumpulkan atau mendeskripsikan kejadian-kejadian di sistem yang ada. Event list dalam proses ini adalah sebagai berikut :

- a. Pencatatan data kamar yang terpakai
- b. Perhitungan *occupancy* kamar yang terpakai
- c. Pembuatan laporan prediksi jumlah kamar yang akan terpakai
- d. Pemilihan alpha, beta, dan gamma yang terbaik
- e. User menggunakan program bantu untuk menentukan jumlah kamar yang terpakai

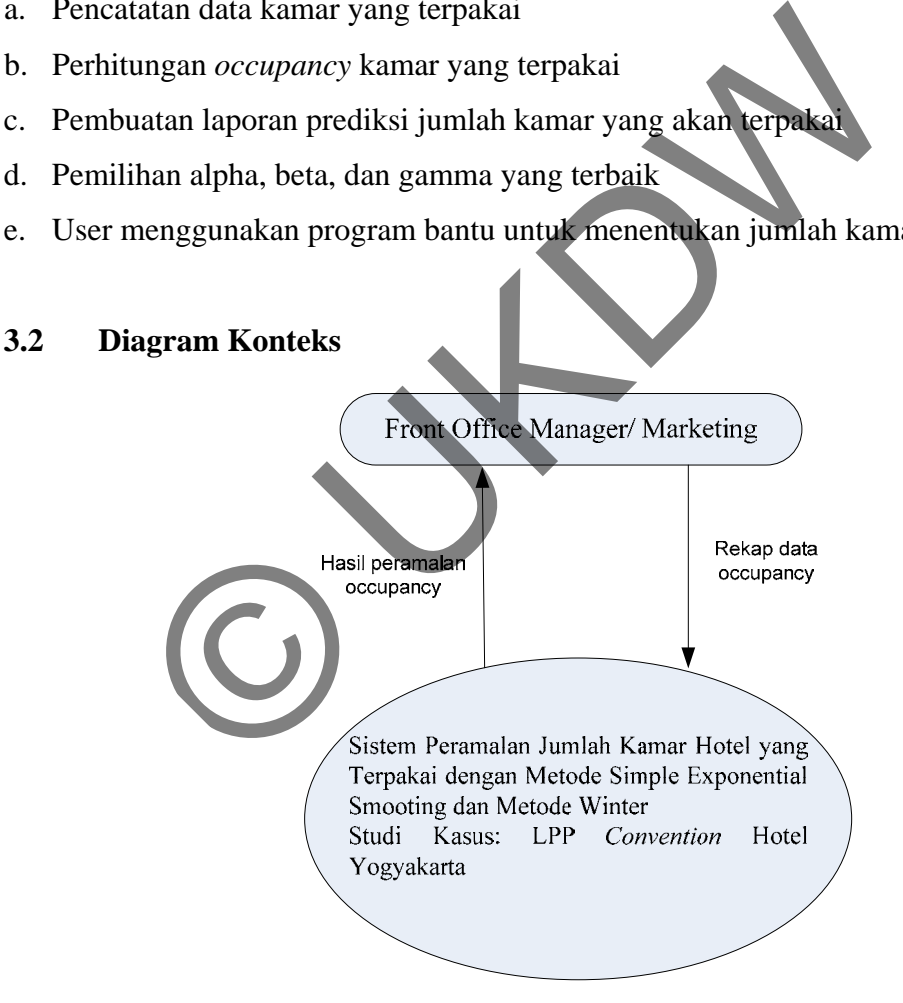

*Gambar 3.1. Diagram Konteks* 

### **3.2.1 Data Flow Diagram Level 0**

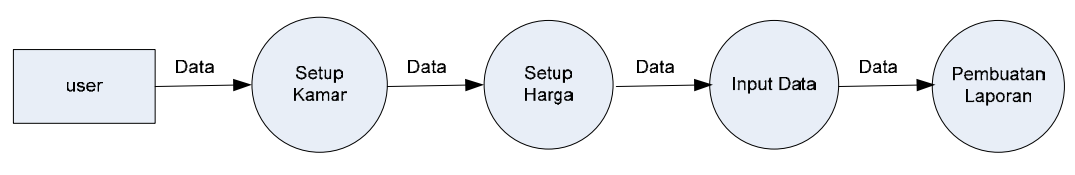

*Gambar 3.2. DFD Level 0* 

### **3.2.2 Data Flow Diagram Level 1**

### **a. Data Flow Diagram Setup Data**

Setup Data Kamar

Tabel yang terlibat yaitu :

kamar.dbf : kode\_kamar, nama\_kamar, kapasitas, harga, fasilitas

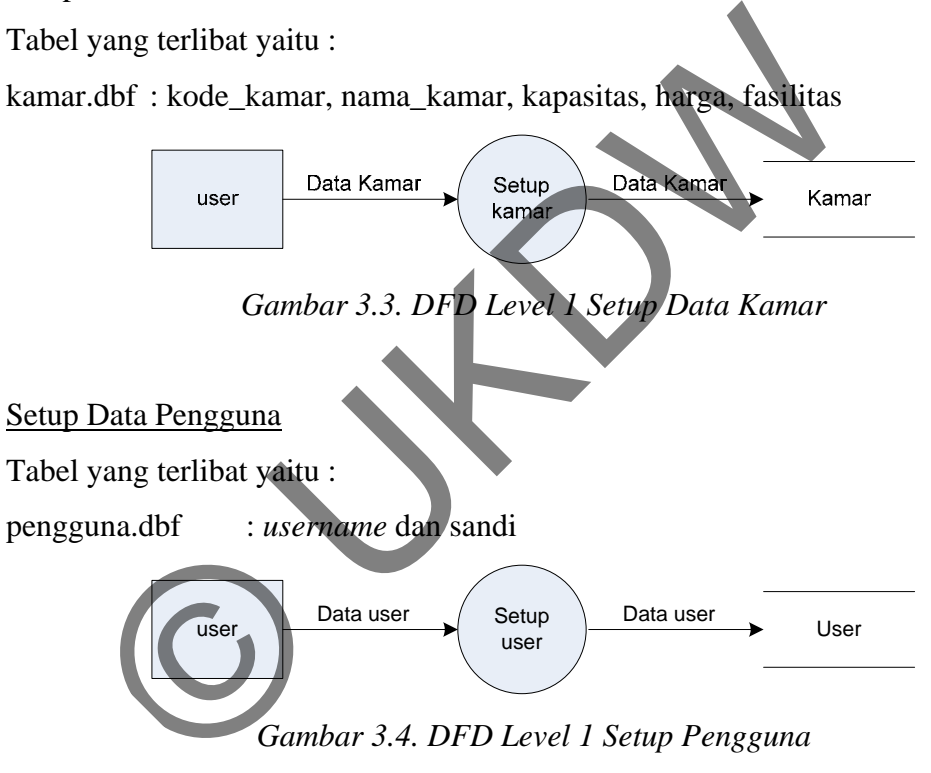

*Gambar 3.4. DFD Level 1 Setup Pengguna* 

### **b. Data Flow Diagram Rekap Input Data**

Rekap Transaksi Input Data

Tabel yang terlibat yaitu :

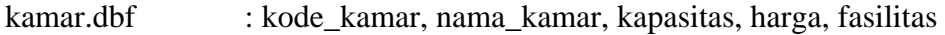

inputdata.dbf : kode\_kamar, bulan, tahun, occupancy

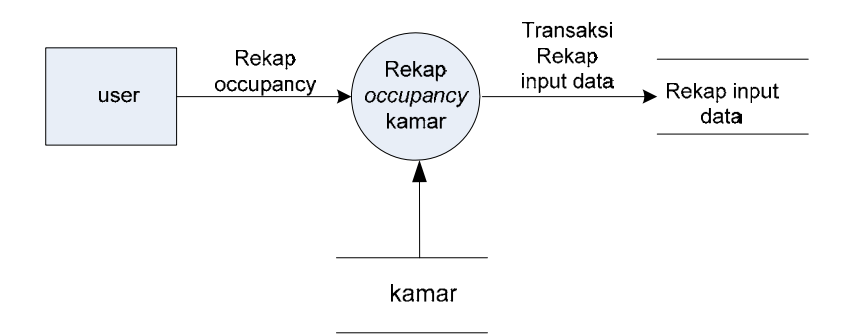

*Gambar 3.5. DFD Level 1 Rekap Occupancy*

### **c. Data Flow Diagram Laporan**

Tabel yang terlibat yaitu :

kamar.dbf : kode\_kamar, nama\_kamar, kapasitas, harga, fasilitas

inputdata.dbf : kode\_kamar, bulan, tahun, occupancy

ses.dbf : kode\_kamar, bulan, tahun, aktual, forcast, error1, error2, harga

winter.dbf : kode\_kamar, bulan, tahun, data, penghalusan, season, smooth\_trend,

peramalan, error1, errror2, harga

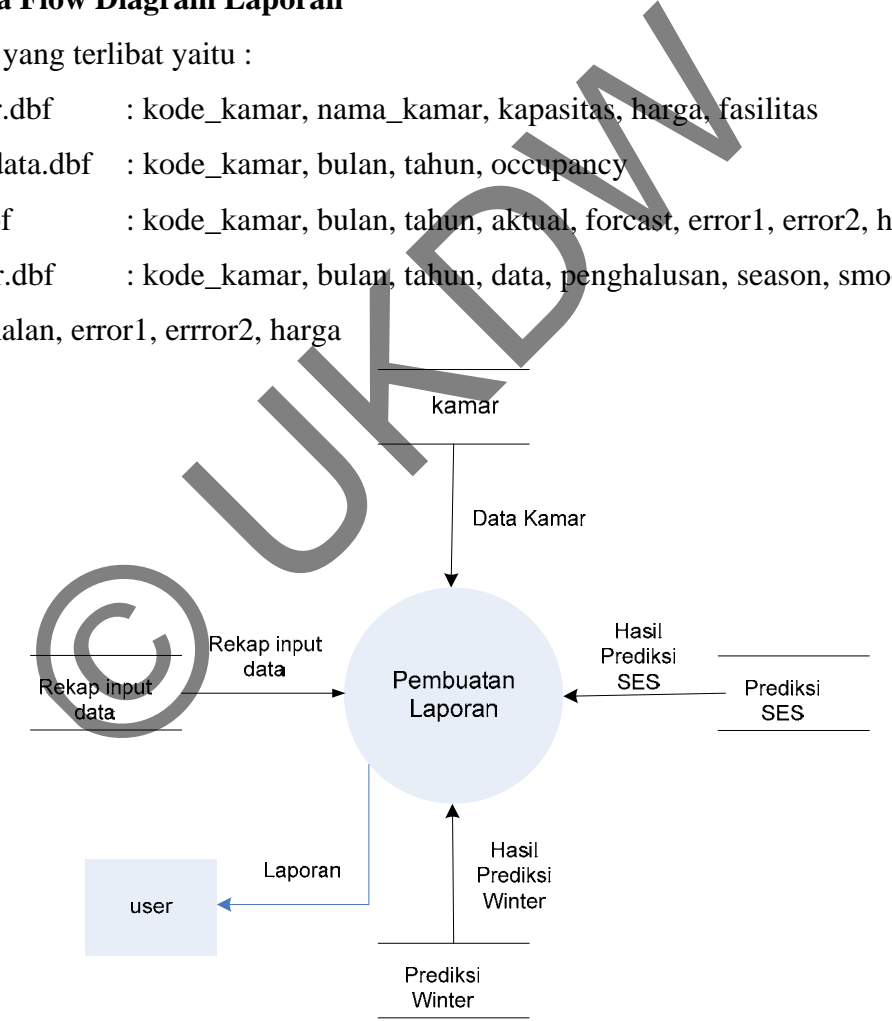

*Gambar 3.6. DFD Level 1 Laporan* 

# **d. Kamus Data**

| <b>Nama Kolom</b> | <b>Tipe Data</b> | <b>Aturan</b> | Format        | Keterangan                     |
|-------------------|------------------|---------------|---------------|--------------------------------|
| Kode_kamar        | char(3)          | not empty     | X99           | Kode kamar                     |
| nama kamar        | varchar $(20)$   |               |               | Nama barang                    |
| kapasitas         | numeric(3)       |               | 999           | Berat barang                   |
| harga             | numeric (8)      |               | 99999999      | Keterangan barang              |
| Fasilitas         | Memo $(4)$       |               |               |                                |
| username          | char(10)         | not empty     |               | nama pengguna                  |
| sandi             | char(20)         |               |               | Password pengguna              |
| bulan             | numeri(2)        |               | mm            | Bulan penjualan                |
| tahun             | numeric(4)       |               | уууу          | Tahun penjualan                |
| occupancy         | float $(6,2)$    |               | 999999,99     | Prosentasi kamar yang terpakai |
| aktual            | float $(6,2)$    |               | 999999.99     | Data asli                      |
| forcast           | float $(6,2)$    |               | 999999.99     | Hasil prediksi ses             |
| error1            | float $(6,2)$    |               | 999999,99     | Hasil ME pada SES              |
| error2            | float $(6,2)$    |               | 999999,99     | Hasil MSE pada SES             |
|                   |                  |               |               | Harga yang disarankan          |
| harga             | numeric(10)      |               | 999999999     | berdasarkan SES                |
| penghalusan       | float $(10,2)$   |               | 9999999999,99 |                                |
| season            | float $(8,2)$    |               | 99999999,99   |                                |
| smoot_trend       | float(8,2)       |               | 99999999,99   |                                |
| peramalan         | float $(8,2)$    |               | 99999999,99   |                                |
| error1            | float $(10,2)$   |               | 999999999,99  | Hasil ME pada winter           |
| error2            | float $(10,2)$   |               | 9999999999,99 | Hasil MSE pada winter          |
|                   |                  |               |               | Harga yang disarankan          |
| harga             | numeric(10)      |               | 9999999999    | berdasarkan winter             |

*Tabel 3.1. Kamus Data* 

### **3.3 Perancangan Basis Data**

### **3.3.1 MDL 1 : Mengidentifikasi Entity Utama**

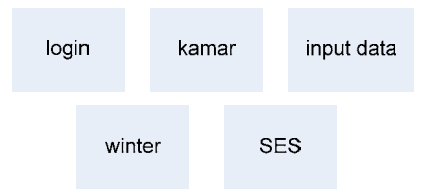

*Gambar 3.7. Mengidentifikasi Entity Utama* 

Keterangan :

 $(\longrightarrow )$ .

- a. Tabel kamar : untuk menyimpan data kamar dengan kode, nama, kapasitas, harga, dan fasilitas.
- b. Tabel inputdata : untuk menyimpan data rekap prosentase kamar yang terpakai.
- c. Tabel login : untuk menyimpan data pengguna dan password.
- d. Tabel SES : untuk menyimpan data prediksi SES.
- e. Tabel Winter : untuk menyimpan data prediksi *Winter.*

### **3.3.2 MDL 2 : Menentukan Hubungan Antar Entity**

Pada tahap MDL kedua ini menggambarkan hubungan (*relationship*) antara satu entity dengan entity lainnya. Relationship yang terjadi bisa berupa *one to one relationship*  $(\longleftrightarrow$  ), *one to many relationship* ( $\longleftrightarrow$ ) dan, *many to many relationship*  dan fasilitas.<br>
inputdata : untuk menyimpan data rekap prosentase kama<br>
login : untuk menyimpan data perdiksi SES.<br>
Winter : untuk menyimpan data prediksi Winter.<br>
DL 2 : Menentukan Hubungan Antar Entity<br>
a tahap MDL kedua

Berikut ini adalah *relationship* yang terjadi.

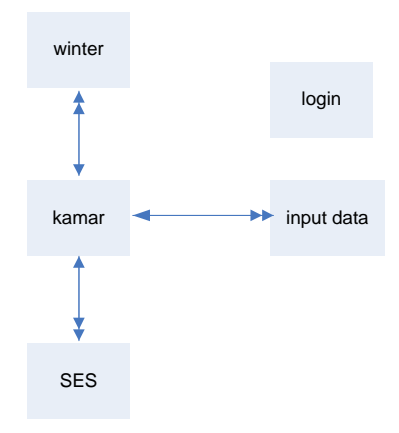

*Gambar 3.8. MDL 2 Hubungan Antara Entity* 

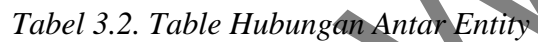

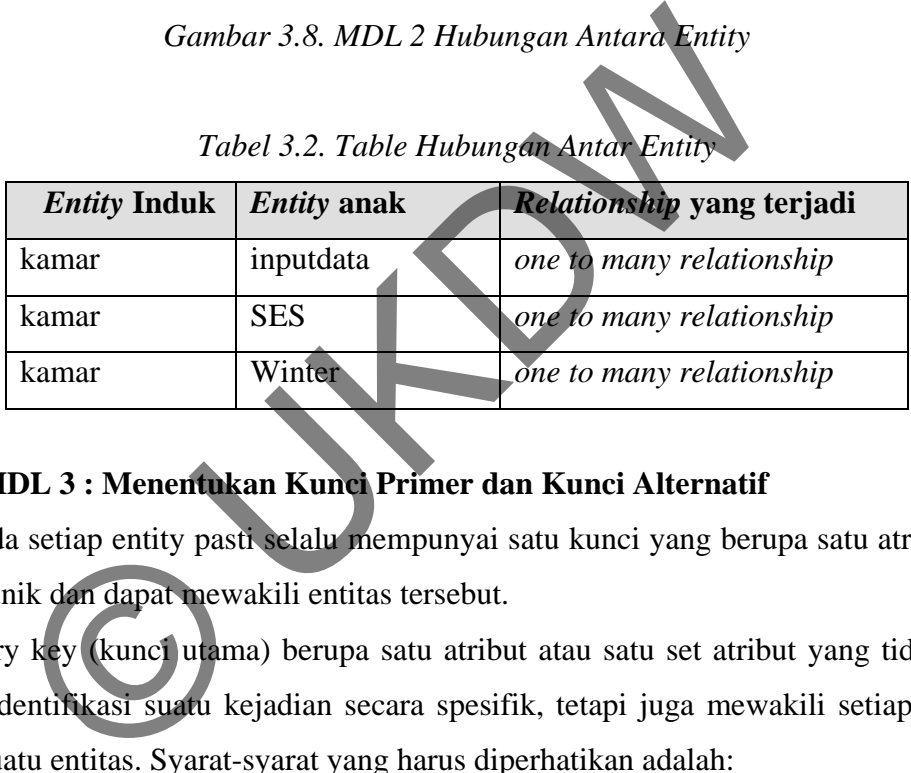

# **3.3.3 MDL 3 : Menentukan Kunci Primer dan Kunci Alternatif**

Pada setiap entity pasti selalu mempunyai satu kunci yang berupa satu atribut yang bersifat unik dan dapat mewakili entitas tersebut.

- a. Primary key (kunci utama) berupa satu atribut atau satu set atribut yang tidak hanya mengidentifikasi suatu kejadian secara spesifik, tetapi juga mewakili setiap kejadian dari suatu entitas. Syarat-syarat yang harus diperhatikan adalah:
	- Unik
	- Minimal
	- *Primary key* tidak boleh berubah nilainya
	- Tidak boleh bernilai NULL
- b. Alternate key (kunci alternatif) adalah kunci kandidat (kunci calon) yang tidak dipakai sebagai kunci utama.

Pada MDL langkah ketiga ini akan ditentukan *primary key* dan *alternate key* dari entitas-entitas yang ada.

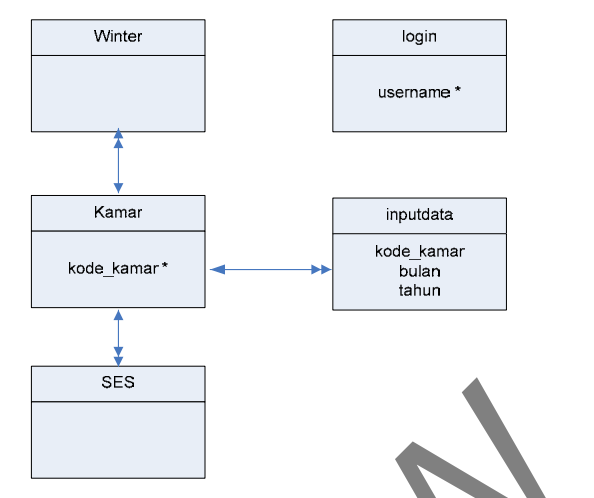

*Gambar 3.9. MenentukanKunci Primer dan Alternatif* 

Keterangan :

- (\*) : *primary key* (kunci primer)
- (^) : *alternate key* (kunci alternatif)

# **3.3.4 MDL 4 : Menetukan Kunci Tamu**

Langkah yang dilakukan setelah menentukan kunci primer dan kunci alternatif pada MDL langkah ketiga maka langkah selanjutnya yang harus dilakukan adalah menentukan foreign key (kunci tamu). Kunci tamu terdiri dari satu atribut yang berfungsi untuk melengkapi hubungan antara entitas anak dengan entitas induknya. Kunci tamu ini terletak pada entitas anak dan harus bersifat sama dengan kunci utama dari entitas induk yang direlasikan. Hubungan antara entitas induk dan anak ini adalah hubungan *one to many relationship*. Gambar 3.9. Menentukan Kunci Primer dan Aliemat<br>
ses<br>
terangan :<br>
(\*) : primary key (kunci primer)<br>
(^) : alternate key (kunci alternatif)<br>
DL 4 : Menetukan Kunci Tamu<br>
gkah yang dilakukan setelah menentukan kunci primer d

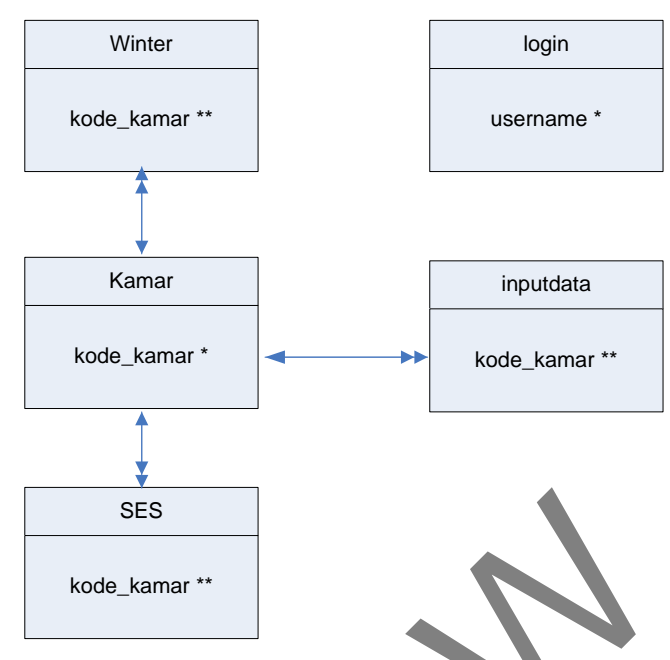

*Gambar 3.10. Menentukan Kunci Tamu* 

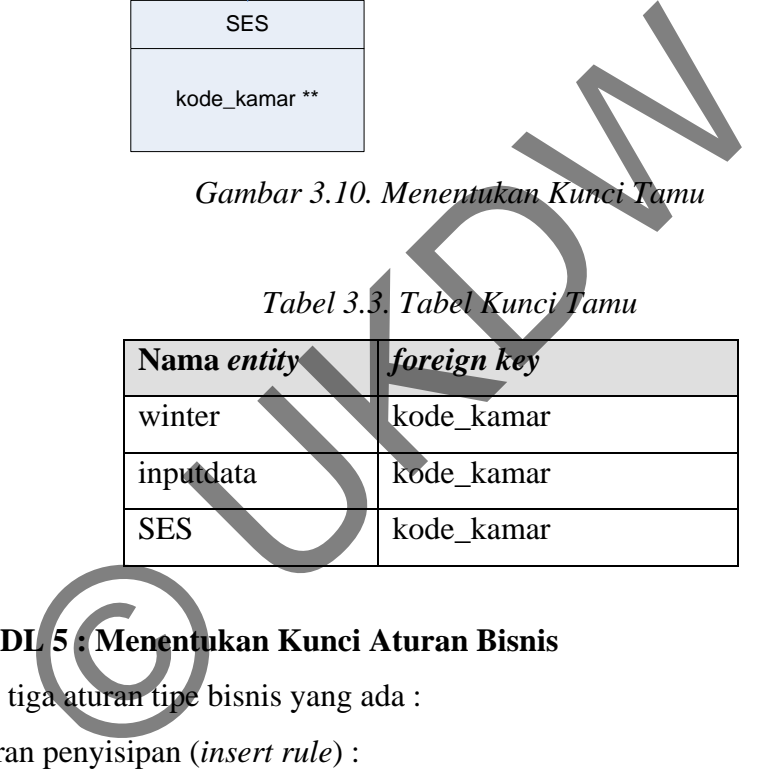

# **3.3.5 MDL 5 : Menentukan Kunci Aturan Bisnis**

Terdapat tiga aturan tipe bisnis yang ada :

- a) Aturan penyisipan (*insert rule*) :
	- Larangan (*restrict*) yaitu melarang penyisipan pada entitas anak bila nilai yang disisipkan tidak ditemukan pada entitas induk.
	- Otomatis (*cascade*) yaitu mengijinkan penyisipan pada entitas anak, bila nilai yang disisipkan tidak ditemukan pada entitas induk, maka otomatis dilakukan penyisipan juga pada induk.
- b) Aturan penghapusan (*delete rule*) :
	- Larangan (*restrict*) yaitu melarang penghapusan pada entitas induk bila sudah terdaftar di entitas anak.
- Otomatis (*cascade*) yaitu jika induk dihapus, maka seluruh *record* yang bersesuaian pada entitas anak akan ikut terhapus.
- c) Aturan pengubahan (*update rule*) :
	- Larangan (*restrict*) yaitu melarang pengubahan pada entitas induk bila sudah terdaftar di entitas anak.
	- Otomatis (*cascade*) yaitu jika induk diubah, maka seluruh *record* yang bersesuaian pada entitas anak akan ikut terubah.

Secara menyeluruh aturan bisnis (*referential integrity*) dapat dituliskan pada tabel

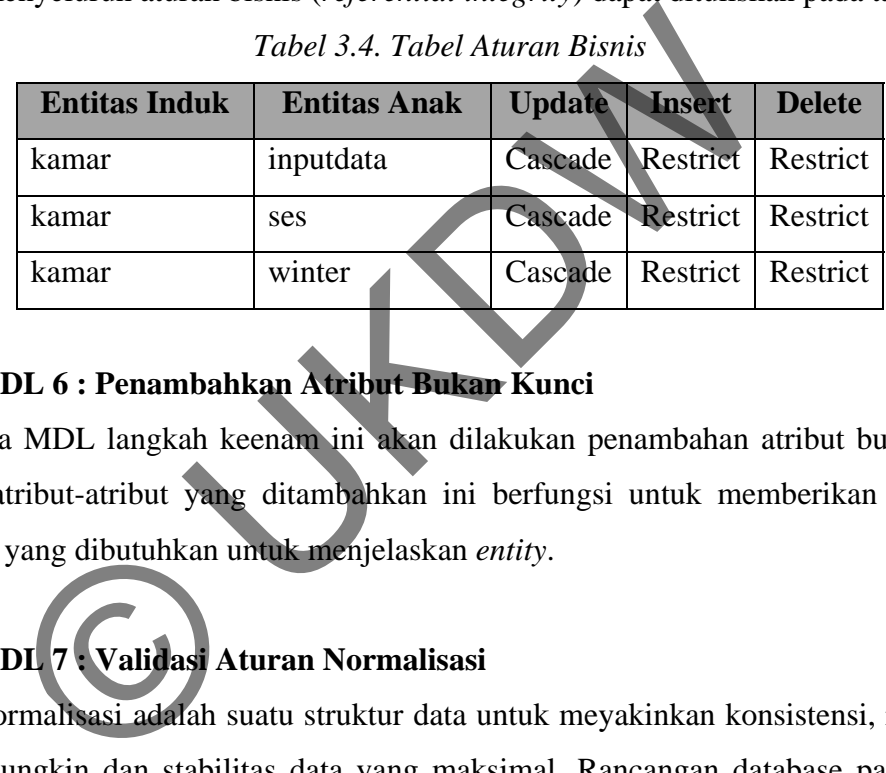

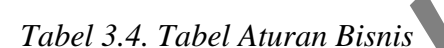

# **3.3.6 MDL 6 : Penambahkan Atribut Bukan Kunci**

Pada MDL langkah keenam ini akan dilakukan penambahan atribut bukan kunci. Dimana atribut-atribut yang ditambahkan ini berfungsi untuk memberikan informasiinformasi yang dibutuhkan untuk menjelaskan *entity*.

# **3.3.7 MDL 7 : Validasi Aturan Normalisasi**

Normalisasi adalah suatu struktur data untuk meyakinkan konsistensi, redundansi sekecil mungkin dan stabilitas data yang maksimal. Rancangan database pada gambar 3.11. merupakan bentuk setelah normalisasi.

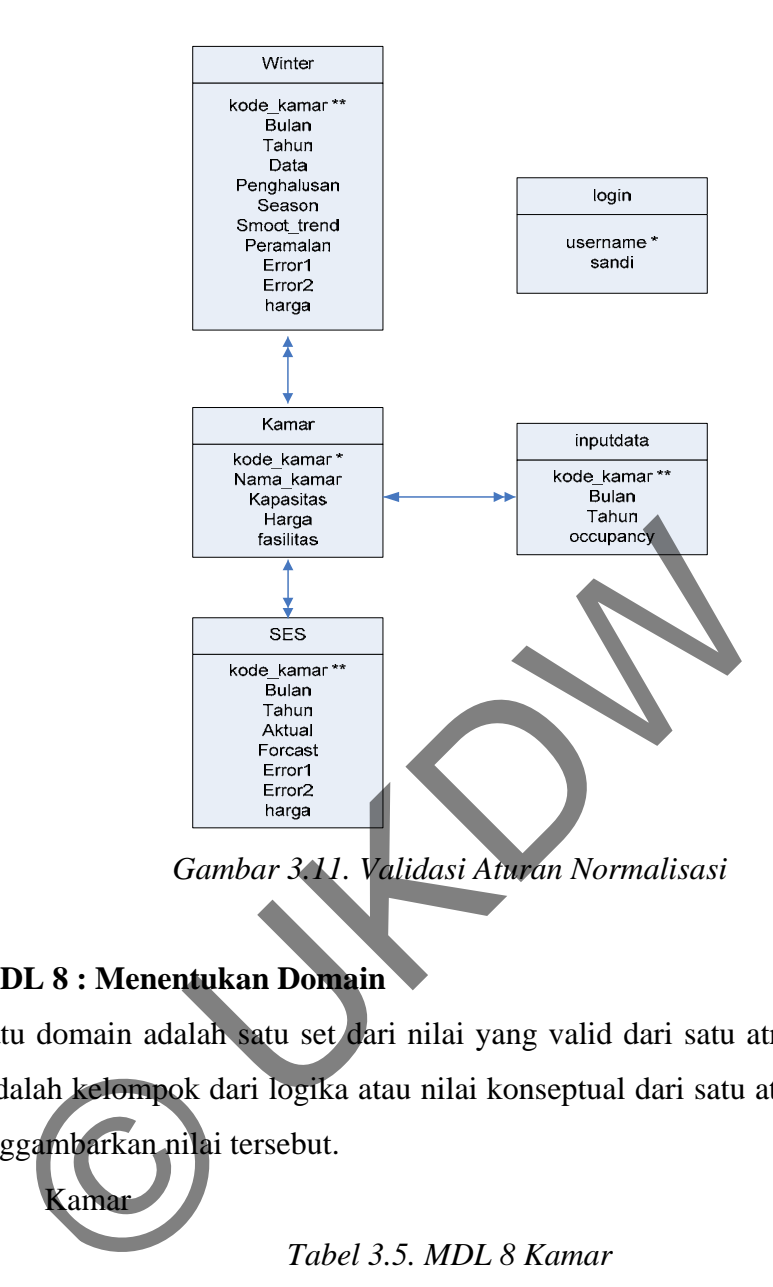

# **3.3.8 MDL 8 : Menentukan Domain**

Satu domain adalah satu set dari nilai yang valid dari satu atribut. Lebih presisi, domain adalah kelompok dari logika atau nilai konseptual dari satu atau beberapa atribut yang menggambarkan nilai tersebut.

a. Kamar

*Tabel 3.5. MDL 8 Kamar*

| <b>Nama Field</b> | <b>Tipe Data</b> | <b>Aturan</b> | Keterangan        |
|-------------------|------------------|---------------|-------------------|
| Kode_kamar        | char(3)          | Primary Key   | Kode kamar        |
| nama_kamar        | varchar $(20)$   | Not Null      | Nama kamar        |
| kapasitas         | numeric(2)       | Not Null      | Berat barang      |
| fasilitas         | memo(4)          | Null          | Keterangan barang |

# b. Login

| <b>Nama Field</b> | <b>Tipe Data</b> | <b>Aturan</b> | <b>Keterangan</b> |
|-------------------|------------------|---------------|-------------------|
| username          | varchar $(20)$   | Not Null      | Nama user         |
| sandi             | varchar $(20)$   | Not Null      | Password user     |

*Tabel 3.6. MDL 8 Login*

# c. Inputdata

# *Tabel 3.7. MDL 8 Inputdata*

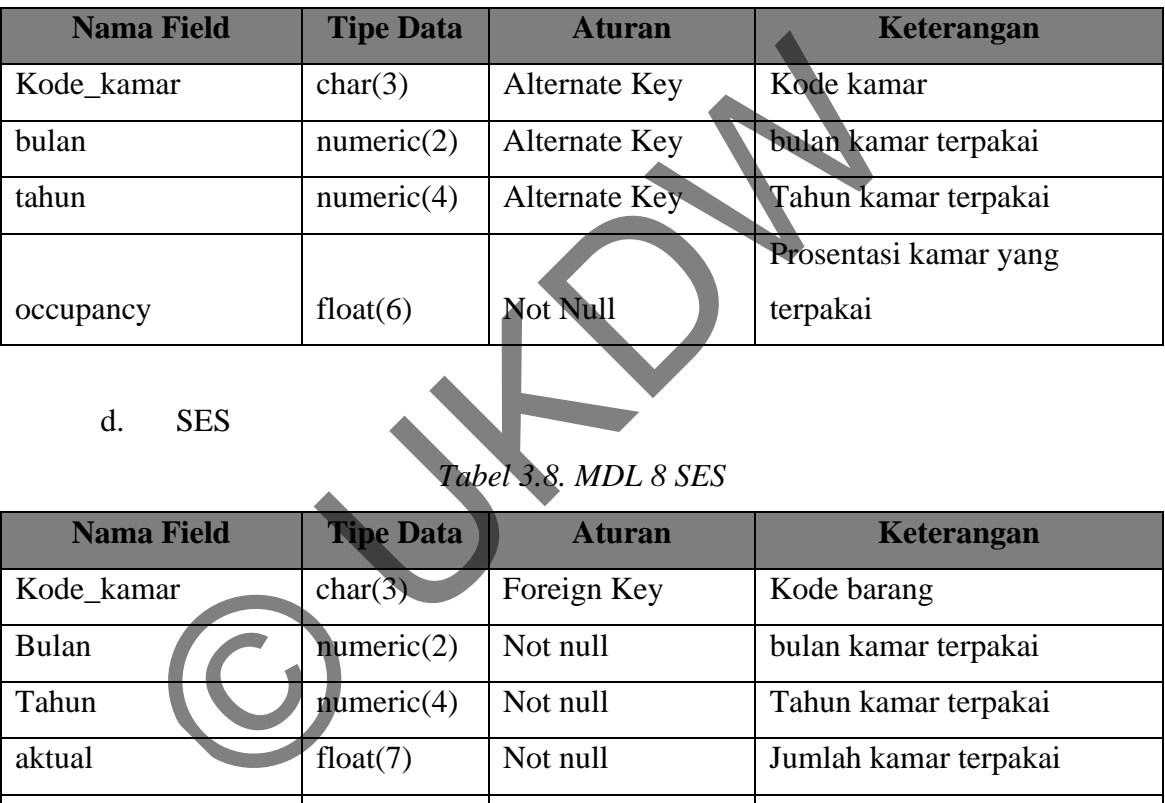

# d. SES

# *Tabel 3.8. MDL 8 SES*

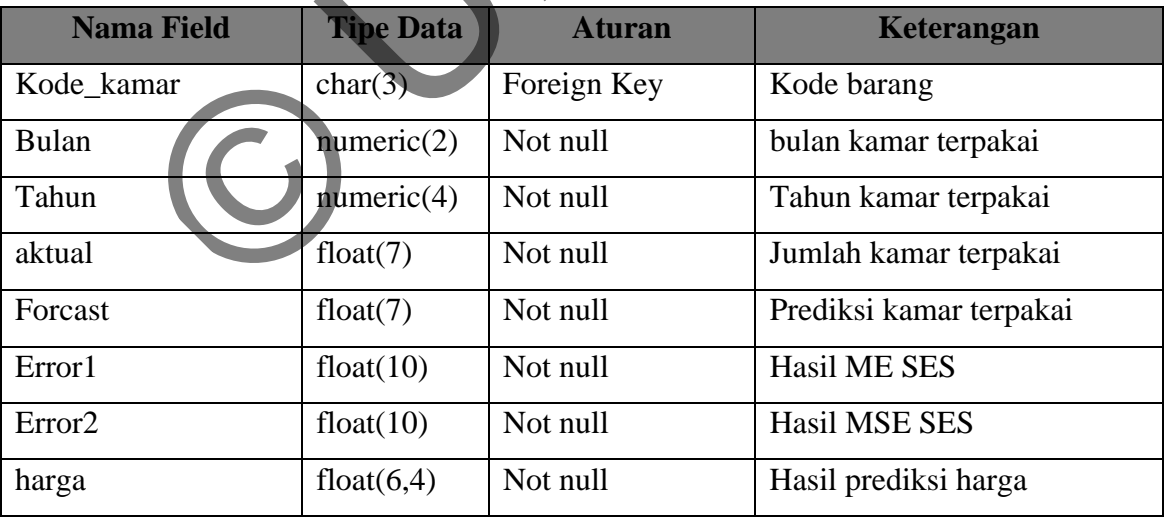

### e. Winter

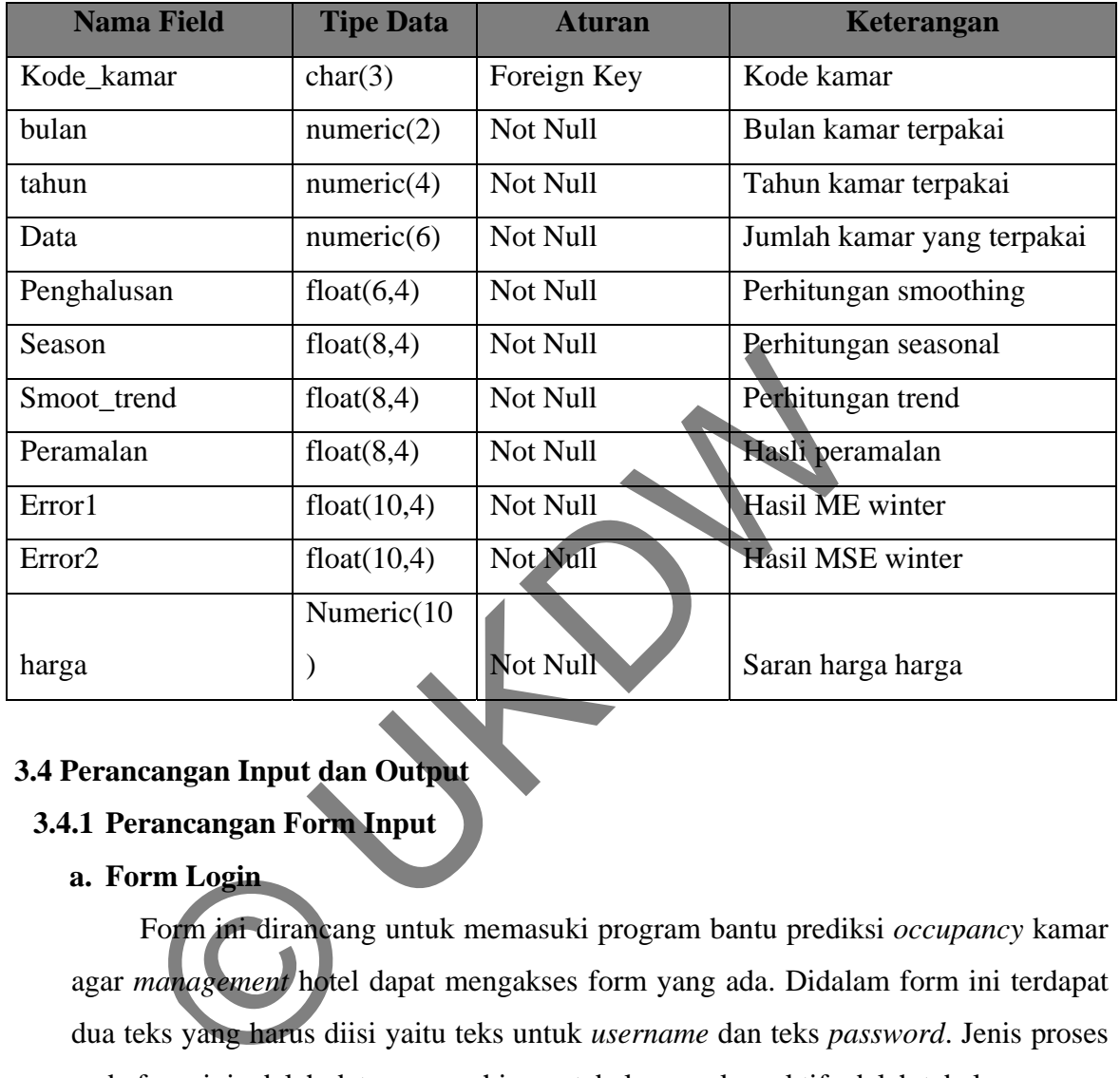

### *Tabel 3.9. MDL 8 Winter*

# **3.4 Perancangan Input dan Output**

# **3.4.1 Perancangan Form Input**

# **a. Form Login**

Form ini dirancang untuk memasuki program bantu prediksi *occupancy* kamar agar *management* hotel dapat mengakses form yang ada. Didalam form ini terdapat dua teks yang harus diisi yaitu teks untuk *username* dan teks *password*. Jenis proses pada form ini adalah data *entry* sehingga tabel yang akan aktif adalah tabel *user*.

Proses berikutnya adalah sistem akan mengkoreksi kecocokkan teks *username* dan teks *password*, jika teks *username* dan teks *password* yang diisikan sudah benar maka pengguna akan diijinkan untuk masuk kedalam sistem. Sebaliknya bila teks *username* dan teks *password* yang diisikan salah maka akan muncul messagebox bahwa proses login salah. Setelah pengguna berhasil login maka akan muncul form utama yang berisi menu-menu yang dapat diakses oleh *management* hotel.

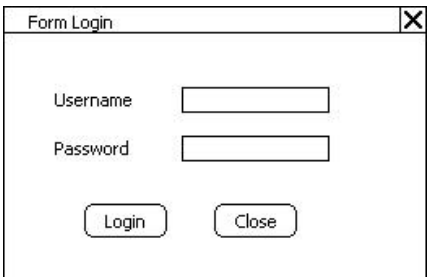

*Gambar 3.12. Form Login*

Keterangan Item-item :

Field *username* : inputan berupa nama *username* untuk memasuki sistem.

Field *password* : inputan berupa *password* untuk memasuki sistem.

Tombol Masuk : berfungsi sebagai autentifikasi *username* dan *password* dimana jika *username* dan kata sandi salah maka proses login gagal.

Tombol Batal : berfungsi untuk keluar dari proses login.

### **b. Form Ganti Kata Sandi**

Form ini dirancang untuk memungkinkan pengguna dalam merubah *password* yang lama dengan *password* yang baru. Didalam form ini terdapat empat teks yang harus diisi yaitu *username*, teks *password* lama, *password* baru, dan ulang *password*. Jenis proses pada form ini adalah data *entry* sehingga tabel yang akan aktif adalah tabel *user*. d username : inputan berupa nama username untuk memasuki sist<br>
d password : inputan berupa password untuk memasuki sist<br>
hbol Masuk : berfungsi sebagai autentifikasi username dan p<br>
username dan kata sandi salah maka prose

Proses yang terjadi adalah mencari *password* yang lama dan menggantinya dengan *password* yang baru. Pertama sistem akan mengecek apakah *password* lama yang diinputkan *pengguna* sudah sesuai, jika sudah proses akan berlanjut pada proses konfirmasi *password* dimana pada proses ini sistem akan mengecek apakah *password* yang baru telah diinputkan dengan benar oleh pengguna. Apabila semua proses sudah benar maka proses ganti *password* sudah berhasil.

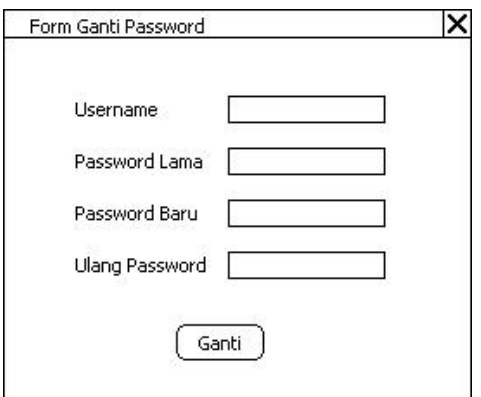

*Gambar 3.13. Form Ganti Kata Sandi*

Keterangan Item-item :

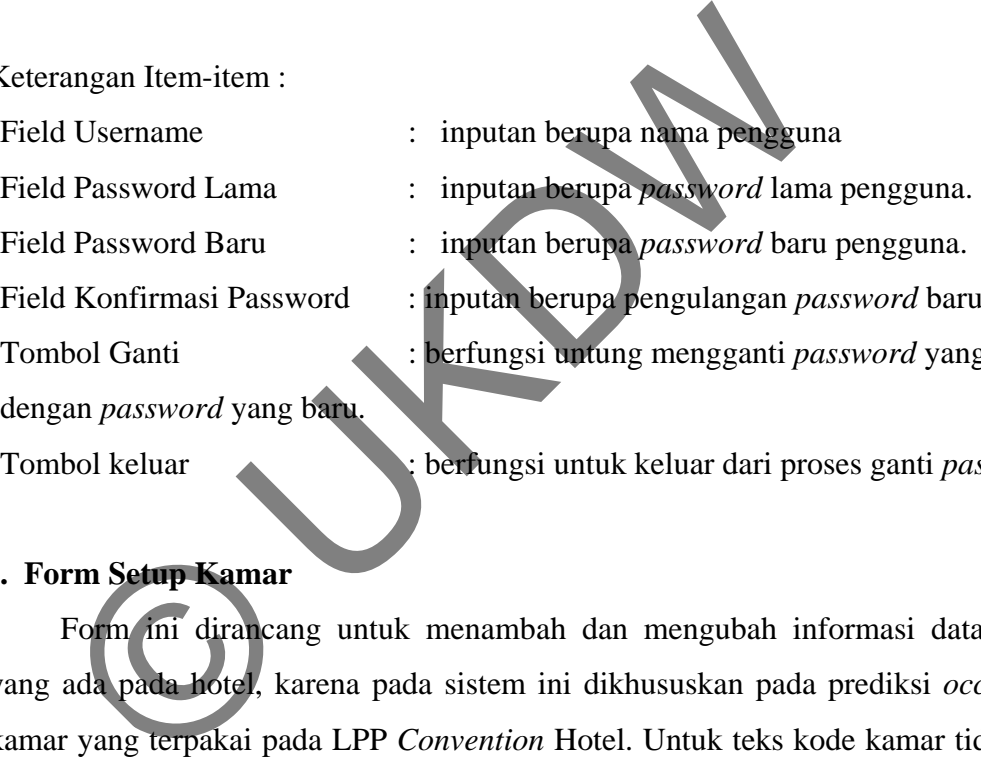

- Field Konfirmasi Password : inputan berupa pengulangan *password* baru.
- Tombol Ganti : berfungsi untung mengganti *password* yang lama

dengan *password* yang baru.

Tombol keluar : berfungsi untuk keluar dari proses ganti *password*.

# **c. Form Setup Kamar**

Form ini dirancang untuk menambah dan mengubah informasi data kamar yang ada pada hotel, karena pada sistem ini dikhususkan pada prediksi *occupancy* kamar yang terpakai pada LPP *Convention* Hotel. Untuk teks kode kamar tidak bisa diubah.

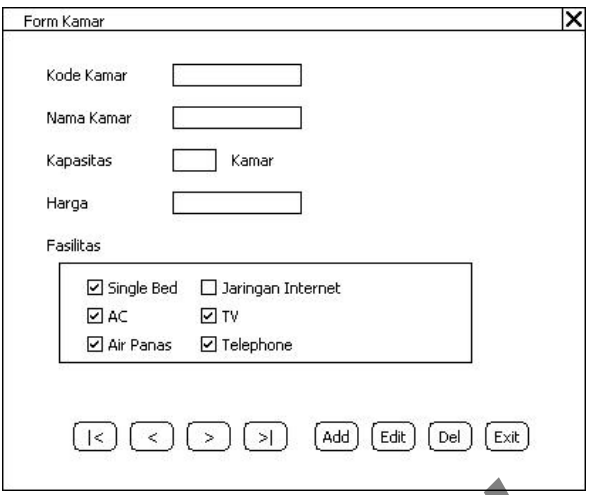

*Gambar 3.14. Form Pengaturan Kamar*

Keterangan Item-item :

Tombol Navigasi

**' < '** : melihat data kamar dengan menunjuk pada record pointer sebelumnya. Gambar 3.14. Form Pengaturan Kamar<br>
angan Item-item :<br>
bol Navigasi<br>
: melihat data kamar dengan menunjuk record pointer s<br>
: melihat data kamar dengan menunjuk record pointer s<br>
: melihat data kamar dengan menunjuk record

**' > '** : melihat data kamar dengan menunjuk record pointer sesudahnya.

**' |< '** : melihat data kamar dengan menunjuk record pointer paling awal.

**' >| '** : melihat data kamar dengan menunjuk record pointer paling akhir.

Tombol Tambah : berfungsi untuk menginputkan data kamar.

Tombol Ubah : berfungsi untuk mengubah keterangan data kamar

Tombol Batal : berfungsi untuk mengembalikan data kamar seperti

Tombol simpan : berfungsi untuk menyimpan data barang yang sudah diubah

### **d. Form Input Data**

semula.

Form ini dirancang untuk mencatat proses input data *occupancy* kamar. Pada form ini pertama pengguna memilih kode kamar yang akan direkap. Setelah memilih kode kamar maka secara otomatis sistem akan menampilkan nama kamar sesuai dengan kode kamar yang dipilih. Untuk bulan akan ditampilkan dari bulan Januari

sampai dengan bulan Desember. Sedangkan untuk tahun akan ditampilkan dari tahun 2007 sampai dengan tahun 2020.

Setelah menetapkan bulan dan tahun input data maka pengguna harus memasukkan data *occupancy* di teks occupancy.

Proses yang terjadi setelah pengguna memasukkan data input data maka secara otomatis data pada input data akan muncul pada grid. Pengguna juga bisa melakukan penyaringan pada grid untuk menampilkan data *occupancy* berdasarkan kode kamar dan tahun.

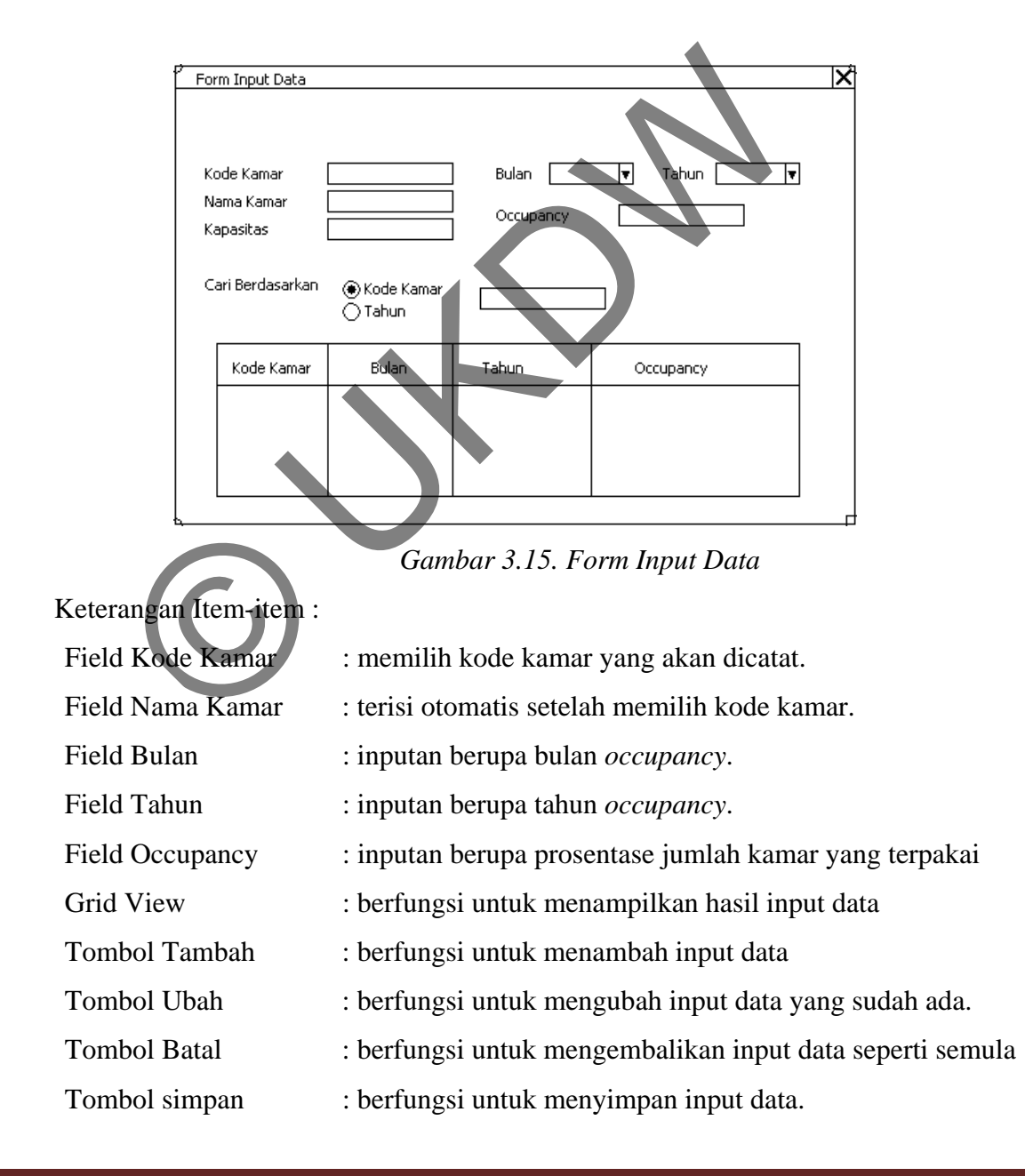

#### **e. Form Hitung Prediksi** *Simple Exponential Smoothing* **dan** *Winter*

Form ini dirancang untuk melakukan proses perhitungan peramalan *occupancy* kamar dengan menggunakan metode *Simple Exponential Smoothing* dan metode *winter*. Periode perhitungan adalah jumlah data asli yang akan digunakan untuk menghitung proses peramalan. Sedangkan periode peramalan adalah jumlah bulan yang akan diprediksi.

Pada metode *Simple Exponential Smoothing* alpha adalah konstanta penghalusan yang diperlukan untuk melakukan proses perhitungan dengan metode ini, sedangkan pada metode *Winter* konstanta penghalusan data pada metode *Winter* ada tiga yaitu alpha, beta, dan gamma yang artinya adalah konstanta penghalusan yang diperlukan untuk melakukan proses perhitungan dengan metode *Winter*.

Proses yang terjadi adalah kita menentukan jenis kamar yang akan diramalkan. Setelah menentukan jenis kamar yang akan diprediksi maka pengguna juga dapat menentukan periode perhitungan dan periode peramalan yang dikehendaki.

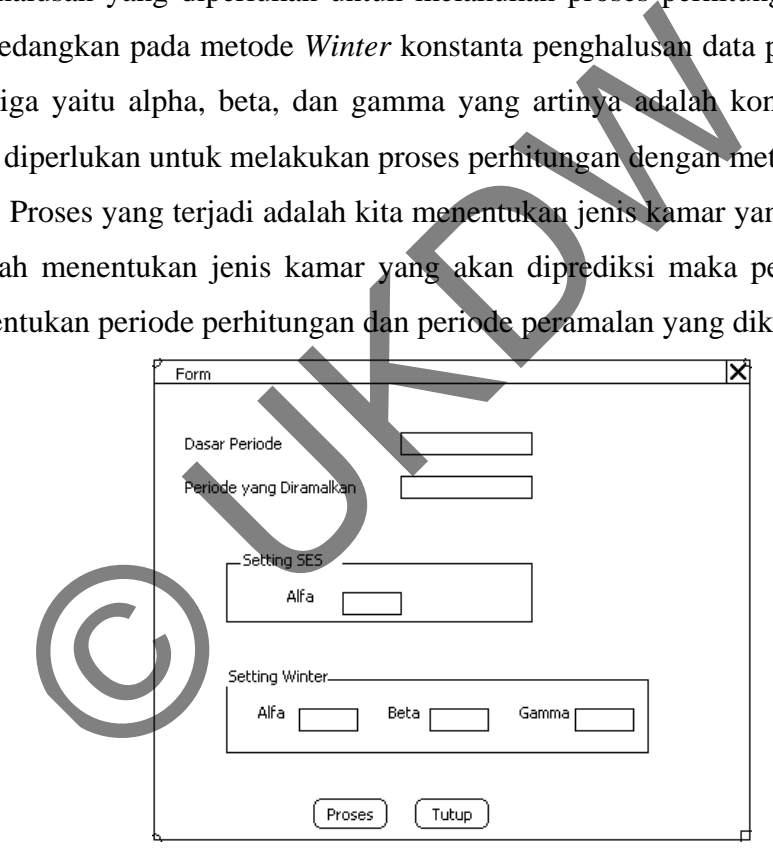

*Gambar 3.16. Form Hitung Prediksi SES dan Winter*

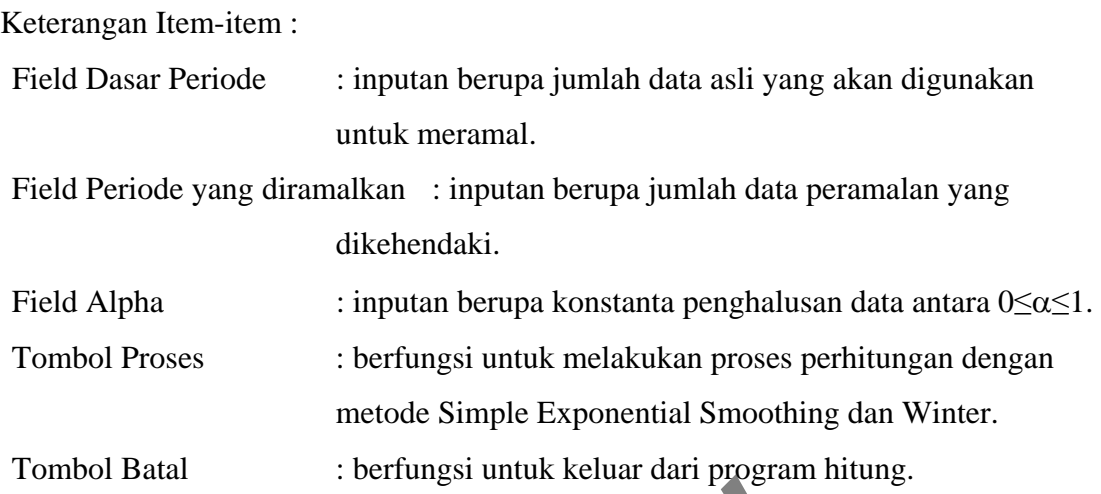

### **3.5 Peranan Proses**

# **3.5.1 Metode** *Simple Exponential Smoothing*

Dalam perhitungan *Simple Exponential Smoothing,* untuk memperoleh hasil peramalan hanya diperlukan data aktual atau data asli dan nilai konstanta alfa. Berikut ini adalah flowchart untuk memperoleh hasil peramalan.

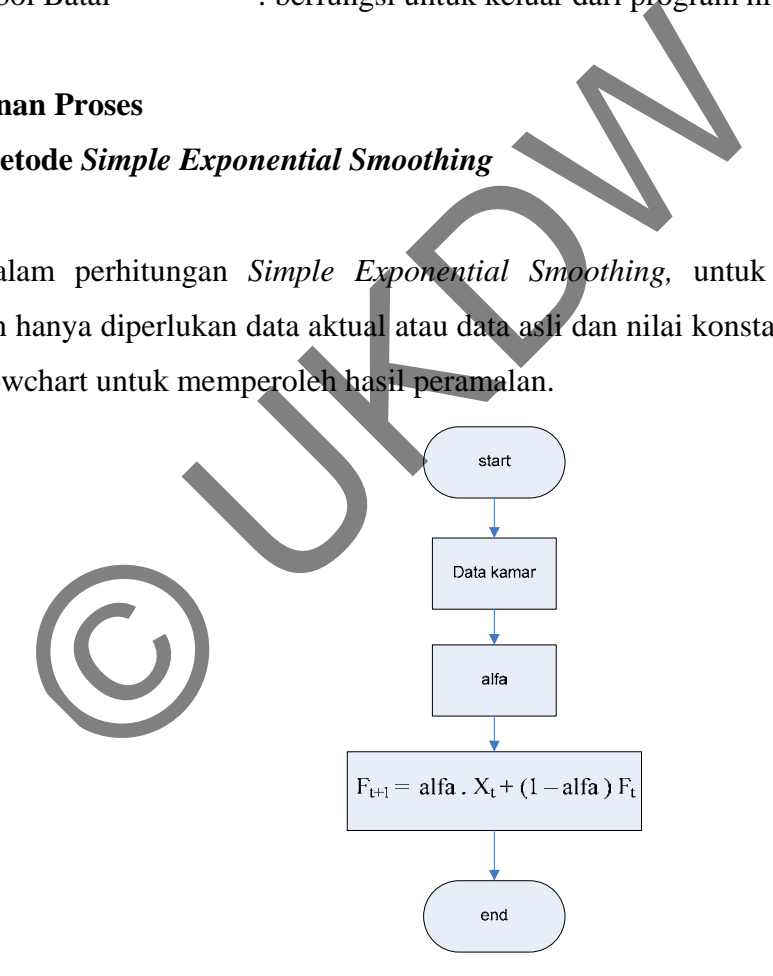

Rumus yang digunakan dalam peramalan dengan metode *Simple Exponential Smoothing* adalah:

$$
f_{t+1} = \alpha X_t + (1 - \alpha) f_t
$$

Keterangan :

 $F_{t+1}$  = Nilai prediksi untuk periode selanjutnya

- $\alpha$  = Konstanta penghalusan (0 $\leq \alpha \leq 1$ )
- $X_t$  = Nilai sebenarnya dalam periode T
- $F_t$  = Nilai prediksi pada periode sebelumnya

### **3.5.2 Metode** *Winter*

Dalam perhitungan metode *Winter,* untuk memperoleh hasil peramalan diperlukan data aktual atau data asli dan nilai konstanta alfa, beta dan gamma. Setelah memperoleh data asli serta alfa, beta dan gamma, juga diperlukan nilai L yang menjadi dasar periode peramalan. Dari nilai L tersebut, kita masih membutuhkan hasil XL dan X2L dengan rumus, etode Winter<br>
Ilam perhitungan metode Winter, untuk memperoleh hasil per<br>
Il atau data asli dan nilai konstanta alfa, beta dan gamma. S<br>
Il atau data asli dan nilai konstanta alfa, beta dan gamma. S<br>
Il atau data asli dan

$$
\overline{x}_L = \frac{\sum_{i=1}^l x_i}{L}
$$
\n
$$
\overline{x}_{2L} = \frac{\sum_{i=L+1}^{2L} x_i}{L}
$$

Kemudian pada metode *winter* ini memerlukan inisialisasi dengan rumus,

$$
b_t = \frac{x_{2l} + x_l}{\sum_{L} x_{L}}
$$
  

$$
S_L = x_L + (b_L - 4)
$$
  

$$
I_h = \frac{x_h}{\overline{x}_h}
$$

L

Setelah didapatkan hasil inisialisasi maka kita dapat menghitung hasil peramalan dengan menggunakan rumus yang berurutan sebagai berikut:

$$
S_{t} = \alpha \frac{x_{t}}{It - L} + (1 - \alpha)(S_{t-1} + b_{t-1})
$$
  
\n
$$
b_{t} = \gamma (S_{t} - S_{t-1}) + (1 - \gamma)b_{t-1}
$$
  
\n
$$
I_{t} = \beta \frac{x_{t}}{st} + (1 - \beta)I_{t-L}
$$
  
\n
$$
F_{t+m} = (S_{t} + b_{t}m)I_{t-L+m}
$$

Keterangan:

- $X_t$ : nilai sebenarnya
- $L_t$ : taksiran nilai dasar per periode
- SL : taksiran musiman per periode
- $b_t$ : Estimasi trend
- $X_t$ : nilai permintaan pada periode t
- $I_h$ : nilai seasonal
- $f_t$ : peramalan penjualan untuk periode t, yang dibuat pada akhir periode

Berikut ini adalah flowchart untuk memperoleh hasil peramalan.

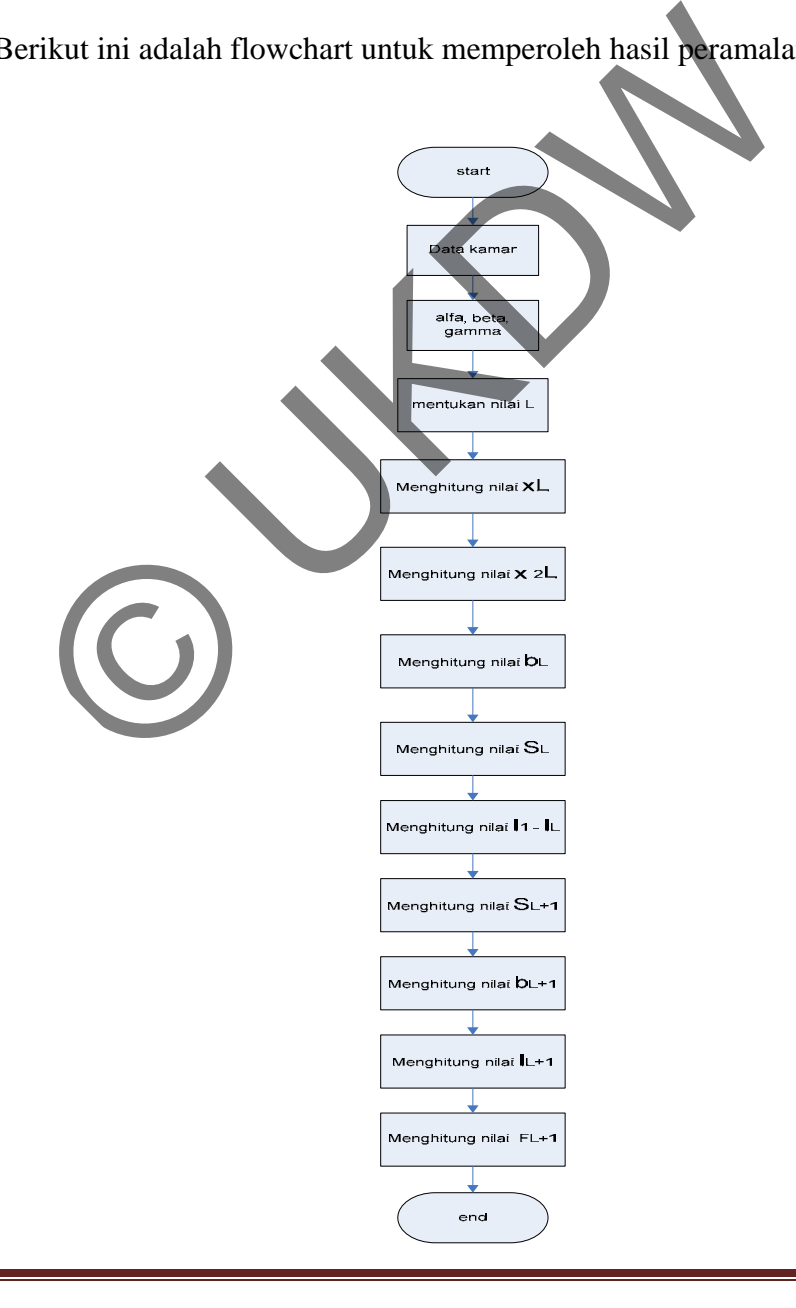

### **BAB 4**

### **IMPLEMENTASI DAN ANALISIS SISTEM**

### **4.1. Implementasi Sistem**

Sistem peramalan *occupancy* kamar yang akan terpakai pada bulan yang akan datang diimplementasikan dengan bahasa pemrograman *Microsoft Visual Foxpro 9*. Begitu juga dengan database yang digunakan menggunakan database yang disediakan oleh *Microsoft Visual Foxpro 9.* 

Data yang digunakan adalah data jumlah kamar yang terpakai di LPP *Convention* Hotel pada Januari 2008 hingga Desember 2009, berikut adalah data yang telah didapatkan:

### **Tahun 2008**

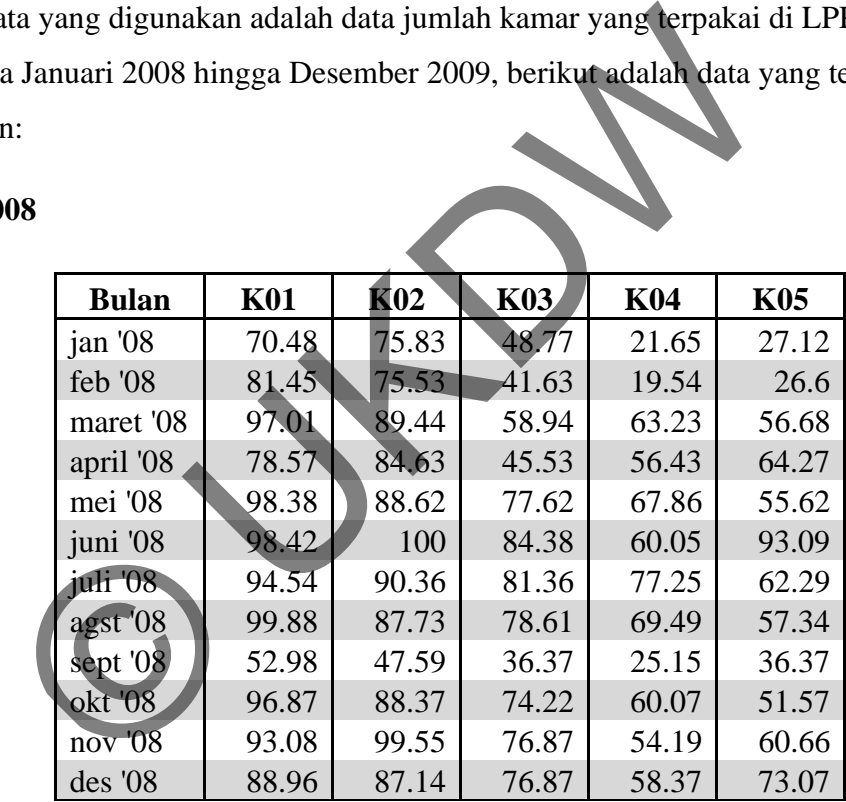

#### **Keterangan:**

- K01 : Kamar Superior
- K02 : Kamar Delux
- K03 : Kamar Executive
- K04 : Kamar Junior Suite
- K05 : Kamar Suite

Berikut ini adalah grafik hasil peramalan per jenis kamar

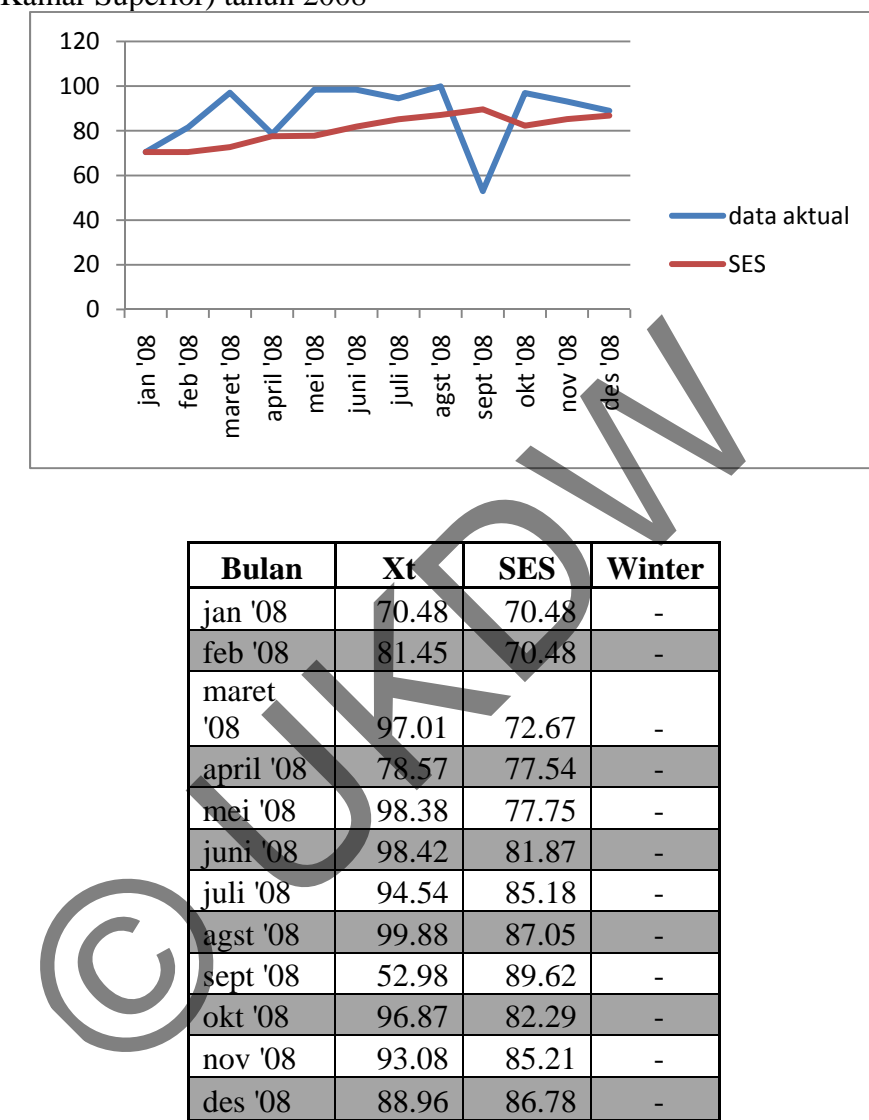

• K01 (Kamar Superior) tahun 2008

• K02 (Kamar Delux) tahun 2008

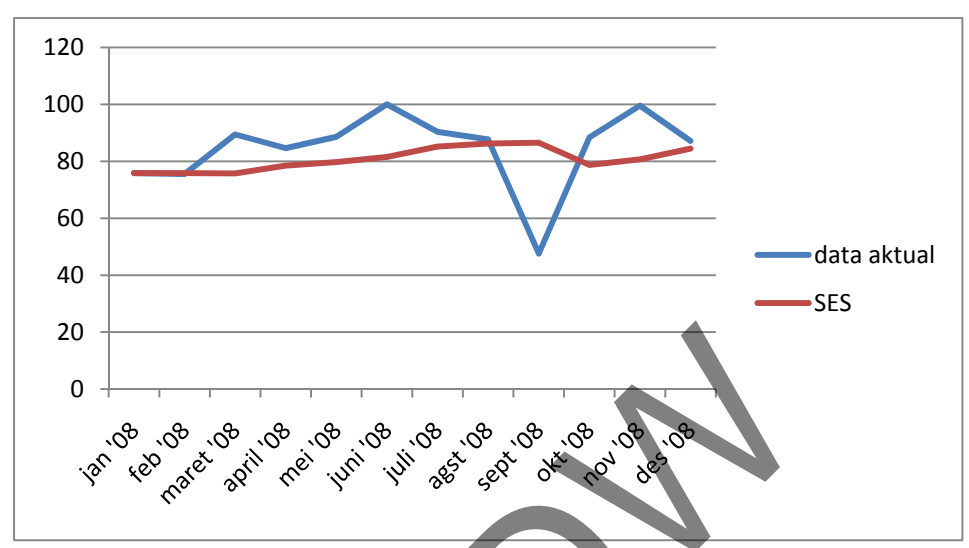

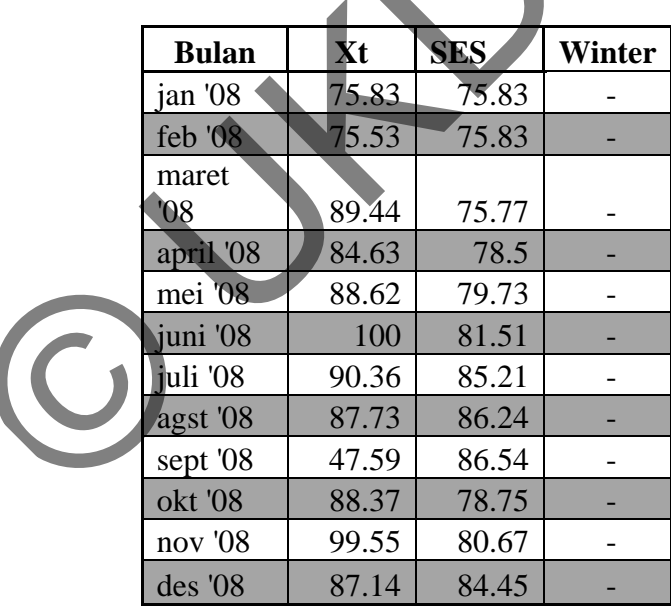

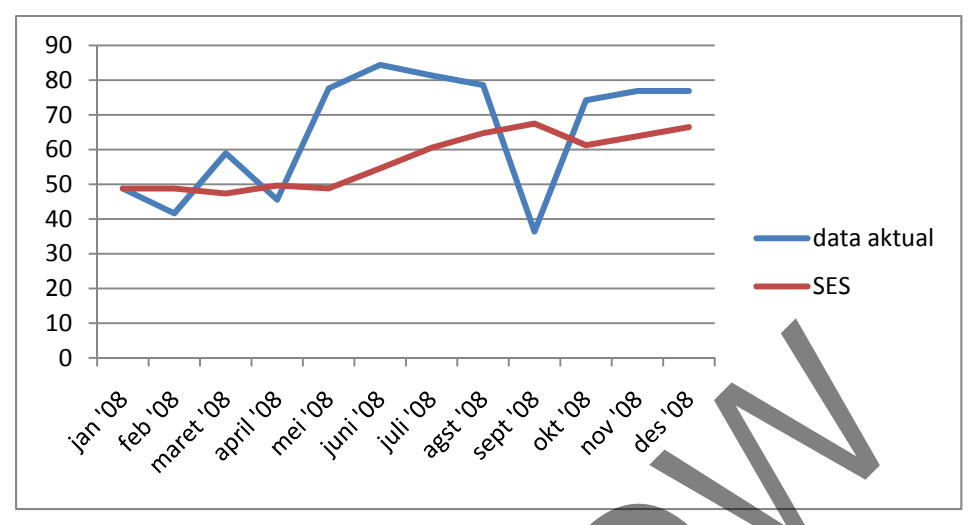

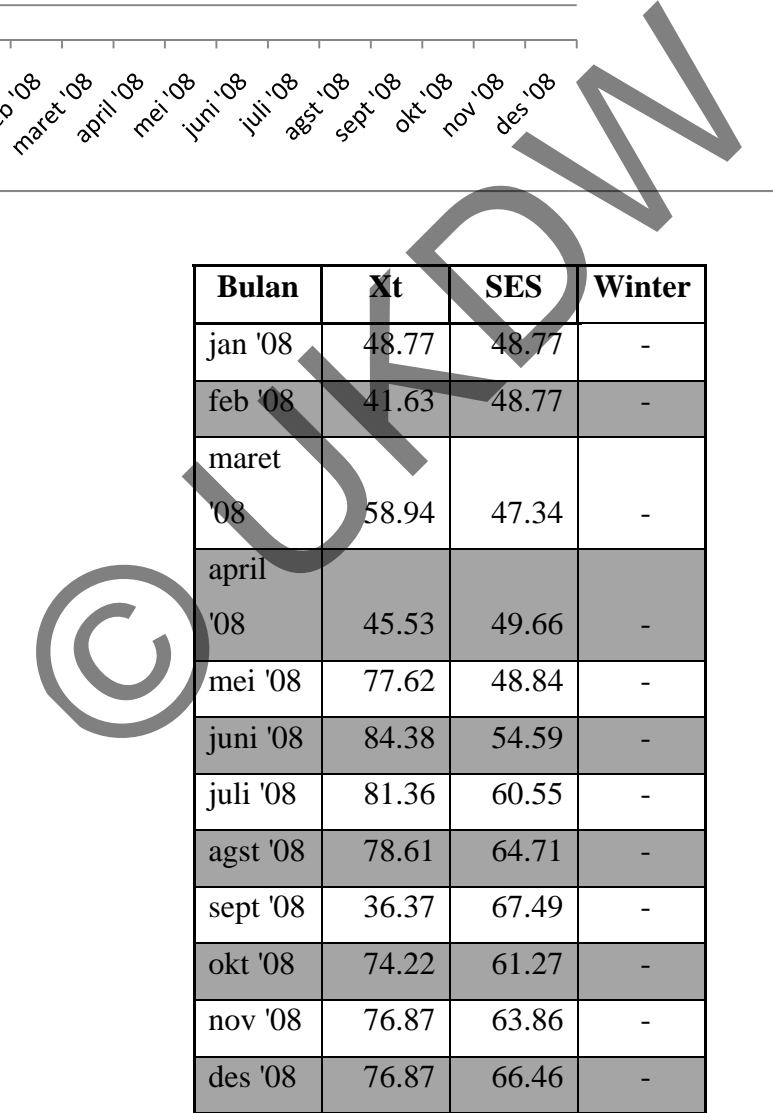

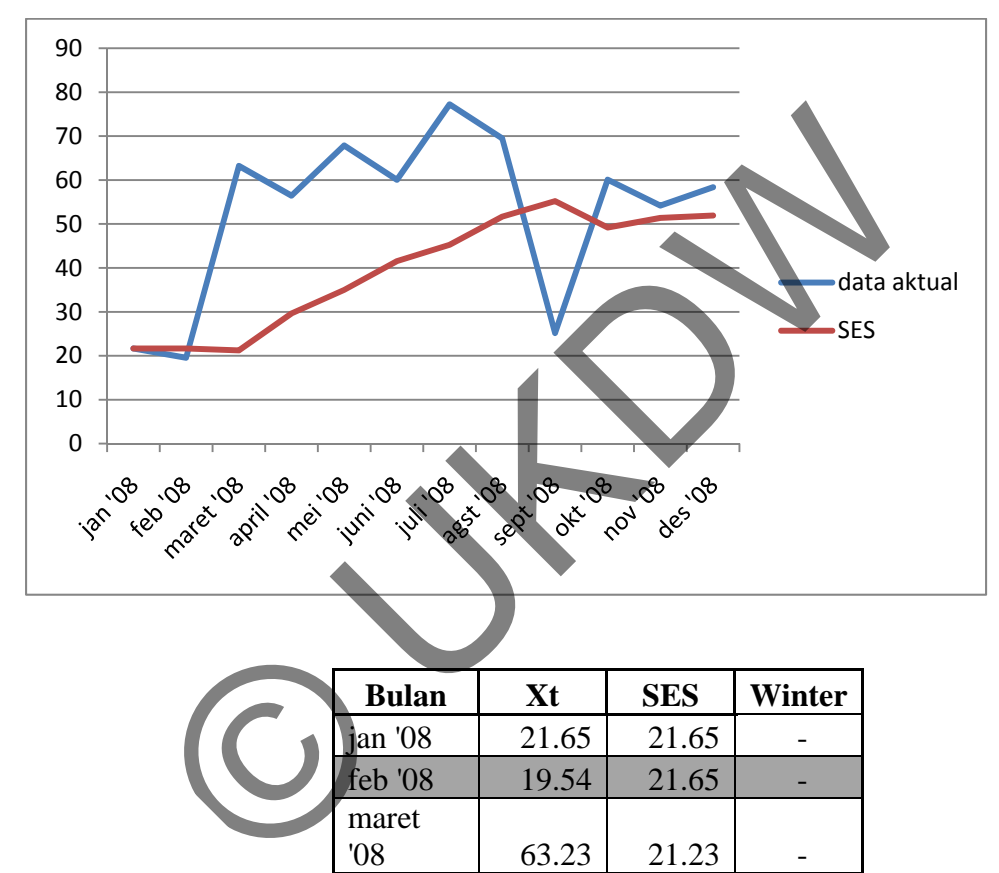

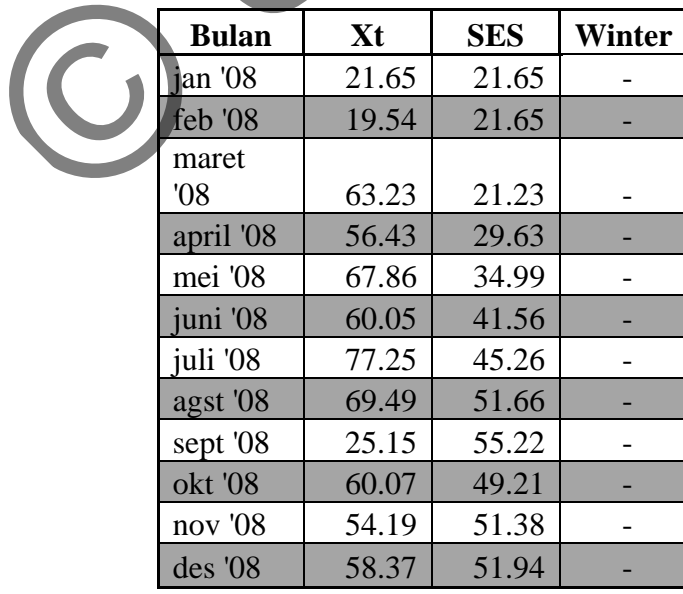

• K04 (Kamar Junior Suite) tahun 2008

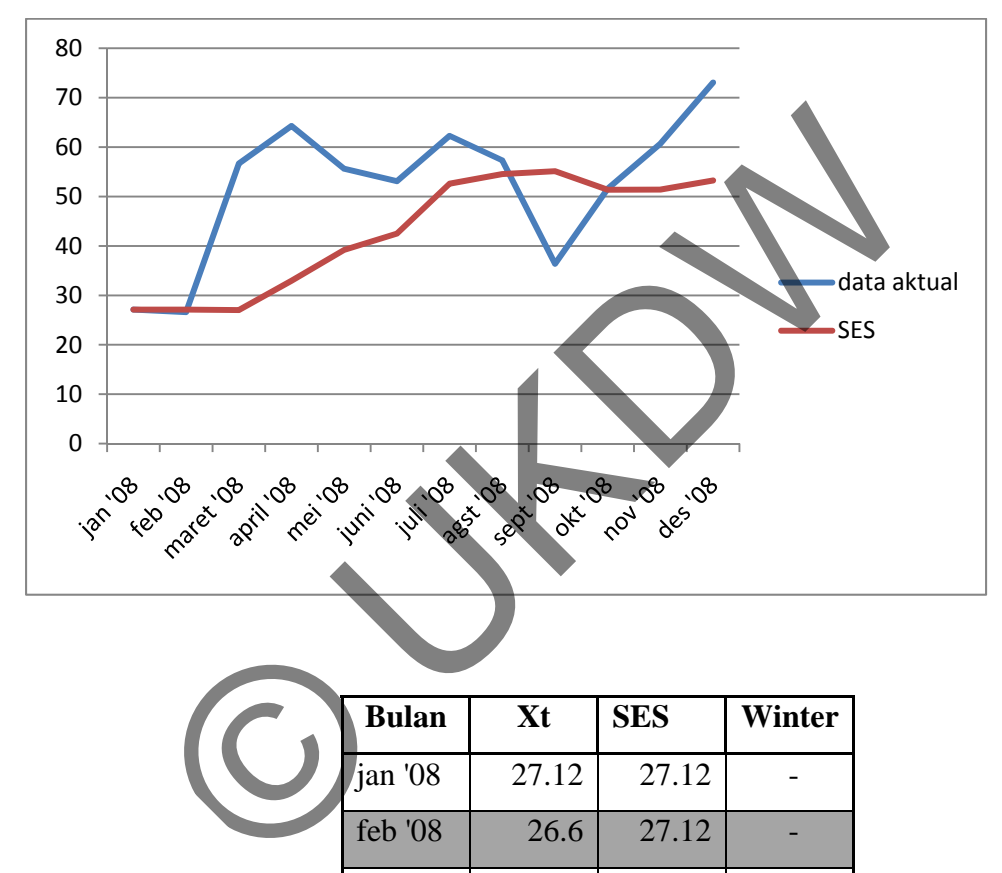

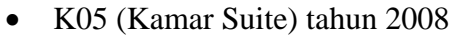

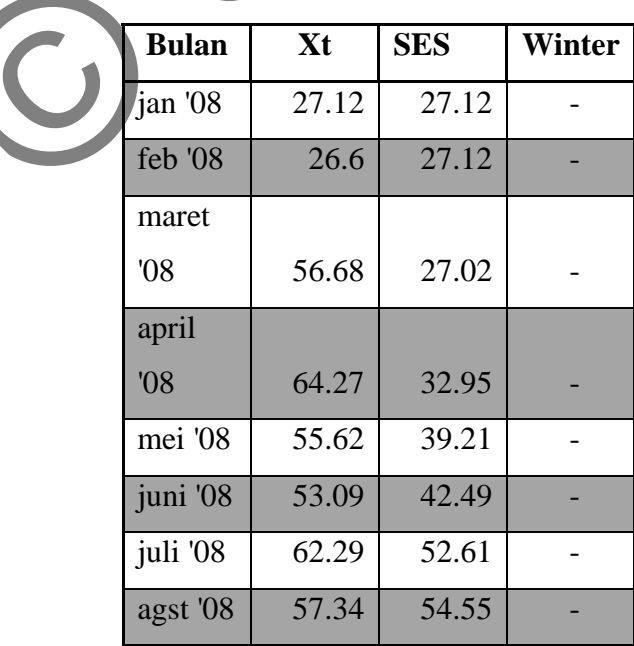

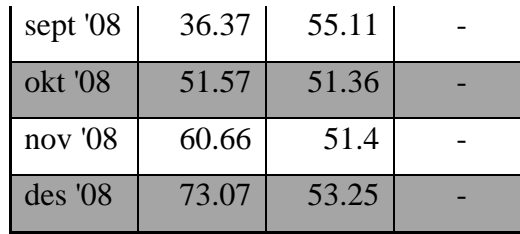

# **Tahun 2009**

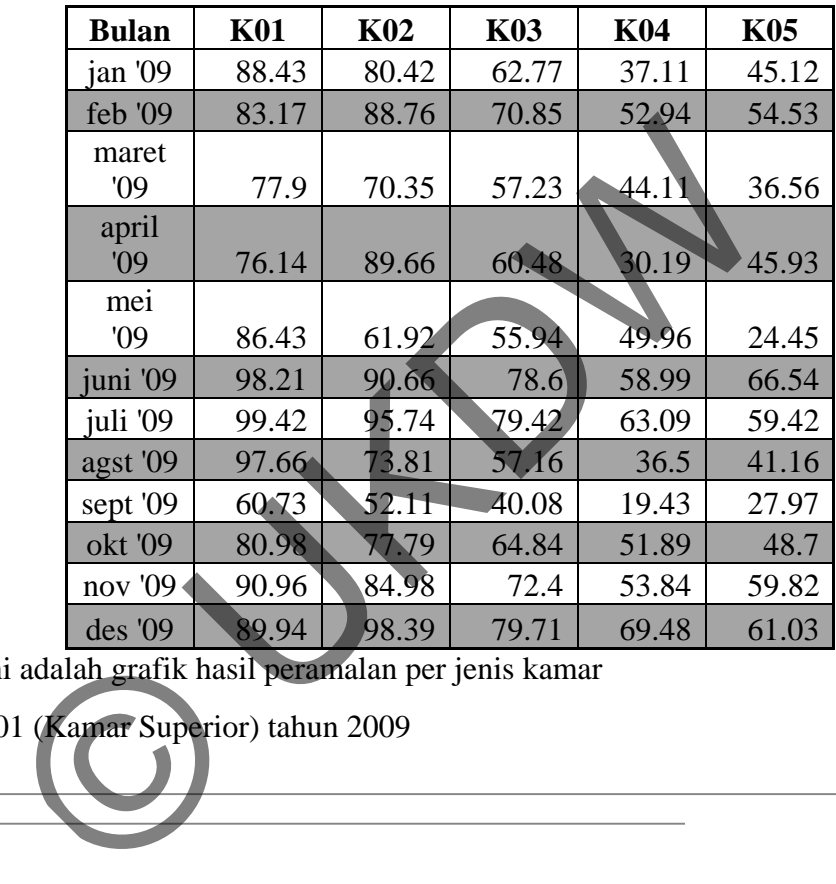

Berikut ini adalah grafik hasil peramalan per jenis kamar

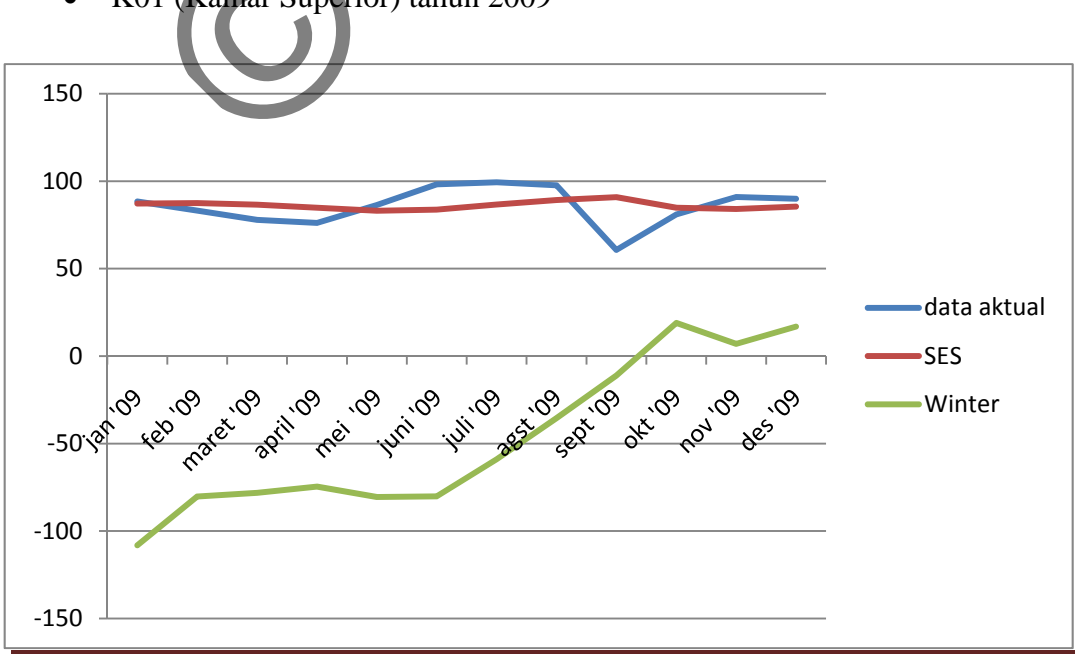

• K01 (Kamar Superior) tahun 2009

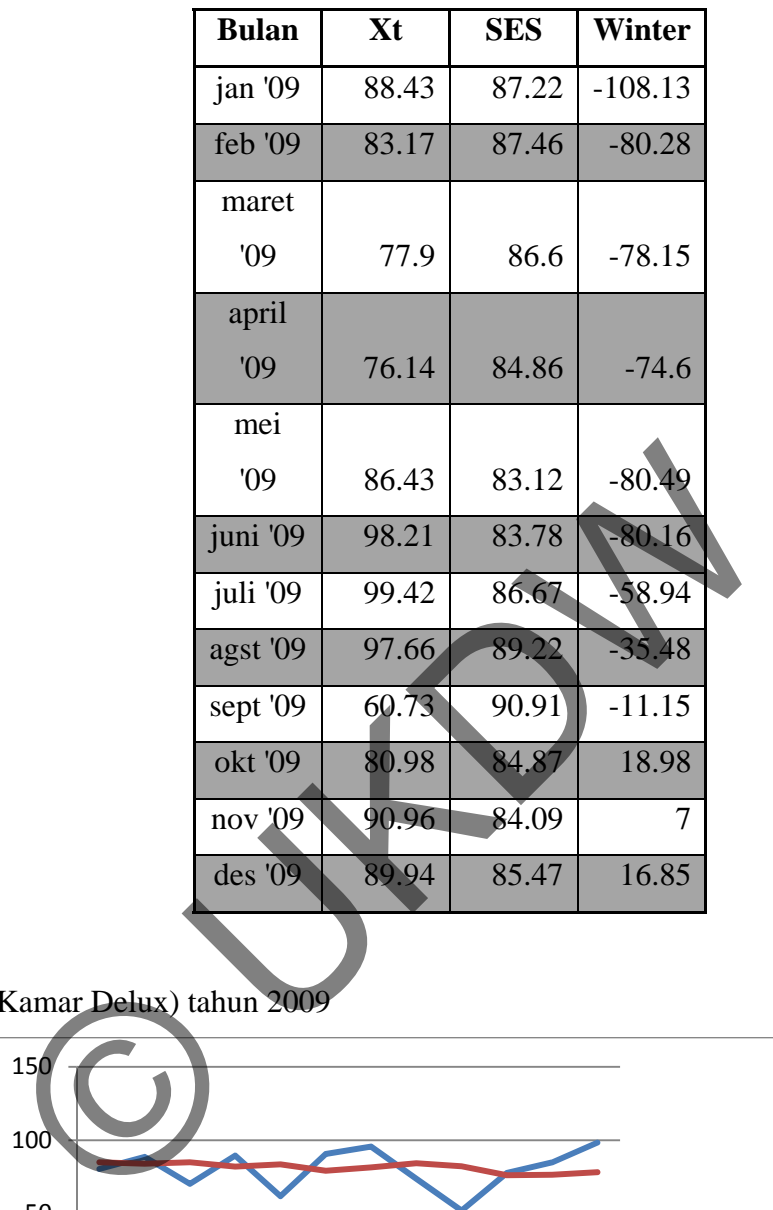

• K02 (Kamar Delux) tahun 2009

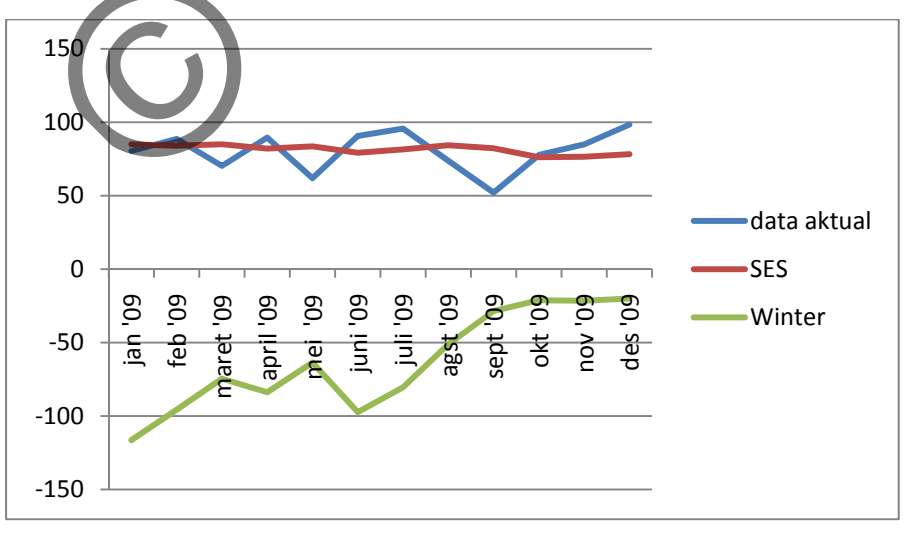

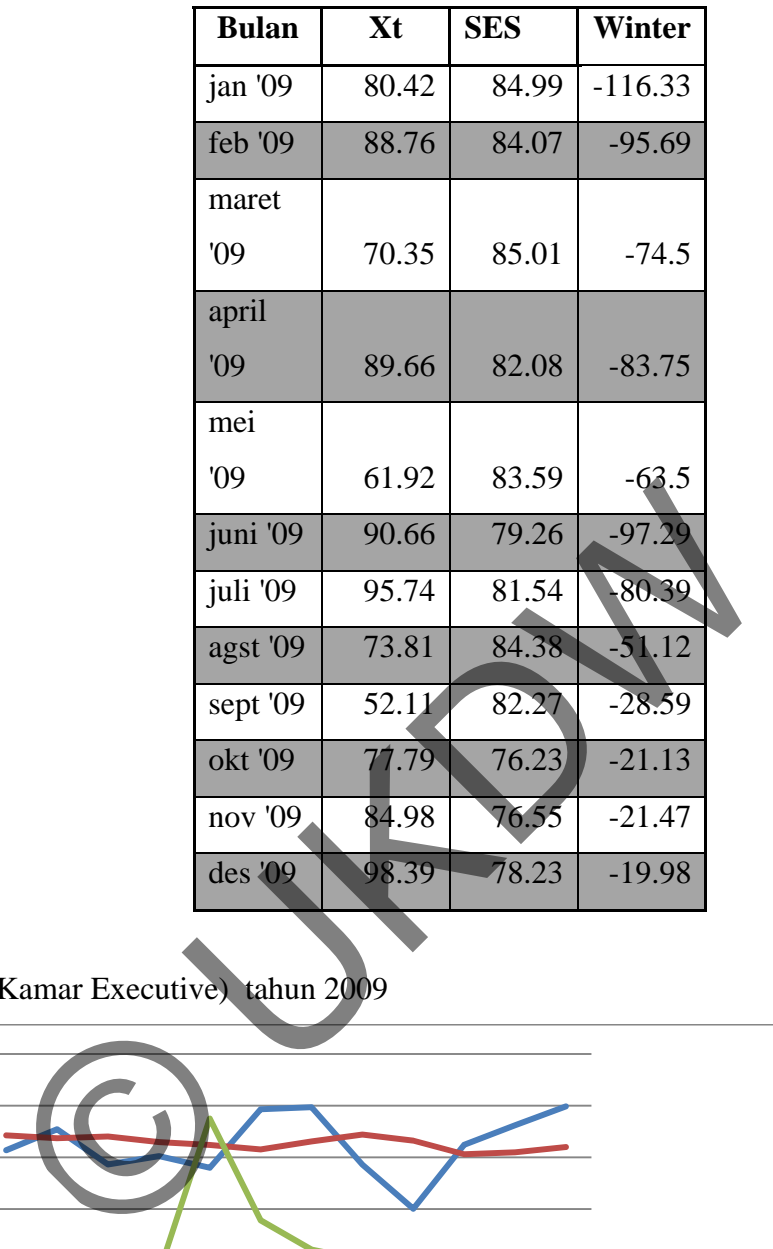

• K03 (Kamar Executive) tahun 2009

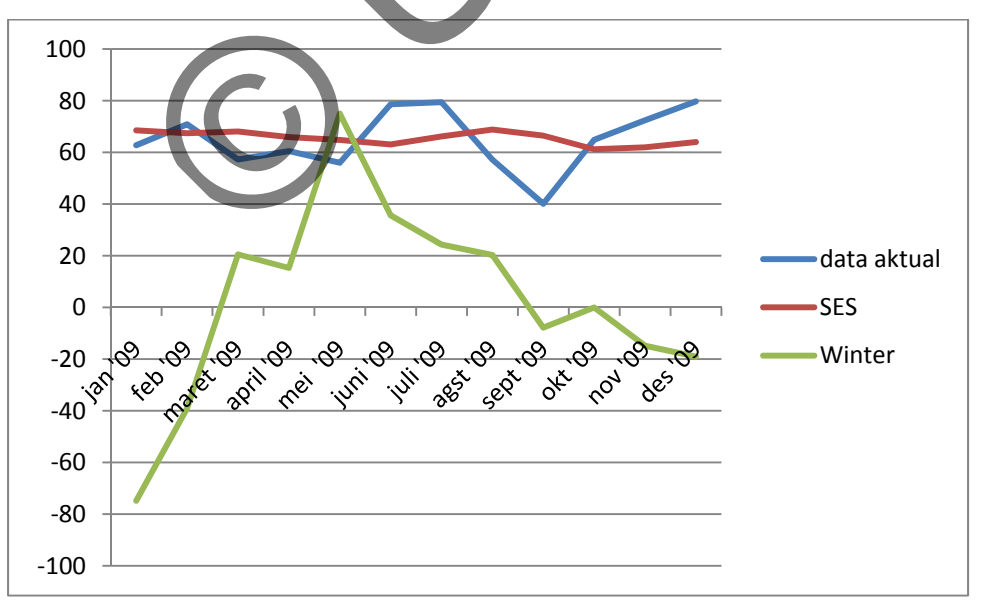
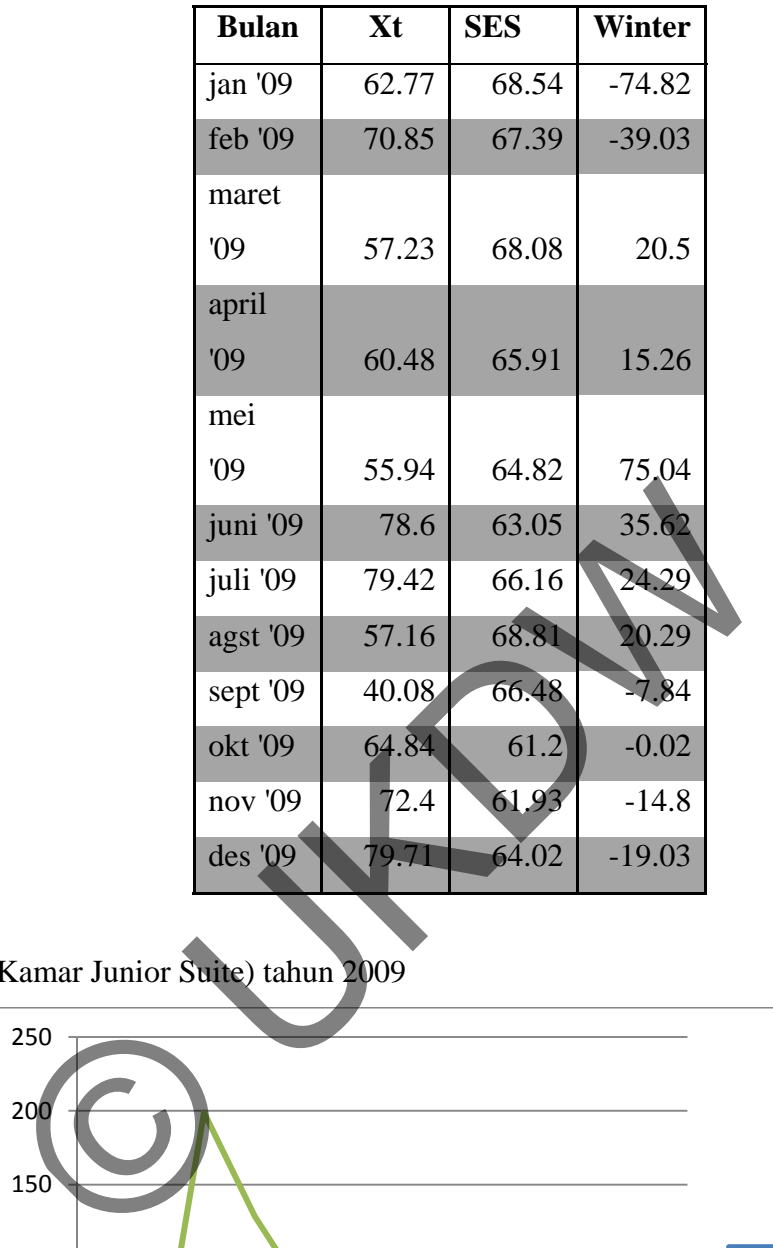

• K04 (Kamar Junior Suite) tahun 2009

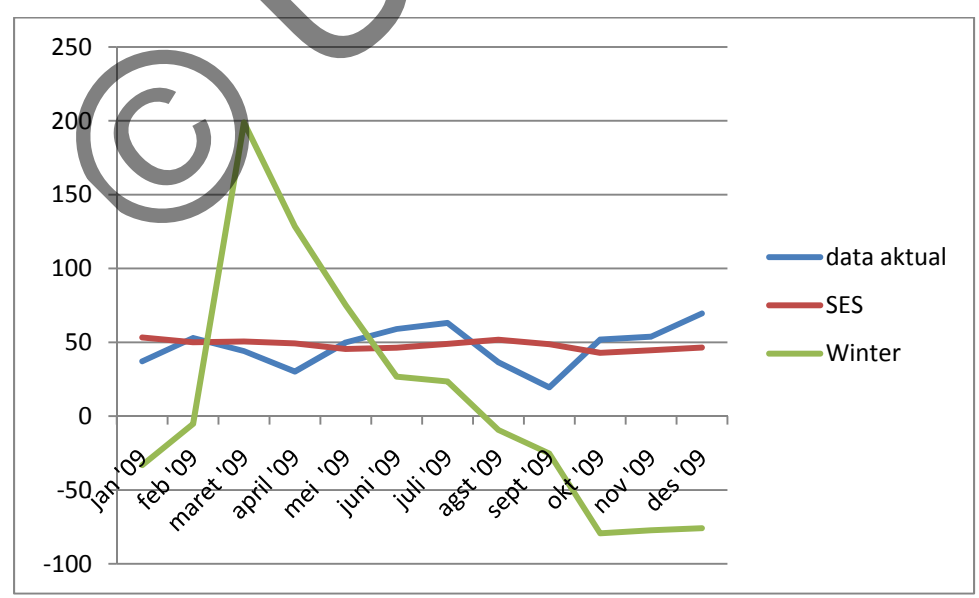

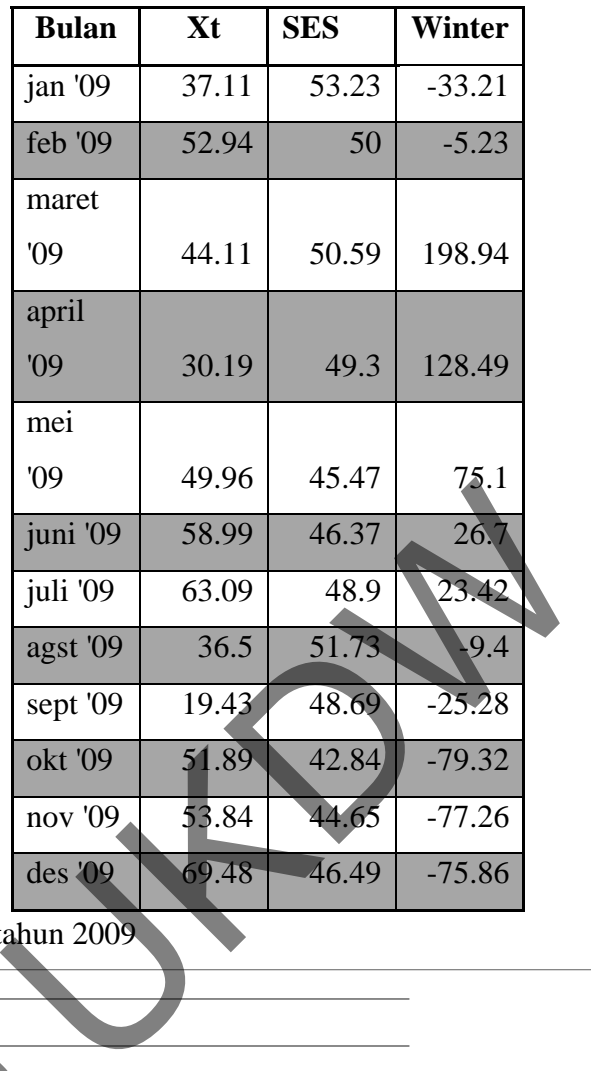

• K05 (Kamar Suite) tahun 2009

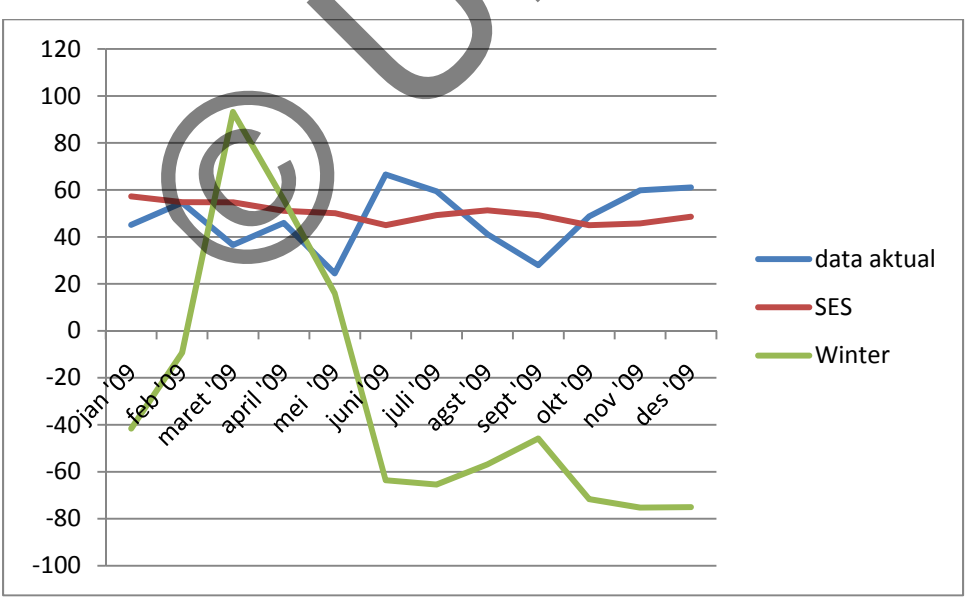

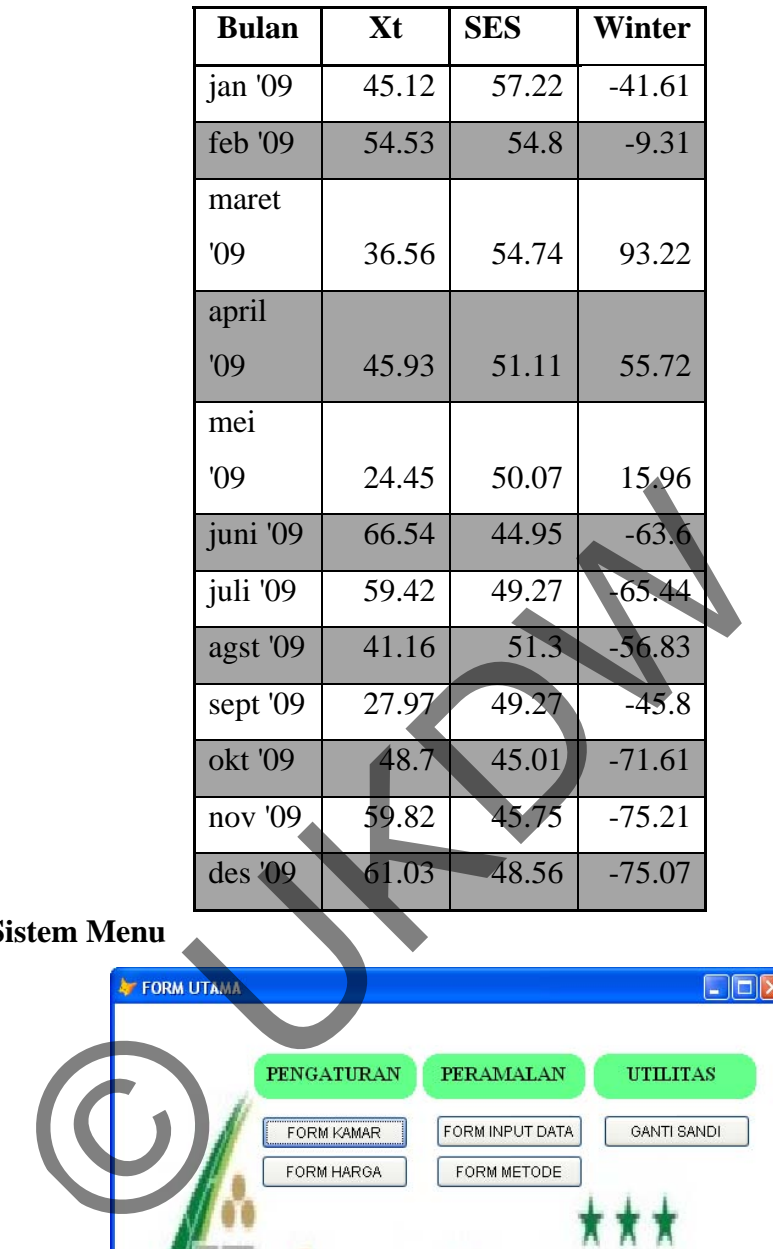

# **4.1.1. Sistem Menu**

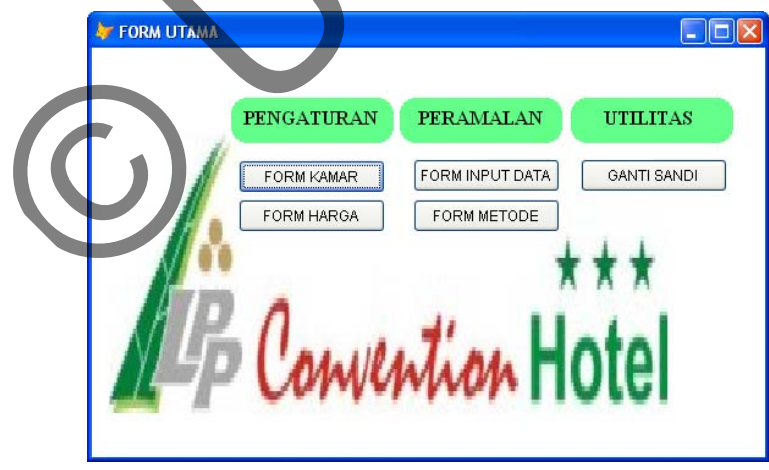

*Gambar 4.1. Menu Utama* 

Menu utama terdiri dari :

a. Form Kamar

Menu Form Kamar berfungsi untuk mengubah informasi data kamar yang ada pada LPP *Convention* Hotel, karena pada sistem ini dikhususkan pada prediksi *occupancy*  kamar di LPP *Convention* Hotel.

b. Form Harga

Menu Form Harga berfungsi untuk mengubah informasi data harga kamar yang ada pada LPP *Convention* Hotel, karena pada sistem ini dikhususkan pada prediksi *occupancy* kamar di LPP *Convention* Hotel.

c. Form Metode

Menu Form Metode berfungsi untuk melakukan proses perhitungan peramalan *occupancy* kamar dengan menggunakan metode *Simple Exponential Smoothing* dan metode *Winter*. Dancy kamar di LPP Convention Hotel.<br>
Metode<br>
I Form Metode berfungsi untuk melakukan proses perhitung<br>
pancy kamar dengan menggunakan metode Simple Exponent<br>
de Winter.<br>
Data Rekap<br>
I input data rekap berfungsi untuk menc

d. Input Data Rekap

Menu input data rekap berfungsi untuk mencatat proses rekapitulasi data *occupancy*  kamar di LPP *Convention* Hotel.

e. Ganti Kata Sandi

Menu ganti kata sandi berfungsi untuk memungkinkan pengguna dalam merubah kata sandi yang lama dengan kata sandi yang baru.

# **4.1.2. Form Kamar**

Form ini digunakan untuk menambah dan mengubah keterangan kamar yang terdapat pada LPP *Convention* Hotel. Dalam form ini terdapat tombol tambah, tombol ubah, batal, dan simpan.

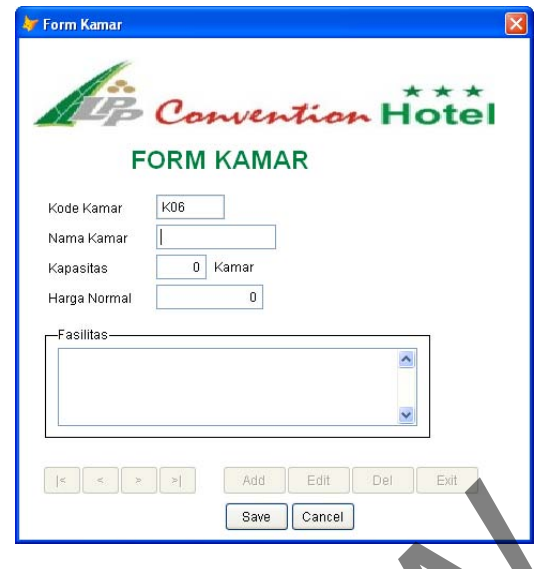

*Gambar 4.2. Menu Form Kamar* 

Tombol batal untuk membatalkan perubahan yang artinya mengembalikan data seperti semula. Sedangkan tombol simpan untuk menyimpan perubahan data yang terjadi. Berikut adalah potongan program yang digunakan untuk melakukan penyimpanan data.

```
SELECT kamar 
GO top 
IF EMPTY(thisform.txtnama.Value) 
          MESSAGEBOX ("nama tidak boleh kosong") 
RETURN 
endif 
LOCATE FOR kode_kamar=alltrim(thisform.txtkode.Value) 
IF !FOUND() 
          APPEND
           replace kode_kamar WITH thisform.txtkode.value 
ENDIF 
              Gambar 4.2. Menu Form Kama<br>
(Gambar 4.2. Menu Form Kama<br>
mula. Sedangkan tombol simpan untuk menyimpan perubaha<br>
dalah potongan program yang digunakan untuk melakukan perubaha<br>
dalah potongan program yang digunakan untuk m
```

```
 replace nama_kamar WITH thisform.txtnama.Value 
 replace kapasitas WITH thisform.txtkapasitas.Value 
 replace harga WITH thisform.txtharga.Value 
 replace fasilitas WITH thisform.editfasilitas.Value
```
Dari penggalan program diatas dapat dilihat bahwa untuk melakukan penyimpanan data kamar yang pertama dilakukan adalah memilih tabel yang akan digunakan terlebih dahulu dengan fungsi select. Fungsi replace digunakan untuk mengganti data-data kamar yang ada dalam database dengan data-data barang yang baru.

#### **4.1.3 Form Input Data**

Form ini digunakan untuk mencatat data rekapitulasi *occupancy* kamar secara bulanan. Pada form ini akan dicatat kode kamar, nama kamar, bulan, tahun, kapasitas dan jumlah kamar yang terpakai. Setelah disimpan maka data akan secara otomatis tertambah pada grid view. Selain itu pengguna juga bisa melakukan penyaringan berdasarkan jenis kamarnya.

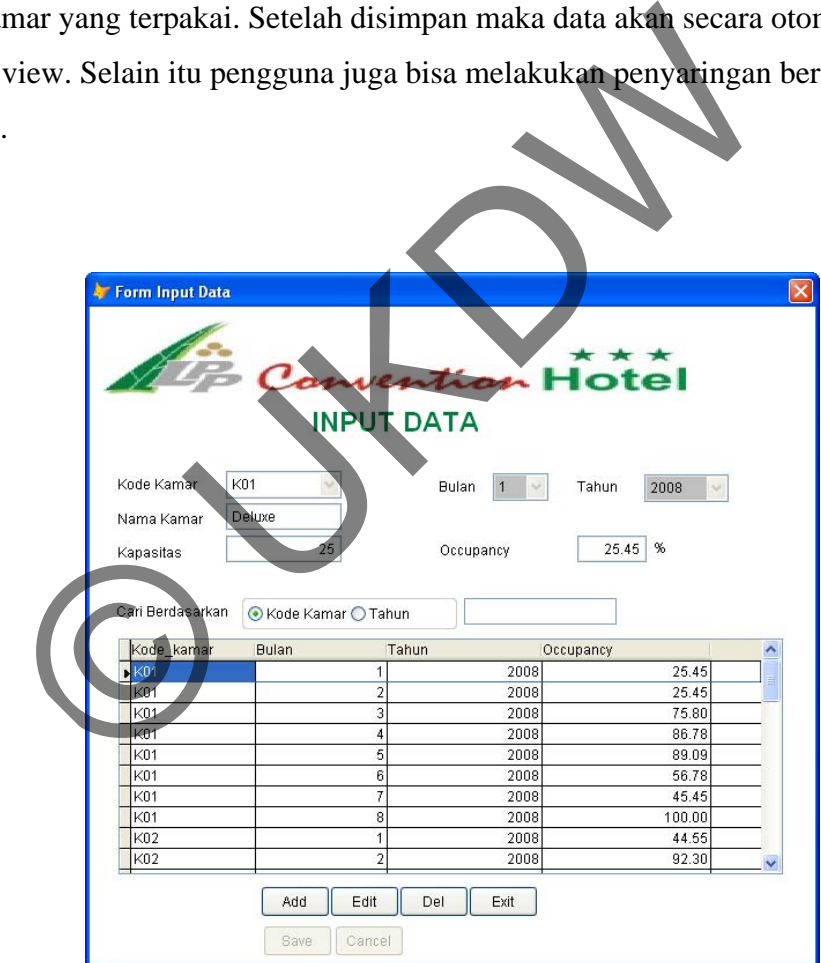

*Gambar 4.3. Menu Input Data* 

Tombol tambah untuk melakukan penginputan data *occupancy* kamar. Tombol ubah hanya untuk mengubah jumlah *occupancy* saja. Tombol simpan untuk melakukan penyimpanan terhadap data yang diinputkan ataupun data yang diubah. Sedangkan tombol batal untuk membatalkan proses yang sedang terjadi dan mengembalikan data seperti semula.

## **4.1.4 Form Input Prediksi SES dan Winter**

Form ini digunakan untuk melakukan proses perhitungan prediksi penjualan dengan menggunakan metode *Simple Exponential Smoothing* dan metode *Winter.*  Pengguna dapat memilih untuk melakukan proses perhitungan berdasarkan kode kamar. Yang dibutuhkan dalam proses perhitungan ini adalah periode perhitungan, periode peramalan, dan konstanta penghalusan (alpha). Periode perhitungan merupakan jumlah data asli yang akan digunakan untuk menghitung proses peramalan dengan nilai *default* 24 bulan atau setara dengan data 2 tahun. Sedangkan periode peramalan merupakan jumlah bulan yang akan diprediksi dengan nilai *default* 4 bulan. Alfa, Beta dan Gamma adalah konstanta penghalusan yang diperlukan untuk melakukan proses perhitungan dengan metode ini. Dengan nilai *default* alfa 0.2.

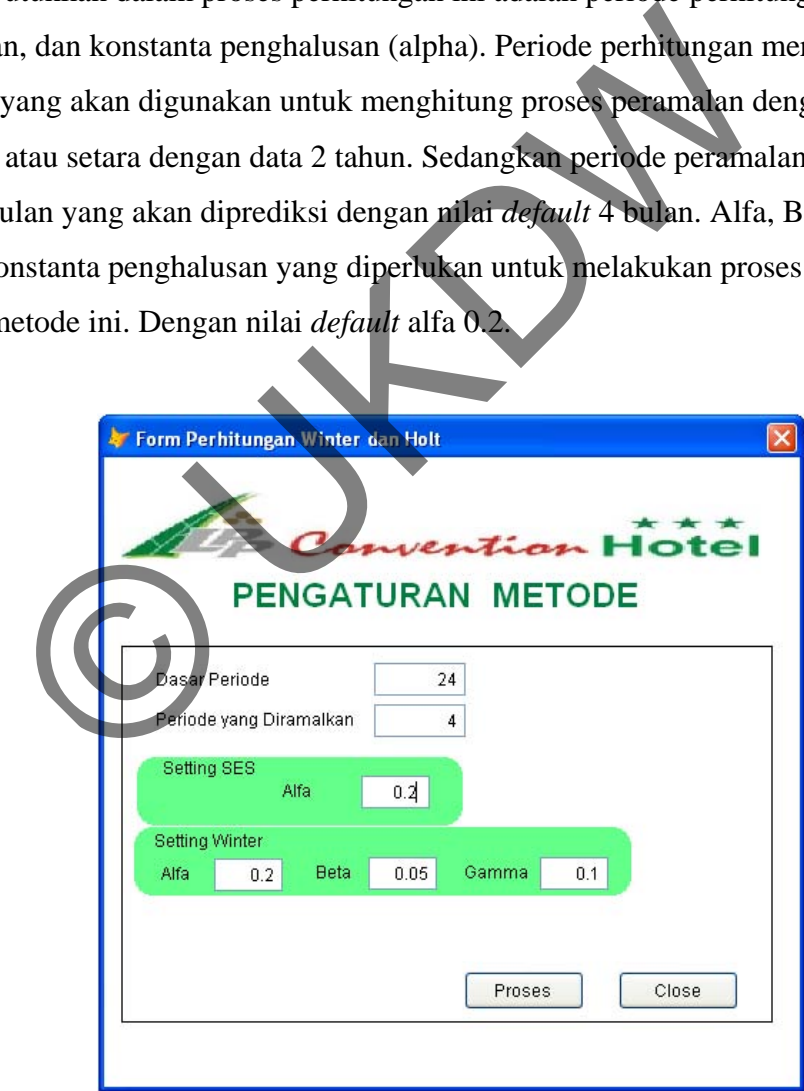

*Gambar 4.4. Menu Input Prediksi SES dan Winter* 

Tombol proses untuk melakukan proses perhitungan dengan periode perhitungan, periode peramalan, dan alfa, beta, gamma yang telah ditetapkan. Sedangkan tombol close untuk membatalkan proses yang sedang terjadi dan mengembalikan ke data default. Potongan program yang dibutuhkan pada kasus ini adalah fungsi *array* yang akan mengolah setiap perulangan dan hasilnya akan ditampung pada setiap *cursor*. Fungsi *array* ini memakai potongan program *dimension* yang identik dalam operasi dan serupa di sintaks untuk perintah DECLARE. Kolom *array* (*Dimension*) yang dibuat harus sesuai dengan *field* yang dibutuhkan pada setiap *cursor*. *Potongan program* yang digunakan adalah :

DIMENSION *ArrayName1*(*nRows1* [, *nColumns1*])

#### Catatan

*ArrayName1* : Menentukan nama array.

*nRows1 [, nColumns1]*: Menentukan ukuran array yaitu baris dan kolomnya.

Berikut adalah contoh prosedur yang digunakan: DIMENSION akt(100), forec(100),  $bln(100)$ , thn(100) as Double(2) alpha=thisform.txtalfa\_ses.valu

Berikut adalah potongan program yang digunakan untuk melakukan proses perhitungan peramalan *occupancy* kamar dengan menggunakan metode Simple Exponential Smooting untuk data pertama digunakan potongan program seperti dibawah yang artinya adalah bahwa hasil prediksi pertama sama dengan data aktual pertama.  $force(1)=akt(1)$ I ArrayName1(nRows1), nColumns1)<br>
:<br>
Wenentukan nama array<br>
I, nColumns1): Menentukan ukuran array yaitu baris dan kol<br>
1<br>
Idalah contoh prosedur yang digunakan<br>
Nakt (100), forec (100), bln(100), thn(100) as Doul<br>
isform.

Lalu untuk perhitungan peramalan data ke dua sampai data asli digunakan potongan program seperti dibawah yang berarti untuk peramalan data kedua dan selanjutnya menggunakan rumus metode Simple Exponential Smoothing yang diterapkan pada program.

```
FOR j=2 TO i-1
```

```
force(j)=(alpha*akt(j-1)) + ((1-alpha)*force(j-1))
```
ENDFOR

Hampir sama seperti form input prediksi SES, *form* ini digunakan untuk melakukan proses perhitungan prediksi *occupancy* dengan menggunakan metode *Winter*. Pengguna dapat memilih untuk melakukan proses perhitungan untuk kode kamar tertentu. Yang dibutuhkan dalam proses perhitungan ini adalah periode perhitungan, periode peramalan, dan konstanta penghalusan (*alfa*, *beta*, dan *gamma*). Periode perhitungan merupakan jumlah data asli yang akan digunakan untuk menghitung proses peramalan harus sama dengan nilai pada SES yaitu *default* 24 bulan atau setara dengan data 2 tahun. Dan periode peramalan merupakan jumlah bulan yang akan diprediksi dengan nilai default 4 bulan.

Untuk proses perhitungan yang digunakan dalam metode *Winter* dilakukan tiga perhitungan yaitu proses perhitungan estimasi trend, proses perhitungan estimasi musiman, proses perhitungan taksiran nilai per periode. Adapula sebelum proses perhitungan dilakukan, ada juga proses inisialisasi untuk metode *Winter*. berikut adalah potongan program untuk melakukan proses inisialisasi.

```
smoothing(1)=0
```

```
smoothing(2)=0smoothing(3)=0trend(1)=0trend(2)=0trend(3)=0ramal(1)=0rand(2)=0ramal(3)=0ramal(4)=0x1=0FOR1=x1+aktual(i)ENDFOR 
x1=x1/4x2=0FOR i=5 TO 8
         x2=x2+aktual(i)ENDFOR 
x2=x2/4trend(4) = (x2-x1)/4smoothing(4) = x1+(trend(4)*1.5)FOR i=1 TO 4
         seasonal(i)=aktual(i)/x1ENDFOR
   Jntuk proses perhitungan yang digunakan dalam metode Win<br>an yaitu proses perhitungan estimasi trend, proses perhitunga<br>proses perhitungan taksiran nilai per periode. Adapula sebe<br>an dilakukan, ada juga proses inisialisasi
```
Proses inisialisi dilakukan untuk menghitung proses perhitungan estimasi trend mulai data keempat, proses perhitungan estimasi musiman mulai data pertama, dan , proses perhitungan taksiran nilai per periode mulai data keempat.

Untuk proses perhitungan dengan metode Winter setelah proses inisialisasi menggunakan potongan program sebagai berikut :

```
x2=x2/4
```

```
trend(4) = (x2-x1)/4smoothing(4) = x1+(trend(4)*1.5)FOR i=1 TO 4
                 seasonal(i)=aktual(i)/x1ENDFOR 
         FOR i=5 TO totaldataasli 
                 smoothing(i)=0.2*(aktual(i)/seasonal)(0.8*(\text{smoothing}(i-1)+\text{trend}(i-1))) trend(i)=0.1*(smoothing(i)-smoothing(i-1))+(0.9*trend(i-1)) 
                 seasonal(i)=0.05*(aktual(i)/smoothing(i))+
(0.95*seasonal(i-4))rand(i)=(smoothing(i-1)+trend(i+1))*seasonal(i-4)ENDFOR
           BEOR<br>
R i=5 TO totaldataasli<br>
smoothing(i)=0.2*(aktual(i)/seasonal(i-4))+<br>
(0.8*(smoothing(i)=smoothing(i-1)+(i<br>
seasonal(i)=0.05*(aktual(i)/seasonal(i-1))+(i<br>
seasonal(i)=0.05*(aktual(i)/seasonal(i-1))+(i<br>
seasonal(i)=0.0
```
Dari potongan program diatas menjelaskan cara menghitung nilai seasonal pertama sampai dengan keempat. Selanjutnya cara menghitung nilai smoothing, trend, seasonal, dan peramalan untuk data kelima dan seterusnya dengan menerapkan rumus yang ada pada program.

# **4.1.5 Form Hasil Prediksi SES dan Winter**

Form ini merupakan form yang menampilkan hasil prediksi penjualan dengan metode SES dan Winter. Hasil yang ditampilkan berupa grafik yang menampilkan *occupancy* kamar dari data asli dan hasil prediksi dengan metode SES. Selain data grafik juga ditampilkan data dalam tabel yang menampilkan data bulan, tahun, data asli, data prediksi dengan menggunakan metode SES, dan nilai errornya. Juga menampilkan nilai perhitungan error dengan menggunakan Means Squared Error (MSE). Form ini juga dapat menampilkan hasil laporan tercetak jika diinginkan dan diperlukan pengguna.

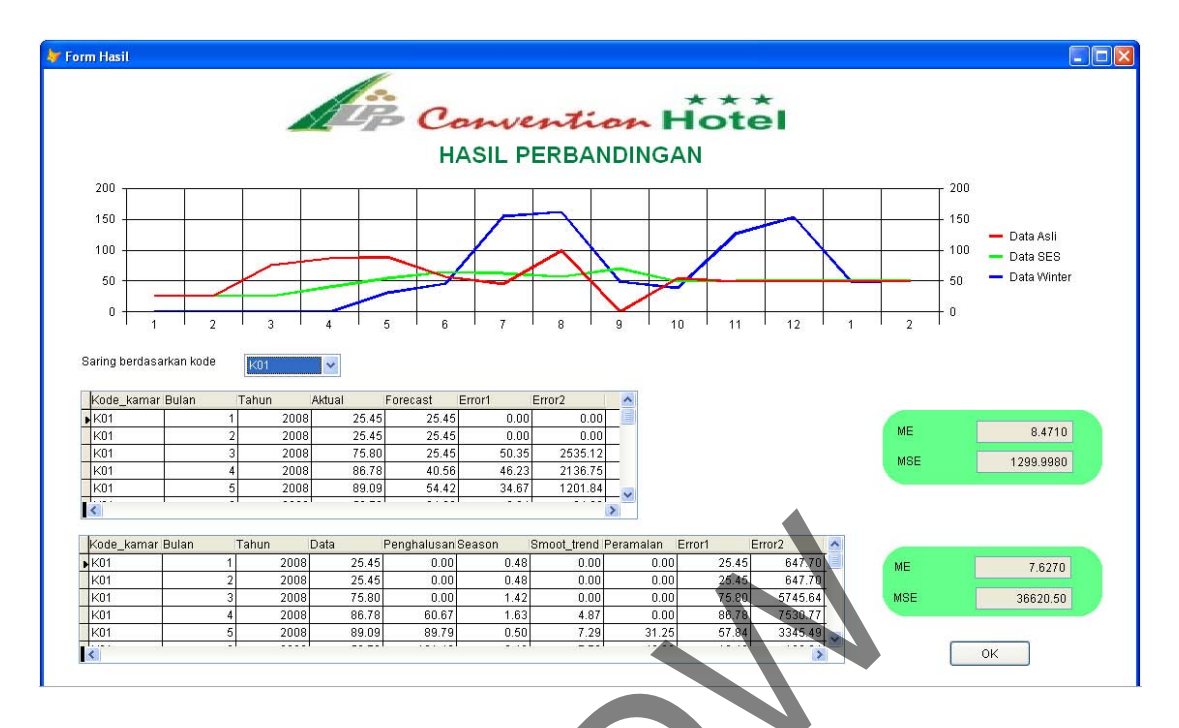

*Gambar 4.5. Menu Hasil Prediksi SES dan Winter* 

Berikut adalah potongan program yang digunakan untuk menampilkan grafik pada form hasil prediksi SES dan winter. Untuk menampilkan grafik dari data peramalan yang dibuat maka, hal pertama yang dilakukan adalah memilih tabel yang akan digunakan dengan menggunakan fungsi select. Selanjutnya fungsi go top yang berfungsi untuk memindahkan pointer pada record pertama. Program melakukan perhitungan jumlah baris pada tabel dengan menggunakan fungsi recount dan hasilnya ditampung dalam satu variabel yaitu variabel 'a'. Untuk menampilkan semua data kedalam grafik program melakukan perulangan dimana perulangan akan berhenti sampai pada 'a' yang artinya program akan berhenti melakukan perulangan sampai jumlah baris yang telah dihitung. NE SUAR TRIVA 2008 24 2008 24 2008 24 2008 24 2008 24 2008 24 2008 24 2008 24 2008 24 2008 24 2008 24 2008 25 2008 25 2008 25 2008 25 2008 25 2008 25 2008 25 2008 25 2008 25 2008 25 2008 25 2008 25 2008 25 2008 25 2008 25

Selain data grafik juga ditampilkan data dalam tabel yang menampilkan data bulan, tahun, data asli prosentase jumlah kamar yang terpakai, proses perhitungan estimasi *trend*, proses perhitungan estimasi musiman, proses perhitungan taksiran nilai per periode, data prediksi dengan menggunakan metode *Winter*, dan nilai errornya. Juga menampilkan nilai perhitungan error dengan menggunakan *Means Squared Error* (MSE).

Form ini juga dapat menampilkan hasil laporan tercetak jika diinginkan dan diperlukan pengguna.

```
SELECT ses 
GO TOP 
SELECT winter 
GO TOP 
i = 1s = 1thisform.olecontrol1.columnLabel = "Data Asli" 
thisform.olecontrol1.column = 2 
thisform.olecontrol1.columnLabel = "Data SES" 
thisform.olecontrol1.column = 3 
thisform.olecontrol1.columnLabel = "Data Winter" 
a=jmlaktual+jmlramal 
thisform.olecontrol1.rowCount=a 
FOR j = 1 TO a
        thisform.olecontrol1.column = 1 
        thisform.olecontrol1.row = i 
        thisform.olecontrol1.DATA = ses.aktual 
        thisform.olecontrol1.column = 2thisform.olecontrol1.DATA = ses.forecast 
        thisform.olecontrol1.column = 3 
        thisform.olecontrol1.rowLabel= blnawal+s 
        IF blnawal+s=13 blnawal=0 
                s=1 thisform.olecontrol1.rowlabel=1 
        endif 
        SELECT<sub>1</sub>
        thisform.olecontrol1.DATA = winter.peramalan 
        IF NOT EOF() 
                 SKIP 
        ENDIF 
         SELECT ses 
        IF NOT EOF() 
                 SKIP 
        ENDIF 
        i = i+1s = s+1ENDFOR 
thisform.txtMse.Value=mse 
thisform.Refresh() 
          Accontroll.columnLabel = "Data Winter"<br>
ual+jmlramal<br>
..olecontroll.rowCount=a<br>
1 TO a<br>
isform.olecontroll.column<br>
isform.olecontroll.para<br>
isform.olecontroll.para<br>
isform.olecontroll.para<br>
isform.olecontroll.column = 2<br>
i
```
#### **4.2 Analisis Sistem**

Analisis dilakukan dengan menggunakan data rekapitulasi penjualan bulanan selama dua tahun untuk periode 2008/2009. Untuk menghitung nilai errornya digunakan parameter pembanding Mean Squared Error (MSE) dan Mean Error (ME). Parameter Pembanding ini akan menghitung nilai error dengan melakukan penghitungan pada data asli dan data peramalan.

Analisis dilakukan dengan melakukan uji coba terhadap data yang ada. Uji coba yang dilakukan bertujuan untuk mengetahui metode yang paling cocok diterapkan pada kasus ini dengan menerapkan kedua metode yang digunakan yaitu metode *Simple Exponential Smoothing* dan metode *Winter.* 

# **4.2.3 Analisis Perbandingan Metode** *Simple Exponential Smoothing* **dan metode**  *Winter*

Uji coba akan dilakukan perbandingan kedua metode yang digunakan yaitu antara metode *Simple Exponential Smoothing* dan metode *Winter*. Dasar periode perhitungan yang digunakan untuk menghitung peramalan bulanan adalah 10 bulan. Sedangkan dasar periode peramalan yang digunakan untuk menghitung peramalan bulan selanjutnya adalah 4 bulan. dengan menerapkan kedua metode yang digunakan ya<br>
ial Smoothing dan metode Winter.<br>
lisis Perbandingan Metode Simple Exponential Smoother<br>
i coba akan dilakukan perbandingan kedua metode yang dig<br>
isimple Exponential Smoot

Untuk konstanta penghalusan yang digunakan adalah alpha untuk metode Simple Exponential Smoothing dan alpa, beta, dan gamma untuk metode Winter. Pada uji coba kali ini akan menguji beberapa kombinasi dari alpha, beta, serta gamma serta membandingkannya dengan parameter pembanding MSE dan ME.

Form di bawah ini adalah yang menjadi dasar perhitungan untuk uji coba yang akan dilakukan:

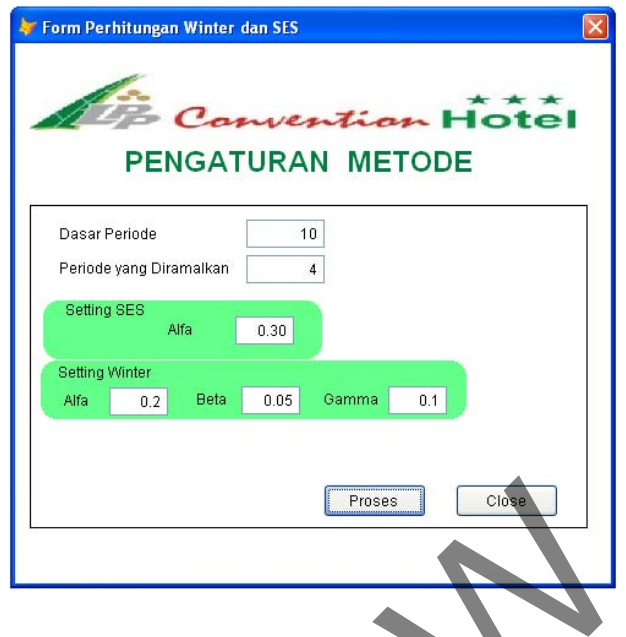

*Gambar 4.6. Gambar Form Perhitungan* 

# **a) Uji Coba untuk Kode Kamar K01 (Delux)**

Uji coba ini menggunakan data *occupancy* kamar *Delux* (kode K01). Dari form hasil perhitungan untuk K01 dapat dilihat jika pada metode *Simple Exponential Smoothing* dan metode *Winter* nilai ME *Winter* yang lebih rendah, tetapi nilai MSE yang rendah terdapat pada *Simple Exponential Smoothing.* Gambar 4.6. Gambar Form Perkiningan<br>
i Coba untuk Kode Kamar K01 (Delux)<br>
Uji coba ini menggunakan data *occupancy* kamar Delux (koo<br>
perhitungan untuk K01 dapat dilihat jika pada metode i<br>
hing dan metode Winter nilai ME

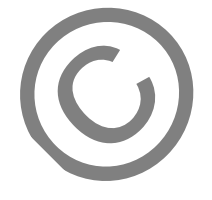

# ¾ Uji Coba K01 dengan Metode *Simple Exponential Smoothing*

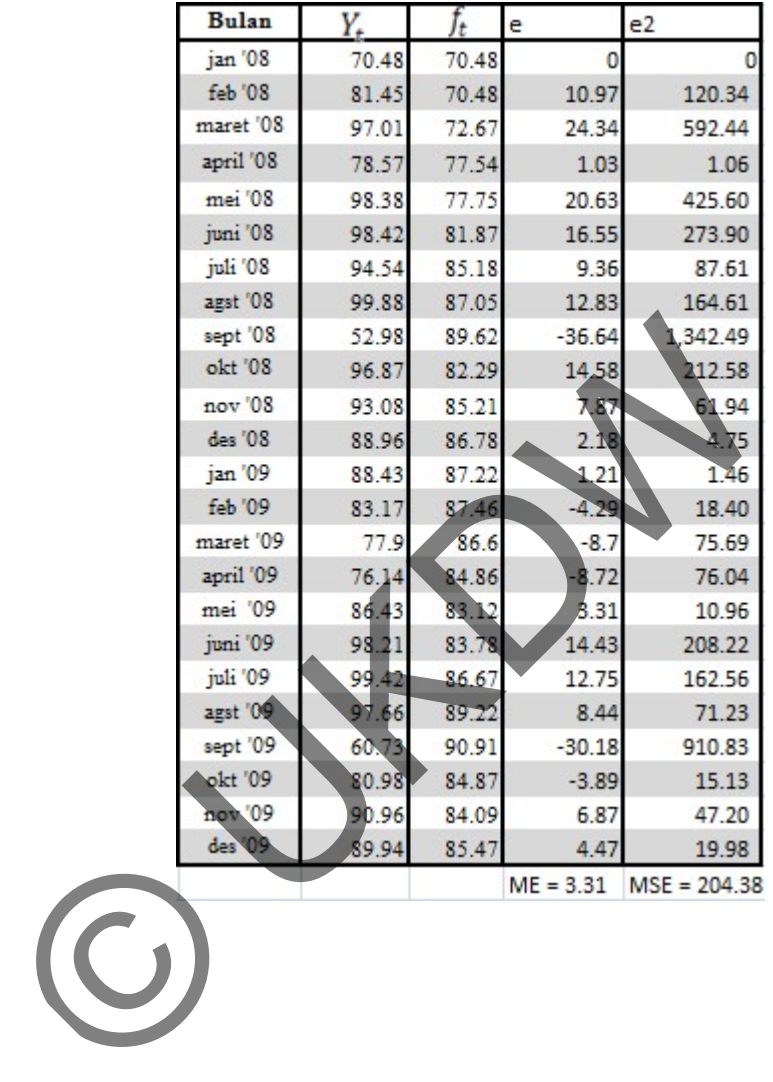

*Tabel 4.1. Tabel Hasil Uji Coba K01 dengan Simple Exponential Smoothing* 

# ¾ Uji Coba K01 dengan Metode *Winter*

| <b>Bulan</b>                                                                                                    | <b>Periode</b> | Xt    | S <sub>n</sub> | I    | $\mathbf b$ | f          | e             | e <sub>2</sub> |  |  |
|----------------------------------------------------------------------------------------------------|----------------|-------|----------------|------|-------------|------------|---------------|----------------|--|--|
| Jan '08                                                                                                    |                | 70.48 |                | 0.81 |             |            |               |                |  |  |
| feb '08                                                                                                    | 2              | 81.45 |                | 0.93 |             |            |               |                |  |  |
| maret '08                                                                                                    |                | 97.01 |                | 1.11 |             |            |               |                |  |  |
| april '08                                                                                                    |                | 78.57 |                | 0.9  |             |            |               |                |  |  |
| mei '08                                                                                                    | 5              | 98.38 |                | 1.12 |             |            |               |                |  |  |
| juni '08                                                                                                    | 6              | 98.42 |                | 1.12 |             |            |               |                |  |  |
| juli '08                                                                                                    |                | 94.54 |                | 1.08 |             |            |               |                |  |  |
| agst '08                                                                                                    | 8              | 99.88 |                | 1.14 |             |            |               |                |  |  |
| sept '08                                                                                                    | 9              | 52.98 |                | 0.61 |             |            |               |                |  |  |
| okt '08                                                                                                    | 10             | 96.87 |                | 1.11 |             |            |               |                |  |  |
| nov '08                                                                                                    | 11             | 93.08 |                | 1.06 |             |            |               |                |  |  |
| des '08                                                                                                    | 12             | 88.96 | 78.09          | 1.02 | $-1.72$     |            |               |                |  |  |
| jan '09                                                                                                    | 13             | 88.43 | 79.55          | 0.9  | $-1.08$     | $-108.13$  | 196.56        | 38,635.83      |  |  |
| feb '09                                                                                                    | 14             | 83.17 | 79.45          | 0.97 | $-0.89$     | $-80 - 28$ | 163.45        | 26,715.90      |  |  |
| maret '09                                                                                                    | 15             | 77.9  | 77.64          | 1.08 | $-1.07$     | $-78.15$   | 156.05        | 24,351.60      |  |  |
| april '09                                                                                                    | 16             | 76.14 | 77.29          | 0.92 | $-0.93$     | $-74.6$    | 150.74        | 22,722.55      |  |  |
| mei '09                                                                                                    | 17             | 86.43 | 76.33          | 1.13 | $-0.93$     | $-80.49$   | 166.92        | 27,862.29      |  |  |
| juni '09                                                                                                    | 18             | 98.21 | 76.5           | 1.17 | 0.71        | $-80.16$   | 178.37        | 31,815.86      |  |  |
| juli '09                                                                                                    | 19             | 99.42 | 77.34          | 1.14 | $-0.4$      | $-58.94$   | 158.36        | 25,077.89      |  |  |
| agst '09                                                                                                    | 20             | 97.66 | 77.77          | 18   | $-0.24$     | $-35.48$   | 133.14        | 17,726.26      |  |  |
| sept '09                                                                                                    | 21             | 60.73 | 79.79          | 0.65 | 0.21        | $-11.15$   | 71.88         | 5,166.73       |  |  |
| okt '09                                                                                                    | 22             | 80.98 | 79.34          | 1.08 | 0.08        | 18.98      | 62            | 3,844.00       |  |  |
| nov '09                                                                                                    | 23             | 90.96 | 80.05          | 1.09 | 0.21        |            | 83.96         | 7,049.28       |  |  |
| des '09                                                                                                    | 24             | 89.94 | 81.1           | 1.04 | 0.38        | 16.85      | 73.09         | 5,342.15       |  |  |
|                                                                                                    |                |       |                |      |             |            | $ME = 132.88$ | $MSE = 236.31$ |  |  |
| b) Uji Coba untuk kode kamar K02 (Superior)<br>Uji coba kedua ini menggunakan data occupancy kamar Superior (kode |                |       |                |      |             |            |               |                |  |  |
| Dari form hasil perhitungan pada K02 tampak bahwa baik pada metode                                                |                |       |                |      |             |            |               |                |  |  |

*Tabel 4.2. Tabel Hasil Uji Coba K01 dengan Winter*

# **b) Uji Coba untuk kode kamar K02 (Superior)**

Uji coba kedua ini menggunakan data *occupancy* kamar *Superior* (kode K02). Dari form hasil perhitungan pada K02 tampak bahwa baik pada metode *Simple Exponential Smoothing* dan metode *Winter* nilai ME serta MSE yang terbaik terdapat pada metode *Simple Exponential Smoothing.*

# ¾ Uji Coba K02 dengan Metode *Simple Exponential Smoothing*

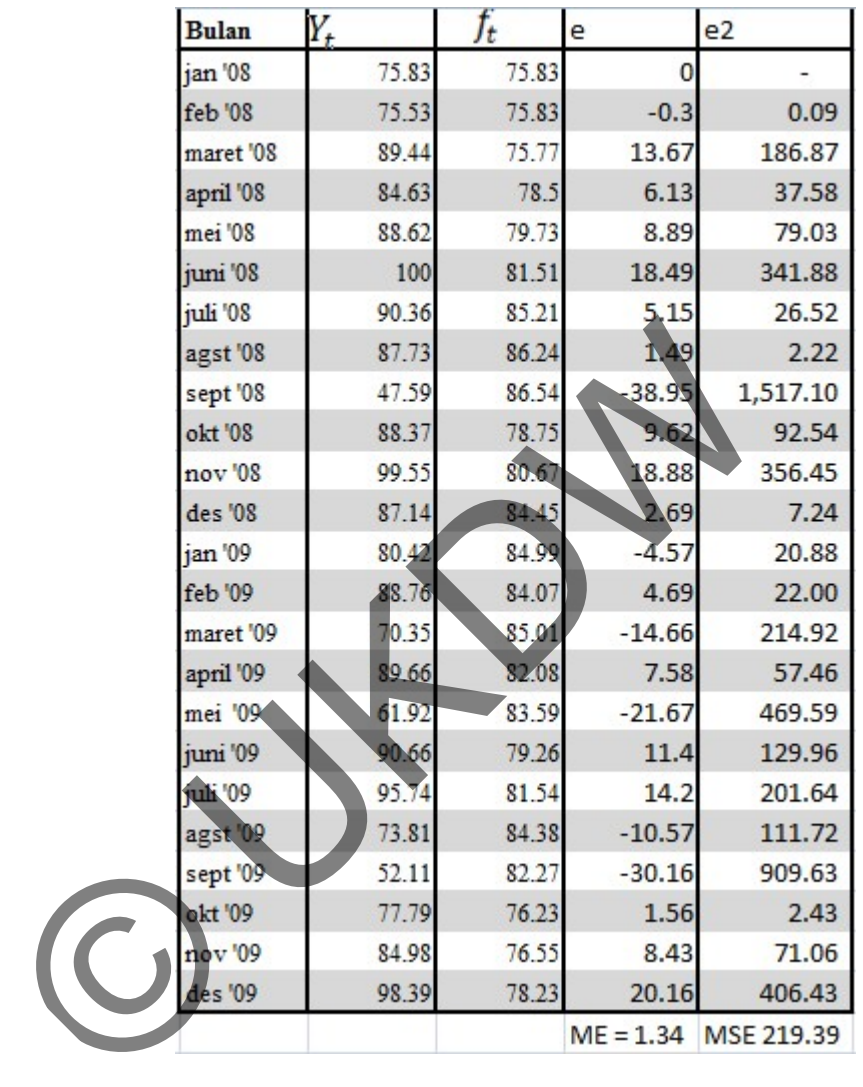

*Tabel 4.3. Tabel Hasil Uji Coba K02 dengan Simple Exponential Smoothing*

# ¾ Uji Coba K02 dengan Metode *Winter*

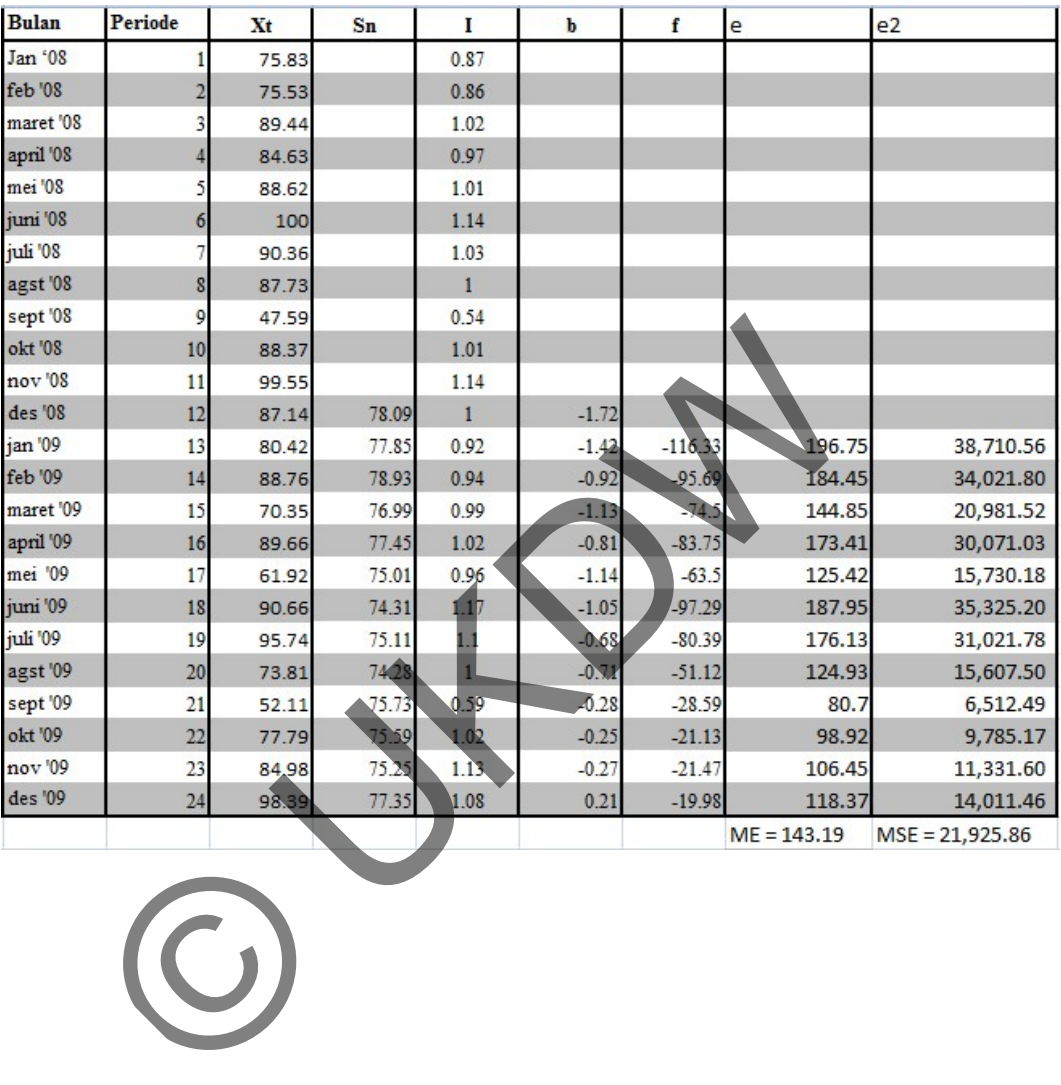

# *Tabel 4.4. Tabel Hasil Uji Coba K02 dengan Winter*

#### **c) Uji Coba untuk kode kamar K03 (Executive)**

Uji coba yang ketiga menggunakan data *occupancy* kamar *Executive* (kode K03). Dari form hasil perhitungan ini K03 terlihat jika metode *Simple Exponential Smoothing* dan metode *Winter* memiliki nilai ME serta MSE yang terbaik terdapat pada metode *Simple Exponential Smoothing.*

# ¾ Uji Coba K03 dengan Metode *Simple Exponential Smoothing*

|                    | <b>Bulan</b> | $Y_t$ | Гŧ    | e           | e2             |
|--------------------|--------------|-------|-------|-------------|----------------|
| jan '08            |              | 48.77 | 48.77 | 0           |                |
| feb '08            |              | 41.63 | 48.77 | 7.14        | 50.98          |
|                    | maret '08    | 58.94 | 47.34 | 11.6        | 134.56         |
|                    | april '08    | 45,53 | 49.66 | $-4.13$     | 17.06          |
| mei '08            |              | 77.62 | 48.84 | 28.78       | 828.29         |
| juni '08           |              | 84.38 | 54.59 | 29.79       | 887.44         |
| juli '08           |              | 81.36 | 60.55 | 20.81       | 433.06         |
|                    | agst '08     | 78.61 | 64.71 | 13.9        | 193.21         |
|                    | sept '08     | 36.37 | 67.49 | $-31.12$    | 968.45         |
| okt 08             |              | 74.22 | 61.27 | 12.95       | 167.70         |
|                    | nov '08      | 76.87 | 63.86 | 13.01       | 169.26         |
| des '08            |              | 76.87 | 66.46 | 10.41       | 108.37         |
| jan <sup>'09</sup> |              | 62.77 | 68.54 | $-5.77$     | 33.29          |
| feb <sup>'09</sup> |              | 70.85 | 67.39 | 3.46        | 11.97          |
|                    | maret '09    | 57.23 | 68.08 | $-10.85$    | 117.72         |
|                    | april '09    | 60.48 | 65.91 | $-5.43$     | 29.48          |
|                    | mei '09      | 55.94 | 64.82 | $-8.88$     | 78.85          |
| juni '09           |              | 78.6  | 63.05 | 15.55       | 241.80         |
| juli '09           |              | 79.42 | 66.16 | 13.26       | 175.83         |
|                    | agst '09     | 57.16 | 68.81 | $-11.65$    | 135.72         |
|                    | sept '09     | 40.08 | 66.48 | $-26.4$     | 696.96         |
| okt '09            |              | 64.84 | 61.2  | 3.64        | 13.25          |
|                    | nov '09      | 72.4  | 61.93 | 10.47       | 109.62         |
| des '09            |              | 79.71 | 64.02 | 15.69       | 246.18         |
|                    |              |       |       | $ME = 3.83$ | $MSE = 243.71$ |

*Tabel 4.5. Tabel Hasil Uji Coba K03 dengan Simple Exponential Smoothing* 

# ¾ Uji Coba K03 dengan Metode *Winter*

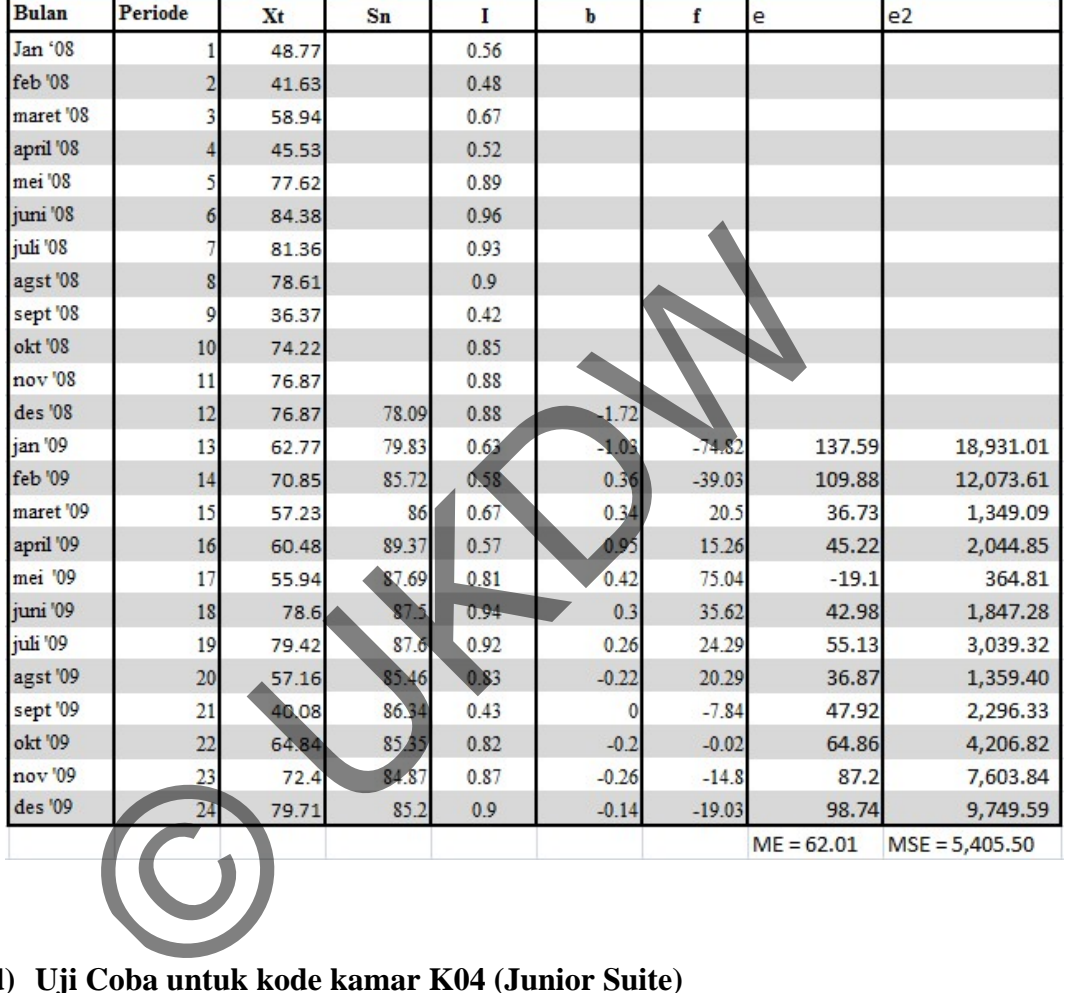

## *Tabel 4.6. Tabel Hasil Uji Coba K03 dengan Winter*

# **d) Uji Coba untuk kode kamar K04 (Junior Suite)**

Uji coba keempat ini menggunakan data *occupancy* kamar *Executive* (kode K04). Tampak pada form hasil perhitungan K04 di bawah, jika metode *Simple Exponential Smoothing* dan metode *Winter* memiliki nilai ME serta MSE yang terbaik terdapat pada metode *Simple Exponential Smoothing.*

# ¾ Uji Coba K04 dengan Metode *Simple Exponential Smoothing*

*Tabel 4.7. Tabel Hasil Uji Coba K04 dengan* 

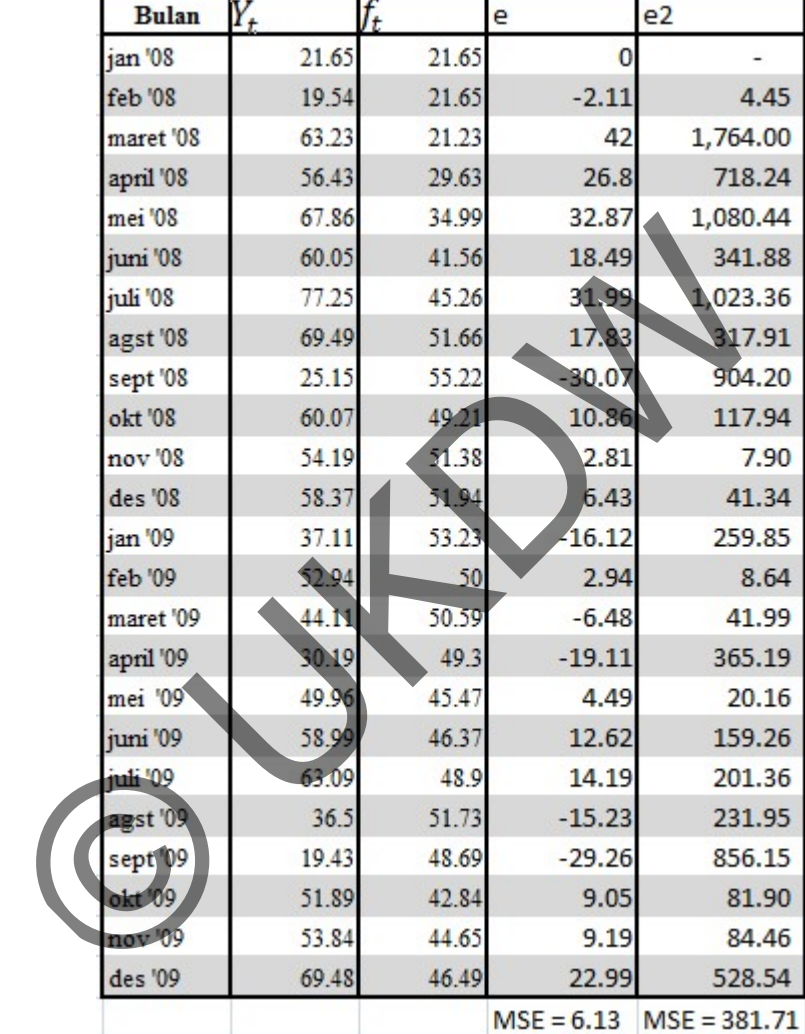

# *Simple Exponential Smoothing*

# ¾ Uji Coba K04 dengan Metode *Winter*

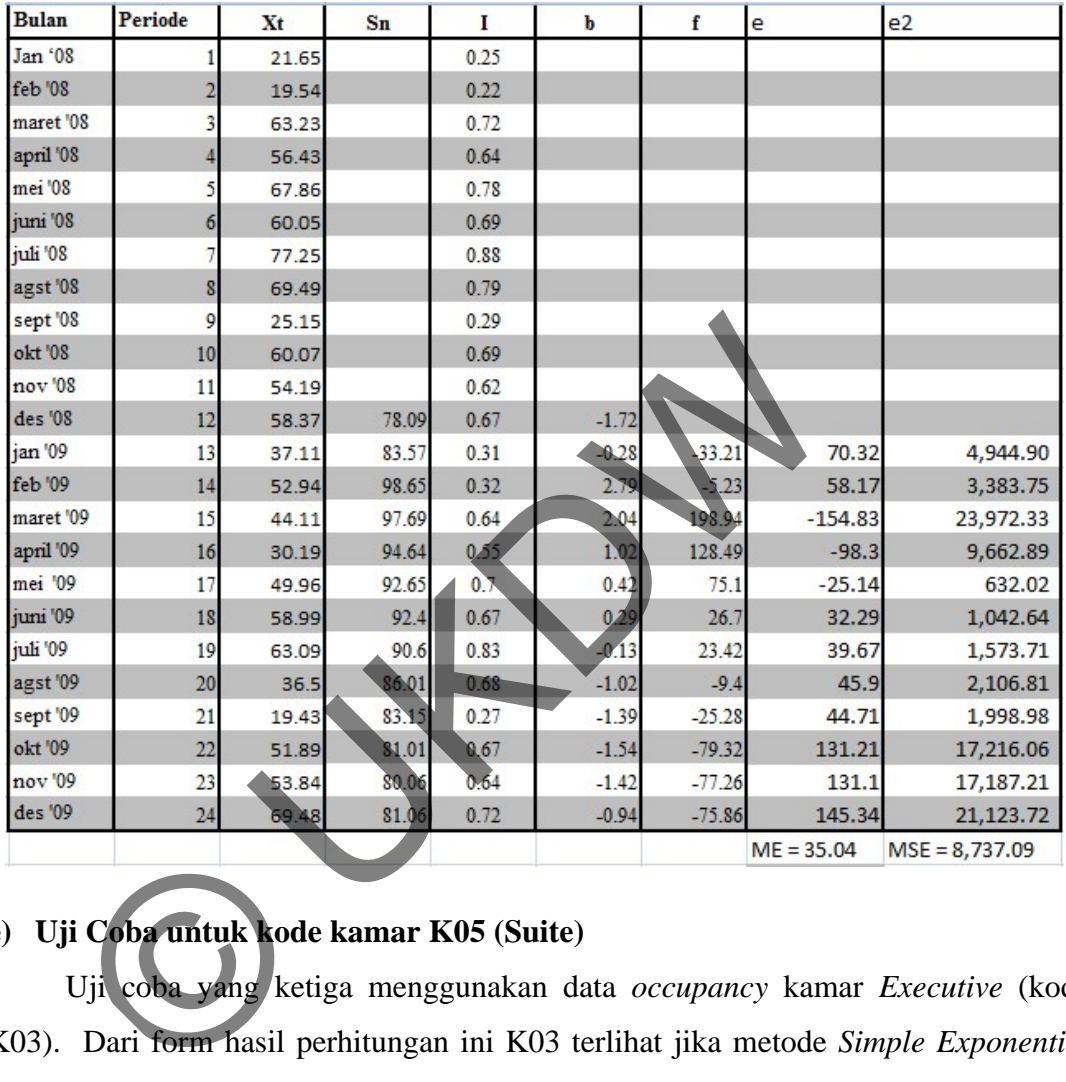

## *Tabel 4.8. Tabel Hasil Uji Coba K04 dengan Winter*

# **e) Uji Coba untuk kode kamar K05 (Suite)**

Uji coba yang ketiga menggunakan data *occupancy* kamar *Executive* (kode K03). Dari form hasil perhitungan ini K03 terlihat jika metode *Simple Exponential Smoothing* dan metode *Winter* memiliki nilai ME serta MSE yang terbaik terdapat pada metode *Simple Exponential Smoothing.*

# ¾ Uji Coba K05 dengan Metode *Simple Exponential Smoothing*

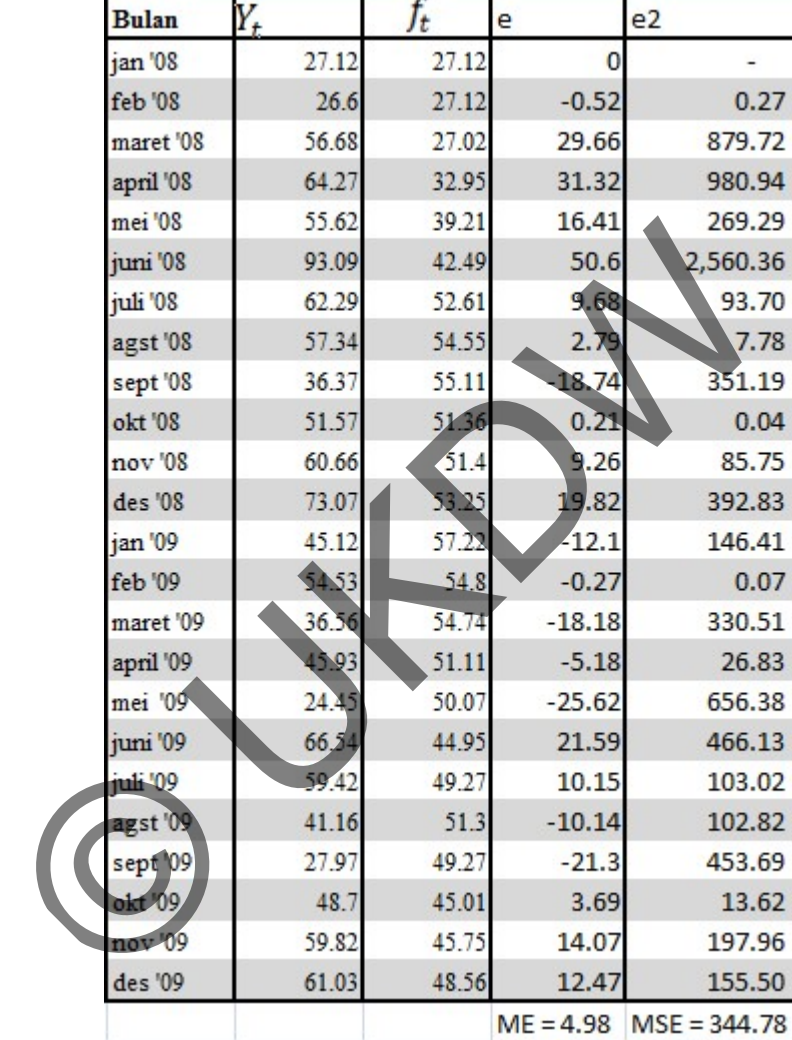

*Tabel 4.9. Tabel Hasil Uji Coba K05 dengan Simple Exponential Smoothing* 

# ¾ Uji Coba K05 dengan Metode *Winter*

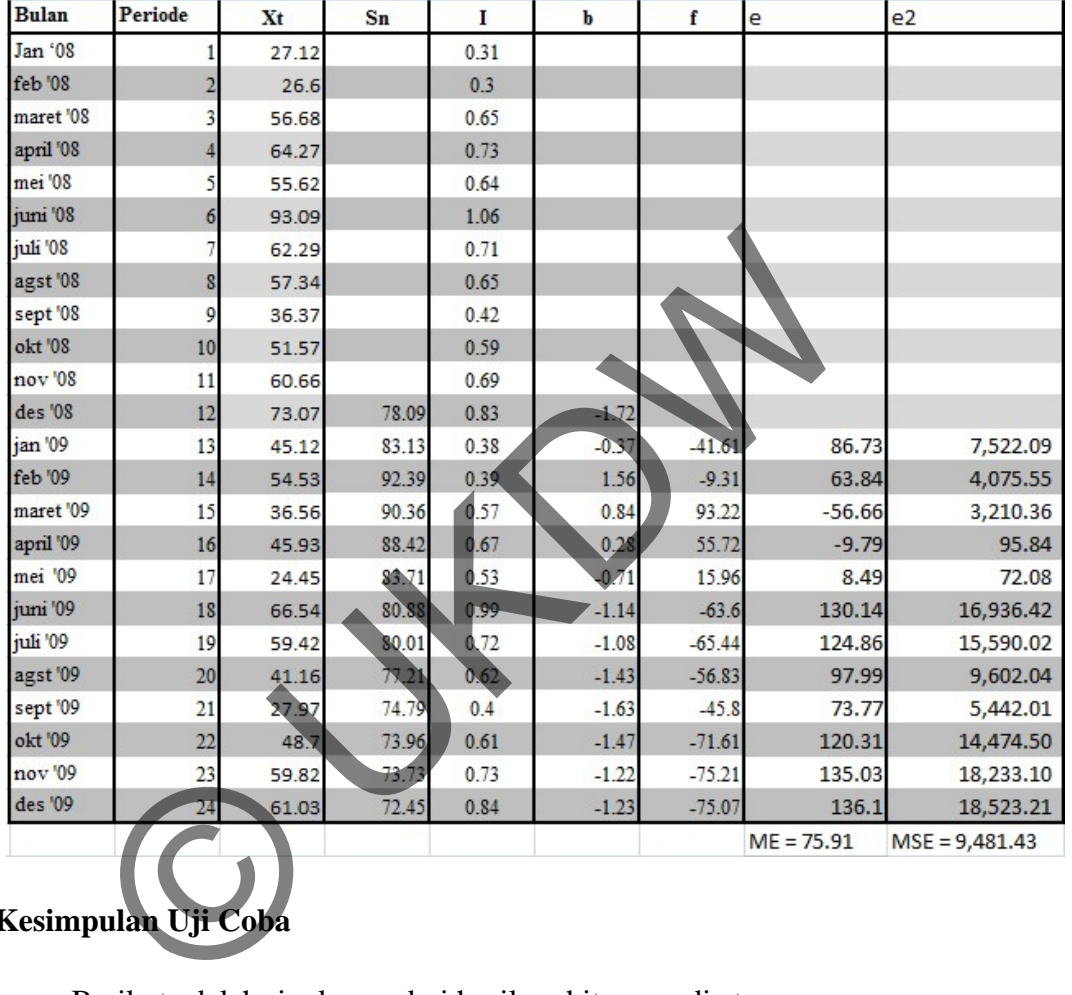

# *Tabel 4.10. Tabel Hasil Uji Coba K05 dengan Winter*

# **Kesimpulan Uji Coba**

Berikut adalah ringkasan dari hasil perhitungan di atas:

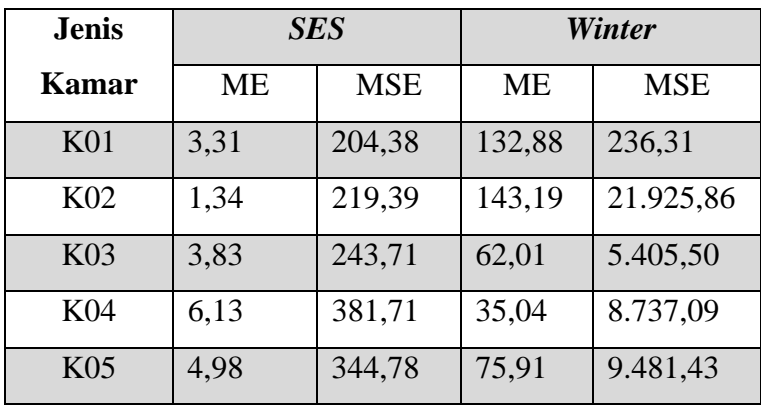

Dari uji coba K01 sampai uji coba K05 maka dapat disimpulkan bahwa untuk peramalan pada kasus ini metode *Simple Exponential Smoothing* lebih baik daripada metode *Winter*. Hal ini dikarenakan dari 5 percobaan yang dilakukan metode *Simple Exponential Smoothing* memiliki MSE dan ME yang lebih kecil dibanding dengan metode *Winter*.

#### **4.3 Kelebihan Dan Kekurangan Sistem**

Program yang dibuat ini mempunyai beberapa kelebihan maupun kekurangan.

#### **4.3.3 Kelebihan Sistem**

- a. Sistem peramalan dilengkapi dengan fasilitas hasil grafik.
- b. Sistem dipakai dalam kondisi analisa tertentu, baik dalam periode tertentu, dengan dasar periode perhitungan peramalan yang diinginkan pengguna.

#### **4.3.4 Kekurangan Sistem**

- a. Sistem hanya mampu melakukan 1 kali hasil peramalan yang baru dan tidak tersimpan dalam database karena tidak ada faslitas penyimpan peramalan yang lama sehingga jika melakukan transaksi yang baru pada barang tertentu, sistem akan menghasilkan hasil peramalan yang baru. Kelebihan Sistem<br>
stem peramalan dilengkapi dengan fasilitas hasil grafik<br>
stem dipakai dalam kondisi analisa tertentu, baik dalam perio<br>
sar periode perhitungan peramalan yang diluginkan penggun<br>
Kekurangan Sistem<br>
stem h
- b. Peramalan yang dilakukan oleh sistem menjadi kurang akurat diakibatkan oleh periode dari data yang digunakan pada peramalan kurang panjang.
- c. Sistem hanya mampu melakukan peramalan dalam satu barang tertentu sehingga tidak dapat meramalkan sejumlah barang secara bersamaan.

## LAMPIRAN

### 1. Form Utama

a. Formutama.init

```
thisform.label5.Caption=nama_user 
thisform.lbl_tgl.Caption=DTOC(DATE()) && date to char 
thisform.lbl_time.caption=(TIME())
```
Ť

#### b. Formutama.cmdkamar.click

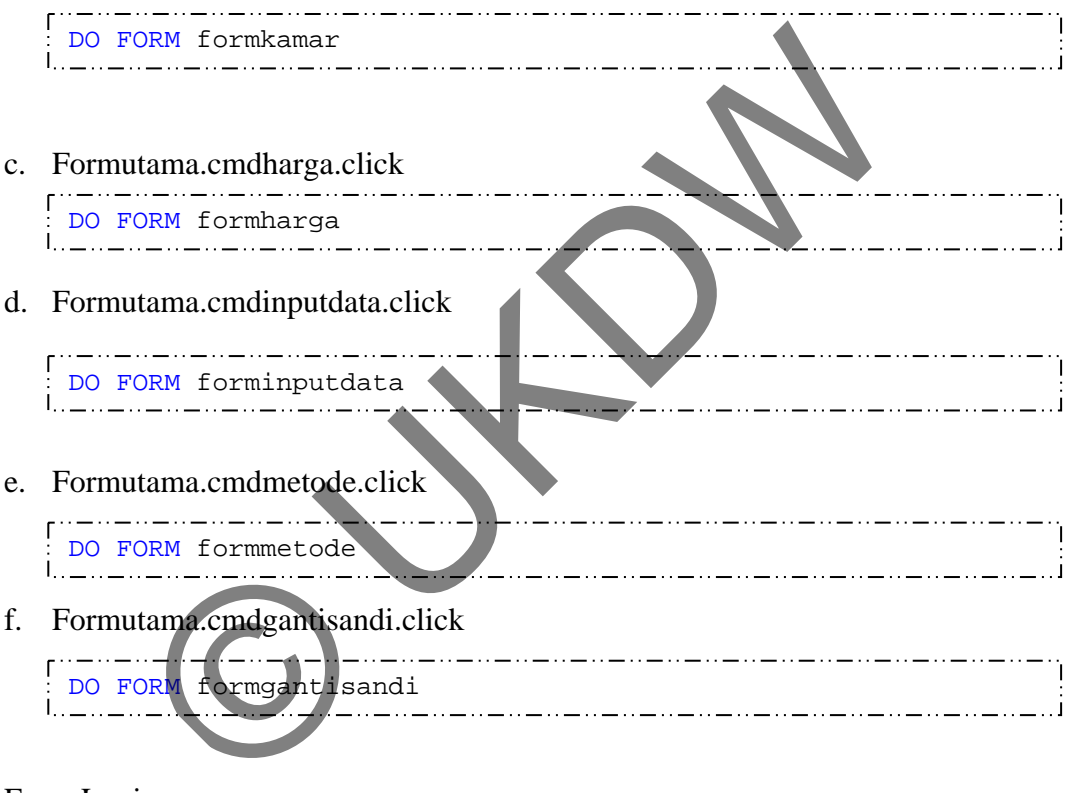

- 2. Form Login
	- a. FormLogin. Activate

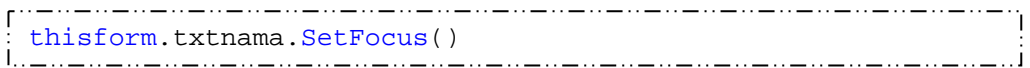

b. FormLogin.cmdlogin.click

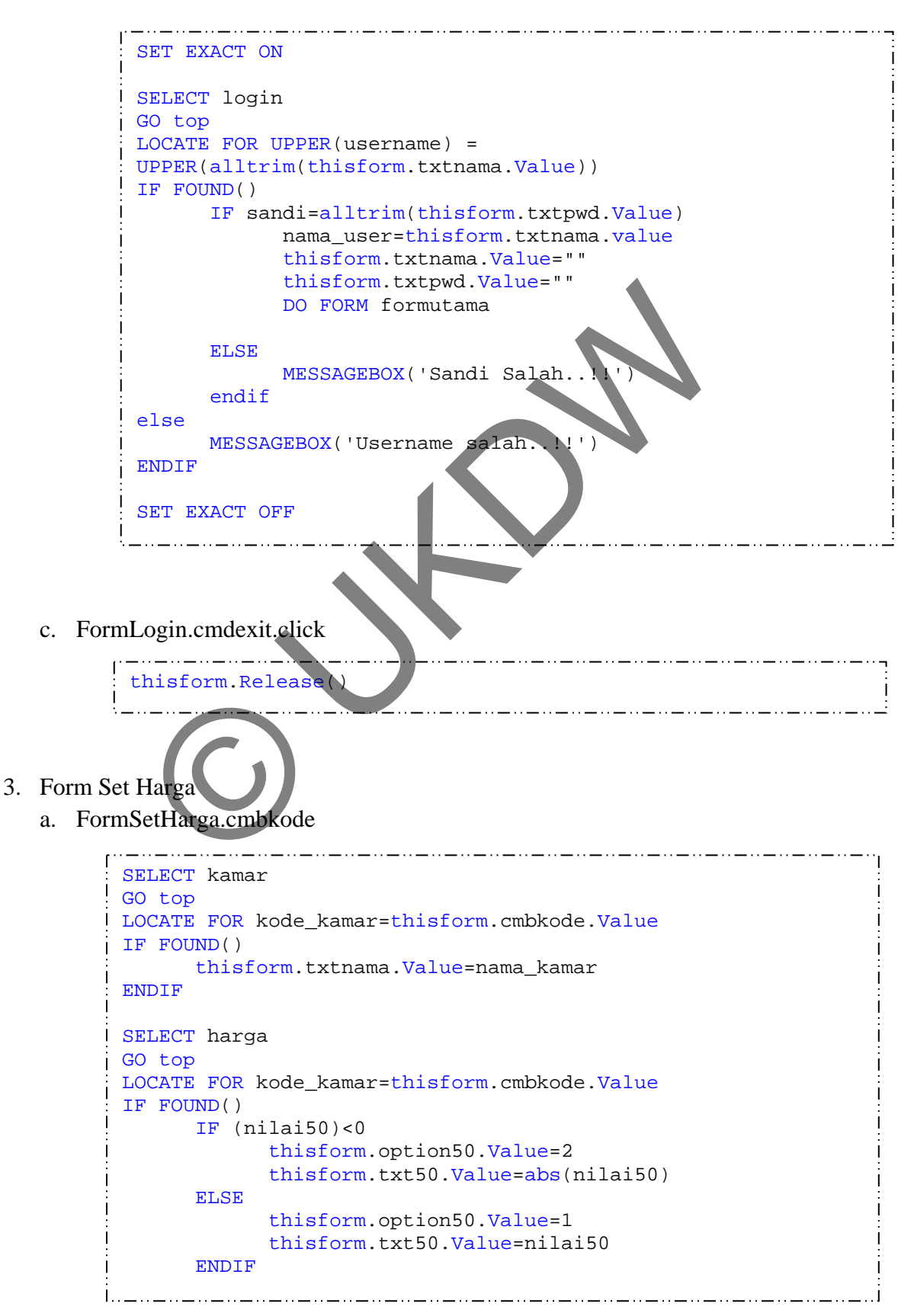

```
IF (nilai70)<0 
             thisform.option70.Value=2 
             thisform.txt70.Value=abs(nilai70) 
      ELSE 
             thisform.option70.Value=1 
             thisform.txt70.Value=nilai70 
      ENDIF 
       IF (nilai85)<0 
             thisform.option85.Value=2 
             thisform.txt85.Value=abs(nilai85) 
     ELSE 
             thisform.option85.Value=1 
             thisform.txt85.Value=nilai85 
     ENDIF 
      IF (nilai100)<0 thisform.option100.Value=2 
            thisform.txt100.Value=abs(nilail
      ELSE 
             thisform.option100.Value=1 
            thisform.txt100.Value=nilai100
      endif 
endif 
thisform.Refresh()
```
#### b. FormSetHarga.cmdsave

```
SELECT harga
 GO top 
LOCATE FOR kode_kamar=thisform.cmbkode.Value
 IF FOUND() 
                 isform.option50.Value=1
                    eplace nilai50 WITH abs(thisform.txt50.value)
          ELSE 
                     place nilai50 WITH abs(thisform.txt50.Value)*-1
          ENDIF 
           IF thisform.option70.Value=1 
                   replace nilai70 WITH abs(thisform.txt70.value) 
          ELSE 
                   replace nilai70 WITH abs(thisform.txt70.Value)*-1 
          ENDIF 
           IF thisform.option85.Value=1 
                   replace nilai85 WITH abs(thisform.txt85.value) 
          ELSE 
                   replace nilai85 WITH abs(thisform.txt85.Value)*-1 
         ENDIF 
           IF thisform.option100.Value=1 
                   replace nilai100 WITH abs(thisform.txt100.value) 
          ELSE 
                   replace nilai100 WITH abs(thisform.txt100.Value)*-1 
         endif 
 endif 
   IF (nilai100)<0<br>
thisform.option100.Value=2<br>
thisform.txt100.Value=abs(nila1100)<br>
ELSE<br>
thisform.txt100.Value=nila1100<br>
endif<br>
endif<br>
endif<br>
SetHarga.cmdsave<br>
SetHarga.cmdsave<br>
Dotop<br>
Dotop<br>
Dotop<br>
PEDECT harga<br>
Dotop<br>
PED
```
#### 4. Form Kamar

a. Formkamar.init

```
SELECT kamar 
GO top 
thisform.txtkode.Value=kode_kamar 
thisform.txtnama.Value=nama_kamar 
thisform.txtkapasitas.Value=kapasitas 
thisform.txtharga.Value=harga 
thisform.editfasilitas.Value=fasilitas 
thisform.Refresh()
```
#### b. Formkamar.cmdfirst.click

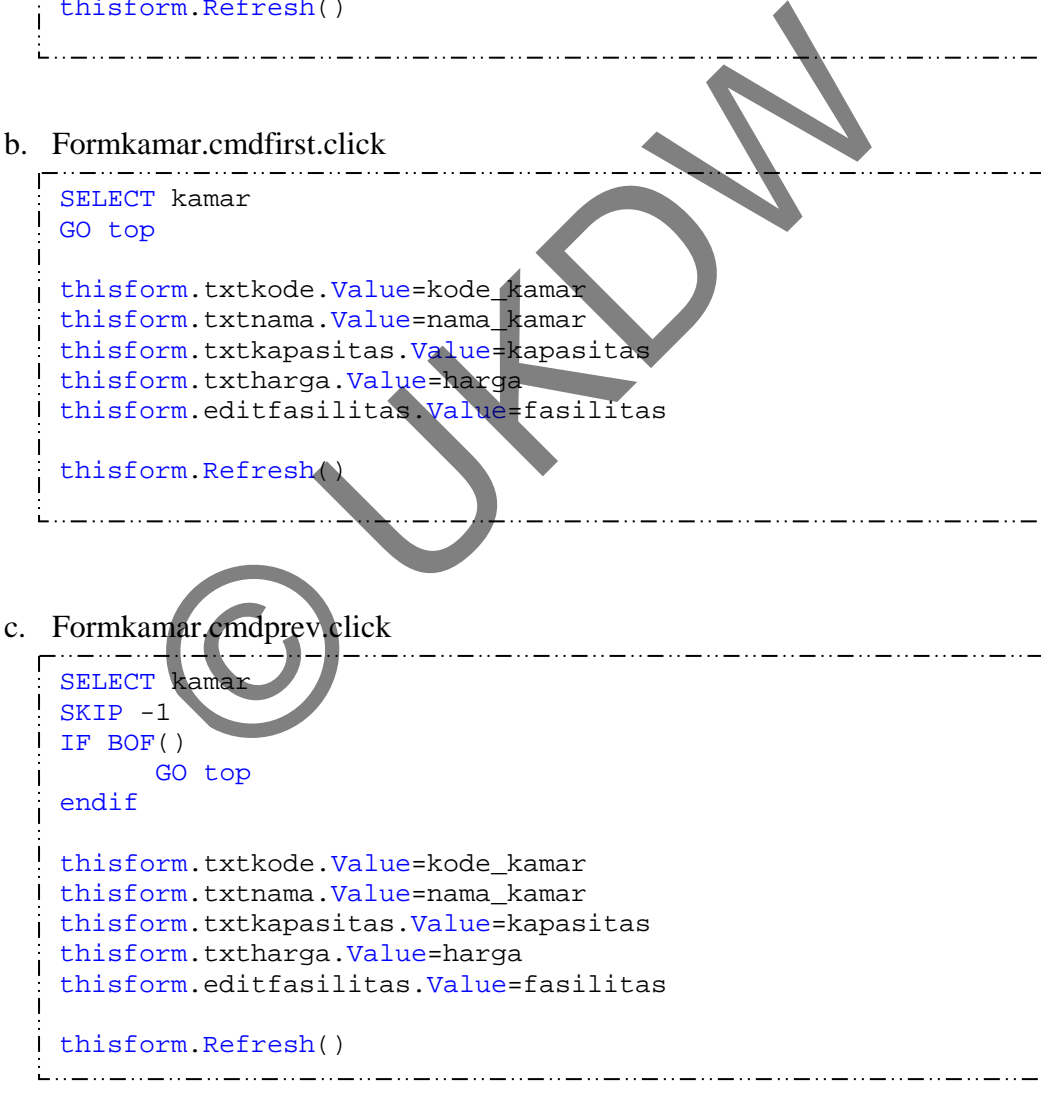

d. Formkamar.cmdnext.click

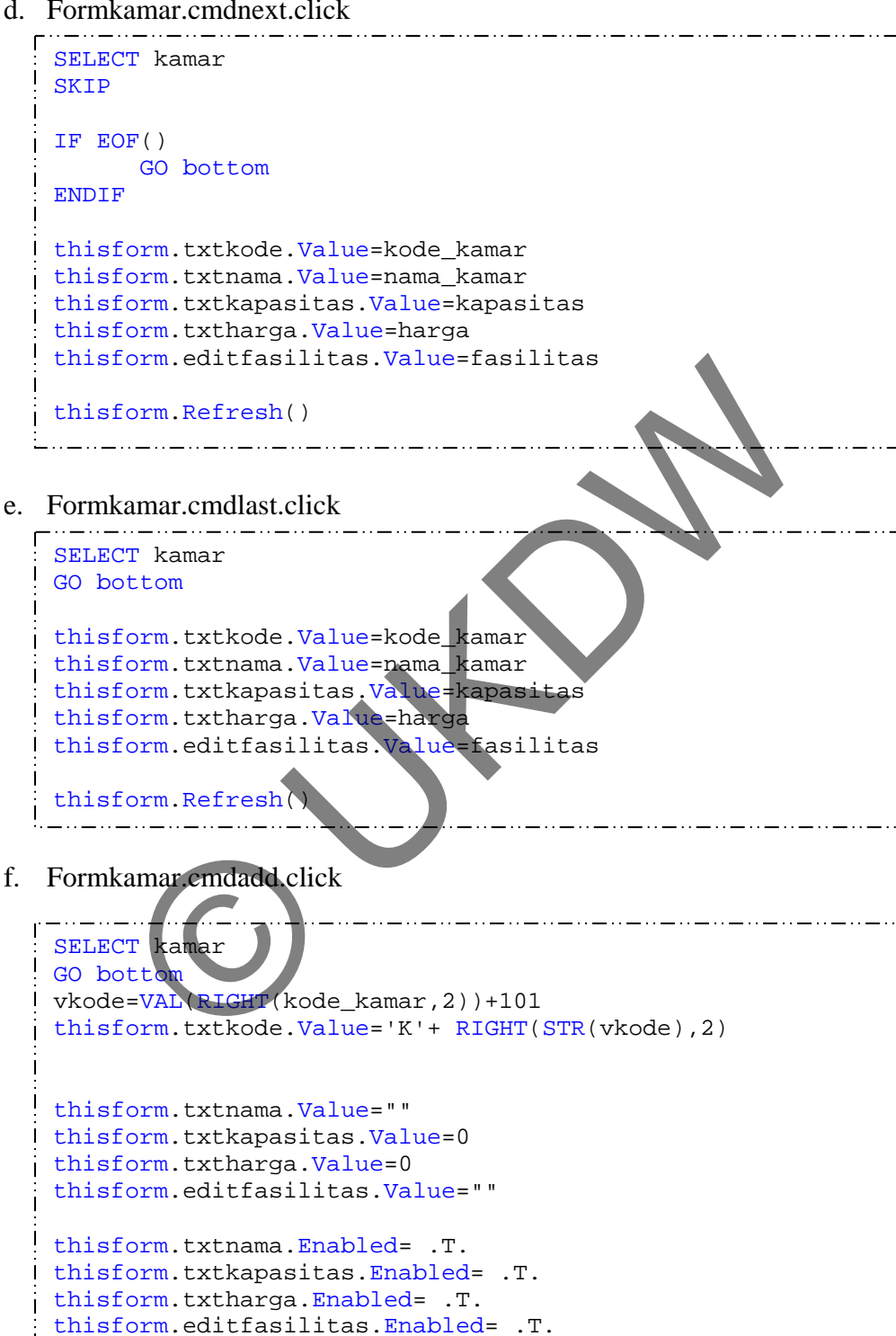

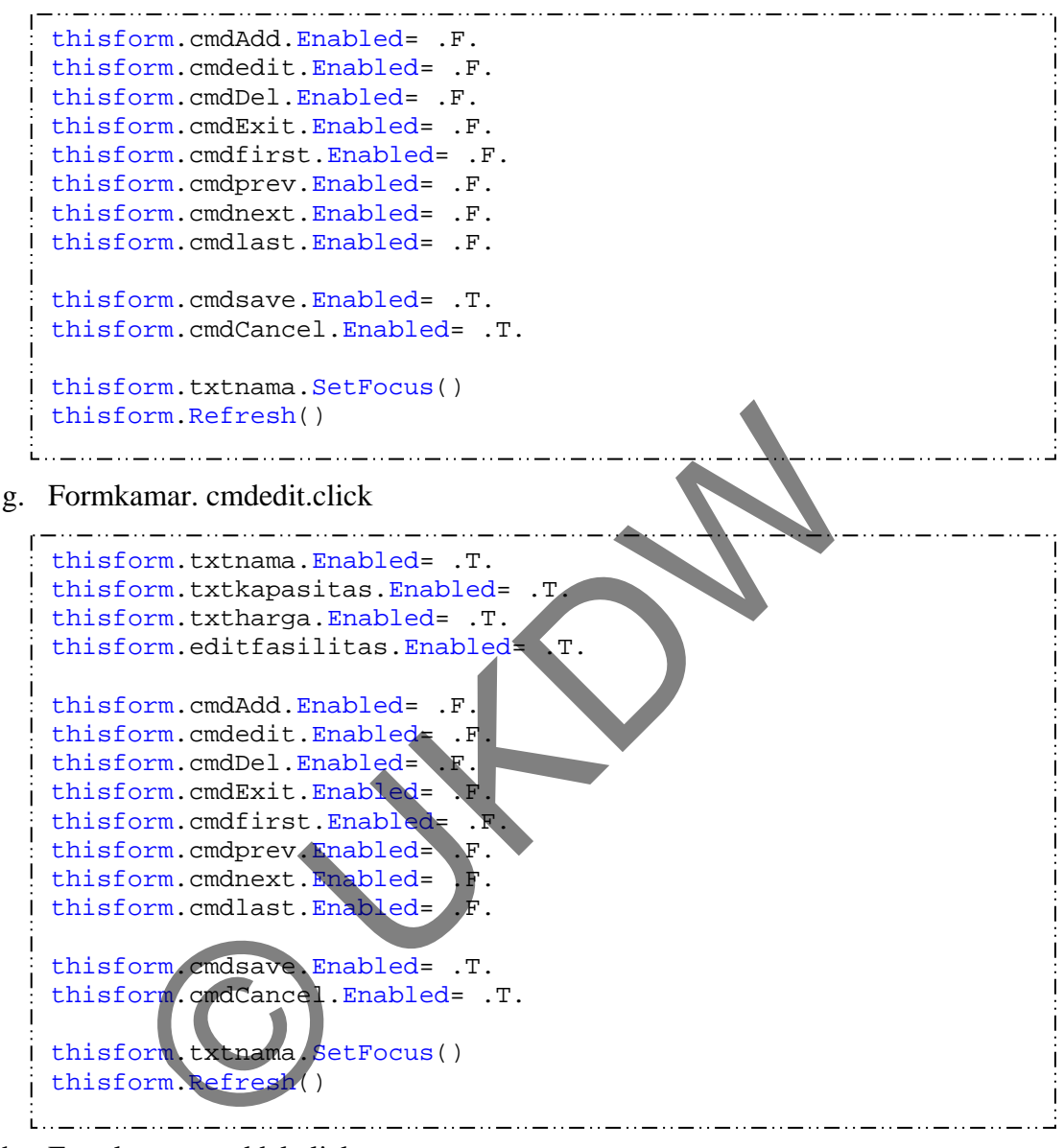

h. Formkamar.cmddel.click

```
SELECT kamar 
 DELETE 
 SET EXCLUSIVE ON 
      USE kamar 
      PACK 
 SET EXCLUSIVE off 
       USE kamar 
MESSAGEBOX('Kamar '+ thisform.txtnama.Value+'berhasil dihapus') 
GO bottom 
 thisform.txtkode.Value=kode_kamar 
thisform.txtnama.Value=nama_kamar 
thisform.txtkapasitas.Value=kapasitas 
 thisform.txtharga.Value=harga 
 thisform.editfasilitas.Value=fasilitas 
| thisform.Refresh()
```
i. Formkamar.cmdsave.click

```
IF EMPTY(thisform.txtnama.Value)
       MESSAGEBOX ("nama tidak boleh kosong") 
       RETURN
endif 
SELECT kamar 
GO top 
LOCATE FOR kode kamar=alltrim(thisform.txtkode.Value)
IF !FOUND() 
       APPEND BLANK 
       replace kode kamar WITH thisform.txtkode.value
     F<br>
replace nama kamar WITH thisform.txtnama.value<br>
replace kapasitas WITH thisform.txthare<br>
replace fasilitas WITH thisform.txthare<br>
replace fasilitas WITH thisform.txthare<br>
replace fasilitas WITH thisform.txthare<br>
form.tx
ENDIF 
       replace nama_kamar WITH thisform.txtnama.Value
       replace kapasitas WITH thisform.txtkapasitas.Value
       replace harga WITH thisform.txtharga. Value
        replace fasilitas WITH thisform.editfasilitas.Value 
thisform.txtnama.Enabled= .F. 
thisform.txtkapasitas.Enabled= F.
thisform.txtharga.Enabled= .F. 
thisform.editfasilitas.Enabled=
thisform.cmdAdd.Enabled= .T. 
thisform.cmdedit.Enabled= T.<br>thisform.cmdDel.Enabled= .T.
thisform.cmdDel.Enabled=
thisform.cmdExit.Enabled= .T.
thisform.cmdfirst.Enabled= .T. 
thisform.cmdprev.Enabled= .T. 
thisform.cmdnext.Enabled= .T. 
thisform.cmdlast.Enabled= .T. 
thisform.cmdsave.Enabled= .F. 
thisform.cmdCancel.Enabled= .F. 
thisform.Refresh()
```
j. Formkamar.cmdcancel.click

```
SELECT kamar 
thisform.txtkode.Value=kode_kamar 
thisform.txtnama.Value=nama_kamar 
thisform.txtkapasitas.Value=kapasitas 
thisform.txtharga.Value=harga 
thisform.editfasilitas.Value=fasilitas 
thisform.txtnama.Enabled= .F. 
thisform.txtkapasitas.Enabled= .F. 
thisform.txtharga.Enabled= .F. 
thisform.editfasilitas.Enabled= .F.
```
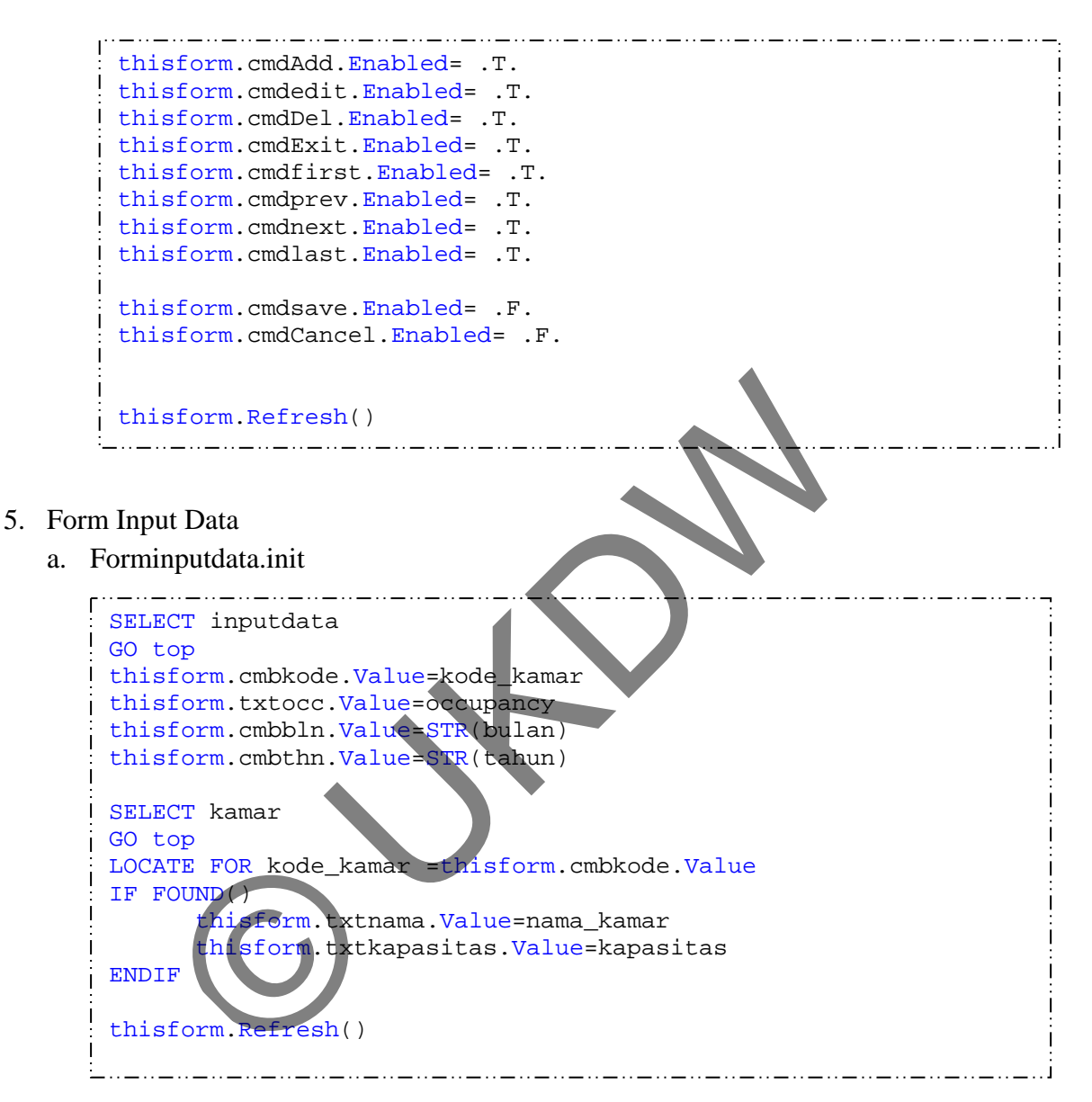

ستان والمتوارد والمتوارد المتوارد المتوارد المتوارد والمتوارد المتوارد المتوارد المتوارد المتوارد المتوارد الموارد

#### b. Forminputdata.unload

```
SELECT inputdata 
 SET FILTER TO 
SELECT inputdata 
SET EXCLUSIVE ON 
USE inputdata 
PACK 
SET EXCLUSIVE OFF 
USE inputdata
```
c. Forminputdata.cmdkode.interactivechange

```
SELECT kamar 
GO top 
LOCATE FOR kode_kamar=thisform.cmbkode.Value 
IF FOUND() 
     thisform.txtnama.Value=nama_kamar 
     thisform.txtkapasitas.Value=kapasitas 
endif
```
d. Forminputdata.opcari.interactivechange

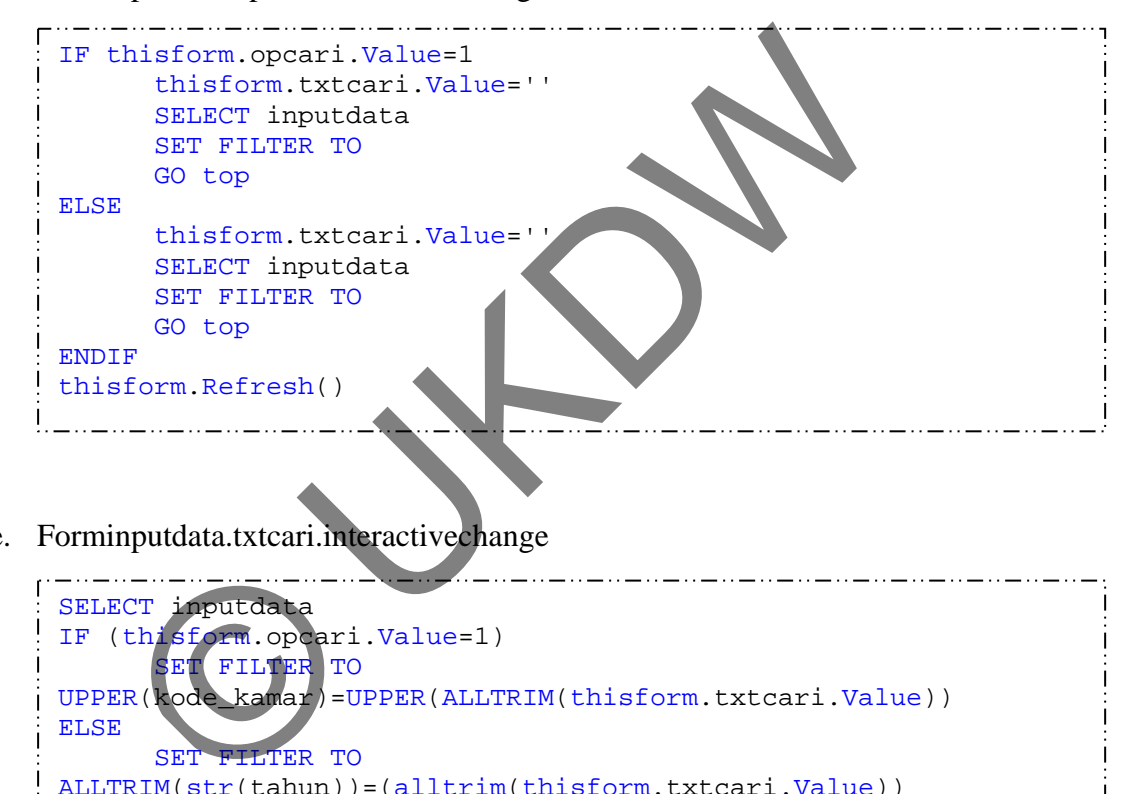

e. Forminputdata.txtcari.interactivechange

```
SELECT inputdata 
IF (thisform.opcari.Value=1) 
     SET FILTER TO
UPPER(kode_kamar)=UPPER(ALLTRIM(thisform.txtcari.Value)) 
ELSE 
      SET FILTER TO 
ALLTRIM(str(tahun))=(alltrim(thisform.txtcari.Value)) 
ENDIF 
thisform.Refresh()
```
#### 6. Form Metode

a. Formmetode.init

```
والمستحد والسامر وسنوا والسوار وسنوا والسوار وسنوا والسوار وسنوار السواري ستوري سيرو السواري سيوري سيور وسنوار السوار
 SELECT * FROM inputdata WHERE kode_kamar='K01' INTO CURSOR 
cinput 
SELECT cinput 
thisform.txtdasar_ses.Value=RECCOUNT() 
 thisform.txtdasar_winter.Value=RECCOUNT()
```
b. Formmetode.unload

```
SELECT kamar 
SET FILTER TO
```
#### c. Formmetode.txtdasarwinter.lostfocus

```
thisform.txtdasar_ses.Value = thisform.txtdasar_winter.Value 
thisform.Refresh
```
d. Formmetode.txtramalwinter.lostfocus

thisform.txtramal\_ses.Value = thisform.txtramal\_winter.Value thisform.Refresh

e. Formmetode.txtramalwinter.lostfocus

```
&&&&& melakukan pengecekan jumlah data - jumlah data dari 
masing2 kamar harus sama &&&&&&&&&&&&&&& 
SELECT kamar
GO top 
SELECT * FROM inputdata WHERE kode_kamar='K01' INTO CURSOR 
tkamar 
SELECT tkamar
jumkamar=RECCOUNT() 
SELECT kamar 
GO top 
SCAN FOR kode_kamar<>'K01' 
          xkdkamar=kode_kamar 
         SELECT * FROM inputdata WHERE kode_kamar=xkdkamar INTO 
CURSOR tkamar 
        SELECT tkamar 
          jkamar=RECCOUNT() 
         IF jumkamar<>jkamar 
                 MESSAGEBOX('Data pada kode kamar '+ xkdkamar+' tidak 
lengkap ') 
                 return 
          ENDIF 
ENDSCAN
     ECT kamar<br>
metode.txtdasarwinter.lostfocus<br>
form.txtdasarwinter.lostfocus<br>
form.txtdasar_ses.value = this form.xtdasar_wint<br>
metode.txtramalwinter.lostfocus<br>
form.txtramal_ses.value = this continues to txtramal_wint<br>
sform
```

```
&&& peramalan ses 
DIMENSION akt(100), forec(100),bln(100), thn(100) as Double(2) 
alpha=thisform.txtalfa_ses.value 
SELECT ses 
SET EXCLUSIVE ON 
USE ses 
ZAP 
SET EXCLUSIVE OFF 
USE ses 
SELECT harga 
      Property hard and the set of the set of the set of the set of the set of the set of the set of the set of the set of the set of the set of the set of the set of the set of the set of the set of the set of the set of the se
GO top 
SELECT kamar 
GO top 
SCAN 
xkodekamar= kode_kamar 
xhargakamar=harga 
       SELECT * FROM inputdata WHERE (kode_kamar=xkodekamar) INTO 
CURSOR tses 
       SELECT tses
       GO top 
        i=1SCAN
               akt(i)=occupancy bln(i)=bulan 
                thn(i)=tahun 
               i=i+1ENDSCAN 
             nisialisasi
             c(1)=akt(1)
              =2 To i-1
               force(j)=(alpha*akt(j-1))+((1-alpha)*force(j-1))ENDFOR 
       FOR j=1 TO i-1 SELECT ses 
                APPEND BLANK 
                replace kode_kamar WITH xkodekamar 
                replace bulan WITH bln(j) 
                replace tahun WITH thn(j) 
                replace aktual WITH akt(j) 
                replace forecast WITH forec(j) 
                replace error2 WITH (akt(j)-forec(j))*(akt(j)-
forec(j)) 
                replace error1 WITH (akt(j)-forec(j)) 
                akhir=j 
        ENDFOR
```
```
SELECT ses 
       GO bottom 
       forterakhir=forecast 
       FOR k=1 TO thisform.txtramal ses.value
               SELECT ses 
               GO bottom 
               aktterakhir=aktual 
               predterakhir=forecast 
               APPEND BLANK 
               replace kode_kamar WITH xkodekamar 
               IF bln(akhir)+k <13 
                       replace tahun WITH thn(akhir) 
     replace bulan WITH bin(akhir) + k<br>
ELSE<br>
replace bulan WITH (bln(akhir) + k<br>
replace bulan WITH (bln(akhir) + k<br>
replace bulan WITH (bln(akhir) + k<br>
replace forecast WITH (alpha * akturistin)<br>
replace error 2 WITH<br>
replace
                      replace bulan WITH bln(akhir)+k 
               ELSE 
                      replace tahun WITH thn(akhir)+1 
                      replace bulan WITH (bln(akhir)+k)-12 
               endif 
               replace aktual WITH forterakhir 
               replace forecast WITH (alpha*aktterakhir)+((1-
alpha)*predterakhir) 
               replace error2 WITH 0 
               replace error1 WITH 0 
               ramalanses=(alpha*aktterakhir)+((1-alpha)*predterakhir) 
       DO case 
                       CASE ROUND(ramalanses,0)<50 
                              xharga=xhargakamar+ 
       ((harga.nilai50*xhargakamar)/100) 
                              replace harga WITH xharga 
                            BETWEEN(ROUND(ramalanses, 0), 50, 70)
                              xharga=xhargakamar+ 
                .nilai70*xharqakamar)/100)
                              replace harga WITH xharga 
                       CASE BETWEEN(ROUND(ramalanses,0),71,85) 
                              xharga=xhargakamar+ 
       ((harga.nilai85*xhargakamar)/100) 
                              replace harga WITH xharga 
                       CASE BETWEEN(ROUND(ramalanses,0),86,300) 
                              xharga=xhargakamar+ 
       ((harga.nilai100*xhargakamar)/100) 
                              replace harga WITH xharga 
                       ENDCASE 
ENDFOR 
        SELECT harga 
       SKIP 
        IF EOF() 
               GO bottom 
        endif 
       ENDSCAN
```

```
&& peramalan winter DIMENSION aktual(100), smoothing(100), 
seasonal(100), trend(100), rama1 (100),bln(100), thn(100) as
Double(4) 
&& hapus tabel winter 
SELECT winter 
SET EXCLUSIVE ON 
USE winter 
ZAP 
SET EXCLUSIVE OFF 
USE winter 
&& memindahkan pointer kepaling atas 
SELECT harga 
GO top 
&& hitung total record di inputdata 
SELECT * FROM inputdata WHERE kode_kamar='K01' INTO CURSOR chitung 
SELECT chitung 
totaldataasli= RECCOUNT() 
totaldatahitung= totaldataasli+thisform.txtramal_winter.value
SELECT kamar 
GO top 
SCAN
        tkodekamar=kamar.kode_kamar 
         thargakamar=kamar.harga 
        SELECT * FROM inputdata WHERE (kode_kamar=tkodekamar) INTO 
CURSOR crekap 
             enyimpan data aktual kedalam array
           ECT crekap
         umdata=RECCOUNT()
        GO top 
        i=1SCAN
                aktual(i)=crekap.occupancy 
                bln(i)=crekap.bulan 
                thn(i)=crekap.tahun 
               i=i+1ENDSCAN 
        && inisialisasi 
        smoothing(1)=0smoothing(2)=0smoothing(3)=0trend(1)=0trend(2)=0trend(3)=0rand(1)=0ramal(2)=0ramal(3)=0ramal(4)=0Welf hardware<br>
LECT harge<br>
LECT harge<br>
LECT chitung<br>
LECT chitung<br>
LECT chitung<br>
LECT chitung<br>
LECT chitung<br>
aldatasli= RECCOUNT()<br>
aldatahitung= totaldatasli+thisform.txtramal_wi<br>
LECT kamar<br>
there is a kode kamar<br>
tharga
```

```
x1=0FOR i=1 TO 4
                 x1=x1+aktual(i) 
        ENDFOR 
        x1=x1/4 
        x2=0FOR i=5 TO 8 
                  x2=x2+aktual(i) 
        ENDFOR 
        x2=x2/4trend(4) = (x2-x1)/4smoothing(4) = x1+(trend(4)*1.5)FOR i=1 TO 4
                 seasonal(i)=aktual(i)/x1ENDFOR 
         FOR i=5 TO totaldataasli 
                 smoothing(i)=0.2*(aktual(i)/seasonal(i-
4))+(0.8*(smoothing(i-1)+trend(i-1)))
                  trend(i)=0.1*(smoothing(i)-smoothing(i-1))+(0.9*trend(i-
1)) 
                 seasonal(i)=0.05*(aktual(i)/smoothing(i))+
(0.95*seasonal(i-4))rand(i)=(smoothing(i-1)+trend(i-1))*seasonal(i-4)ENDFOR 
        FOR i=1 TO totaldataasli
                 SELECT winter
                  APPEND BLANK 
                   replace kode_kamar WITH tkodekamar 
                  replace bulan WITH bln(i) 
                  replace tahun WITH thn(i) 
                  replace data WITH aktual(i) 
                   REPLACE penghalusan WITH smoothing(i) 
                  REPLACE season WITH seasonal(i) 
                  REPLACE smoot_trend WITH trend(i) 
                  replace peramalan WITH ramal(i) 
                  replace error2 WITH (aktual(i)-ramal(i))*(aktual(i)-
ramal(i)) 
                  replace error1 WITH (aktual(i)-ramal(i)) 
                  IF i=totaldataasli 
                           smoothingakhir=smoothing(i) 
                           trendakhir=trend(i) 
                           bulanakhir=bln(i) 
                           tahunakhir=thn(i) 
                  endif 
         ENDFOR
     \begin{tabular}{ll} \hline \texttt{FOR} i = 1 \texttt{ TO 4} & \texttt{seasonal}(i) = \texttt{aktual}(i) / x1 \\ & \texttt{ENDFOR} \\ & \texttt{FOR} i = 5 \texttt{ TO total data} \texttt{ata} i \\ & \texttt{smoothing}(i) = 0.2*(\texttt{aktual}(i)) / \texttt{seasonal}(i - 1) \\ & \texttt{trend}(i) = 0.1*(\texttt{smoothing}(i) - \texttt{smoothing}(i - 1)) \\ & \texttt{trend}(i) = 0.05*(\texttt{aktual}(i) - \texttt{smoothing}(i) \\ &
```

```
m=1FOR i=totaldataasli+1 TO totaldatahitung 
               ramal(i)=(smoothingakhir+(trendakhir*m))*seasonal(i-4) bulanakhir=bulanakhir+1 
                IF bulanakhir=13 
                       bulanakhir=1 
                       tahunakhir=tahunakhir+1 
                ENDIF 
                SELECT winter 
                APPEND BLANK 
                replace kode_kamar WITH tkodekamar 
                replace bulan WITH bulanakhir 
                replace tahun WITH tahunakhir 
    Feplace data WITH 0<br>
replace data WITH 0<br>
replace season UTH 1<br>
replace season WITH translability<br>
replace season WITH 0<br>
replace error2 WITH 0<br>
replace error2 WITH 0<br>
replace error1 WITH 0<br>
replace error1 WITH 0<br>
replace 
                replace data WITH 0 
                replace penghalusan WITH smoothingakhir 
                replace smoot_trend WITH trendakhir 
                replace season WITH 0 
                replace error2 WITH 0 
                replace error1 WITH 0 
                replace peramalan WITH ramal(i) 
                DO case 
               CASE ROUND(ramal(i),0)<50
                       xharga=thargakamar+ 
((harga.nilai50*thargakamar)/100) 
                       replace harga WITH xharga 
               CASE BETWEEN(ROUND(ramal(i),0),50,70)
                       xharga=thargakamar+ 
((harga.nilai70*thargakamar)/100) 
replace harga WITH xharga
CASE BETWEEN(ROUND(ramal(i),0),71,85)
                       xharga=thargakamar+ 
((harga.nilai85*thargakamar)/100) 
                       replace harga WITH xharga 
                     BETWEEN(ROUND(ramal(i),0),86,300)
                       xharga=thargakamar+ 
((harga.nilai100*thargakamar)/100) 
                       replace harga WITH xharga 
                ENDCASE 
               m=m+1ENDFOR 
       SELECT harga
       SKIP 
        IF EOF() 
               GO bottom 
        endif 
ENDSCAN 
&& peramalan winter selesai 
jmlaktual=thisform.txtdasar_ses.value 
jmlramal=thisform.txtramal_ses.value 
DO FORM formhasil
                               المساور سنوري سنوري سنوري سنوري سنوري سنوري سنوري سن
```
## 7. Form Hasil

```
a. Formhasil.init
```

```
thisform.combo1.ListIndex=1 
SELECT ses 
SET FILTER TO kode_kamar='K01' 
 CALCULATE SUM(error2) TO errormseses 
 thisform.txtmse.Value=errormseses/jmlaktual 
CALCULATE SUM(error1) TO errormeses 
 thisform.txtme.Value=errormeses/jmlaktual 
    EECT winter<br>
T FILTER TO kode_kamar='K01'<br>
LCULATE SUM(error2) TO errormsewinter<br>
LECT inputdata<br>
TOP<br>
LECT inputdata<br>
TOP<br>
LECT ses<br>
TOP<br>
LECT winter<br>
TOP<br>
LECT winter<br>
TOP<br>
LECT winter<br>
TOP<br>
LECT winter<br>
TOP<br>
LECT winter
SELECT winter 
SET FILTER TO kode_kamar='K01' 
 CALCULATE SUM(error2) TO errormsewinter
 thisform.text2.Value=errormsewinter 
 CALCULATE SUM(error1) TO errormeses 
 thisform.text1.Value=errormeses/jmlaktual 
 SELECT inputdata 
 GO TOP 
 blnawal= bulan-1 
 SELECT ses 
 GO TOP 
 SELECT winter 
 GO TOP 
 i = 1s = 1thisform.olecontrol1.columnLabel = "Data Asli" 
 thisform.olecontrol1.column = 2 
 thisform.olecontrol1.columnLabel = "Data SES" 
 thisform.olecontrol1.column = 3 
 thisform.olecontrol1.columnLabel = "Data Winter" 
a=jmlaktual+jmlramal 
 thisform.olecontrol1.rowCount=a 
 FOR j = 1 TO a
        thisform.olecontrol1.column = 1 
        thisform.olecontrol1.row = i 
        thisform.olecontrol1.DATA = ses.aktual 
        thisform.olecontrol1.column = 2 
        thisform.olecontrol1.DATA = ses.forecast 
        thisform.olecontrol1.column = 3 
        thisform.olecontrol1.rowLabel= blnawal+s
```

```
IF blnawal+s=13 
                     blnawal=0 
                     s=1 thisform.olecontrol1.rowlabel=1 
           endif 
            SELECT winter 
           thisform.olecontrol1.DATA = winter.peramalan 
           IF NOT EOF() 
                      SKIP 
            ENDIF 
      SELECT Ses<br>
IF NOT EOF()<br>
SKIP<br>
ENDIF<br>
i = i+1<br>
s = s+1<br>
SFOR<br>
isform.Refresh()<br>
SKIP<br>
SEGT winter<br>
FILTER TO<br>
FILTER TO<br>
FILTER TO<br>
FILTER TO<br>
FILTER TO<br>
FILTER TO<br>
FILTER TO<br>
FILTER TO<br>
FILTER TO<br>
FILTER TO<br>
FILTER TO
            SELECT ses 
           IF NOT EOF() 
                     SKIP 
            ENDIF 
           i = i+1s = s+1ENDFOR 
thisform.Refresh()
```
## b. Formhasil.unload

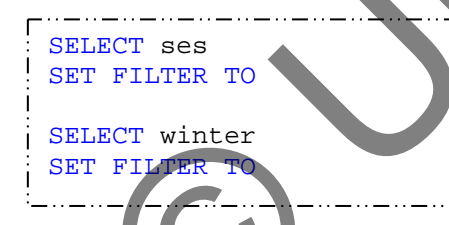

c. Formhasil.cmbfilter.interactivechange

```
SELECT ses 
 SET FILTER TO kode_kamar=ALLTRIM(thisform.combo1.value) 
CALCULATE SUM(error2) TO errormseses 
thisform.txtmse.Value=errormseses/jmlaktual 
SELECT winter 
SET FILTER TO kode_kamar=ALLTRIM(thisform.combo1.value) 
CALCULATE SUM(error2) TO errormsewinter 
thisform.text2.Value=errormsewinter 
 CALCULATE SUM(error2) TO errormsewinter 
thisform.text2.Value=errormsewinter
CALCULATE SUM(error1) TO errormeses 
 thisform.text1.Value=errormeses/jmlaktual
```
\_ . . \_ . . \_ . . \_ . . \_ . . \_ . . \_ . . \_ . . \_ . . \_ . . \_ . . \_ . .

```
. . . . . . . . . . . . . . . . . . .
 SELECT inputdata 
 GO TOP 
blnawal= bulan-1 
SELECT ses 
 GO TOP 
 SELECT winter 
 GO TOP 
 i = 1s = 1thisform.olecontrol1.columnLabel = "Data Asli" 
     nsform.olecontroll.column1abel = "Data As41"<br>
Siform.olecontroll.column = 2<br>
usform.olecontroll.column = 2<br>
usform.olecontroll.column1abel = "Data Winter"<br>
milaktual+jmlramal<br>
imlaktual+jmlramal<br>
imlaktual+jmlramal<br>
usform
thisform.olecontrol1.column = 2 
 thisform.olecontrol1.columnLabel = "Data SES" 
 thisform.olecontrol1.column = 3 
 thisform.olecontrol1.columnLabel = "Data Winter" 
 a=jmlaktual+jmlramal 
 thisform.olecontrol1.rowCount=a 
 FOR j = 1 TO a
         thisform.olecontrol1.column
         thisform.olecontrol1.row = i 
         thisform.olecontrol1.DATA = ses.aktual 
         thisform.olecontrol1.column = 2 
         thisform.olecontrol1.DATA = ses.forecast 
         thisform.olecontrol1.column = 3 
         thisform.olecontrol1.rowLabel= blnawal+s 
             blnawal+s=13
                  blnawal=0 
  s=1sform.olecontrol1.rowlabel=1
         endif 
          SELECT winter 
         thisform.olecontrol1.DATA = winter.peramalan 
         IF NOT EOF() 
                  SKIP 
          ENDIF 
          SELECT ses 
         IF NOT EOF() 
                  SKIP 
          ENDIF 
         i = i+1s = s+1ENDFOR
```

```
SELECT ses 
GO top 
SELECT winter 
GO top 
thisform.Refresh()
```
d. Formhasil.cmdprediksises.click

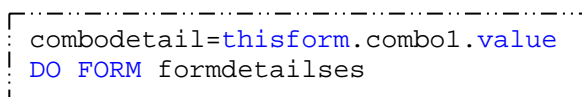

e. Formhasil.cmdprediksiwinter.interactivechange

```
combodetail=thisform.combo1.value 
DO FORM formdetailwinter
```
- 8. Form detail hasil ses
	- a. Formdetailses.load

```
SELECT ses 
SET FILTER TO (kode_kamar=combodetail) AND (harga>0) 
GO top 
pthisform.Refresh()
         Frankrighten (ED)<br>
O FORM formdetailwinter<br>
O FORM formdetailwinter<br>
U II has II ses<br>
THETER TO (kode kamar combodetail) AND (harga>0<br>
U ICO FORM Refreq ()<br>
U ISO FORM Refreq ()<br>
Compodetail) AND (harga>0<br>
U ISO FORM Refre
```
- b. Formdetailses.unload
- SELEC SET FI
- 9. Form detail hasil winter
	- a. Formdetailses.load

```
_ . . __ . . __ . . __ . . __ . . __ . . __ . . __ . . __ . . __ . . __ . .
 SELECT winter 
SET FILTER TO (ALLTRIM(kode_kamar)=ALLTRIM(combodetail))AND 
(harga>0) 
GO top
```
b. Formdetailses.unload

```
SELECT winter 
SET FILTER TO
```
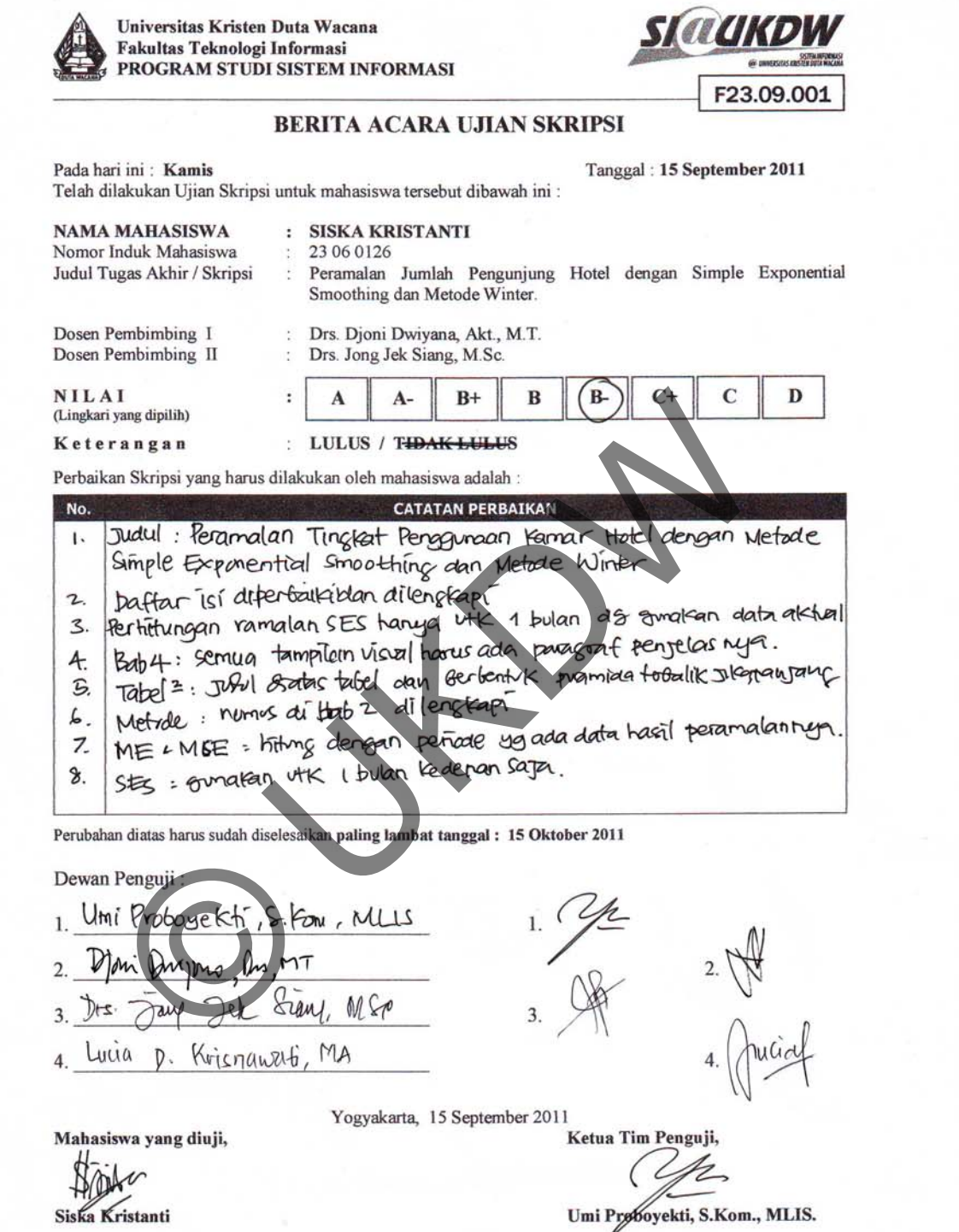

 ${\bf Catatan:}\;\;{\bf l}\;\;({\rm satu})\;\hbox{lembar untuk mahasiswa}\;\;{\bf l}\;\;({\rm satu})\;\hbox{lembar untuk arsip}$ 

 $\%$ 

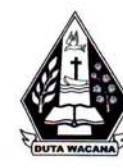

UNIVERSITAS KRISTEN DUTA WACANA FAKULTAS TEKNIK PROGRAM STUDI SISTEM INFORMASI Jl. Dr. Wahidin Sudirohusodo 5-25 Yogyakarta 55224 Telp: (0274)563929 Faks: (0274)513235

## FORMULIR PERBAIKAN (REVISI) TUGAS AKHIR

Dengan ini kami meyatakan bahwa mahasiswa yang melakukan Tugas Akhir dibawah ini:

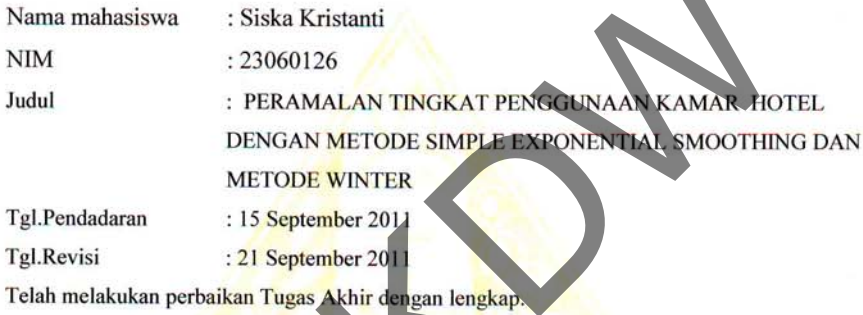

Demikian pernyataan kami agar dapat dipergunakan sebagaimana mestinya.

Yogyakarta, 21 September 2011

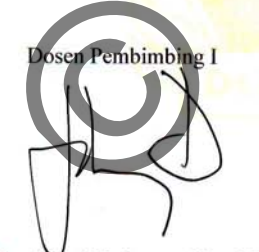

Drs. Djoni Dwiyana, Akt., M.T.

Dosen Pembimbing II

Drs. Jong Jek Siang, M.Sc

vi

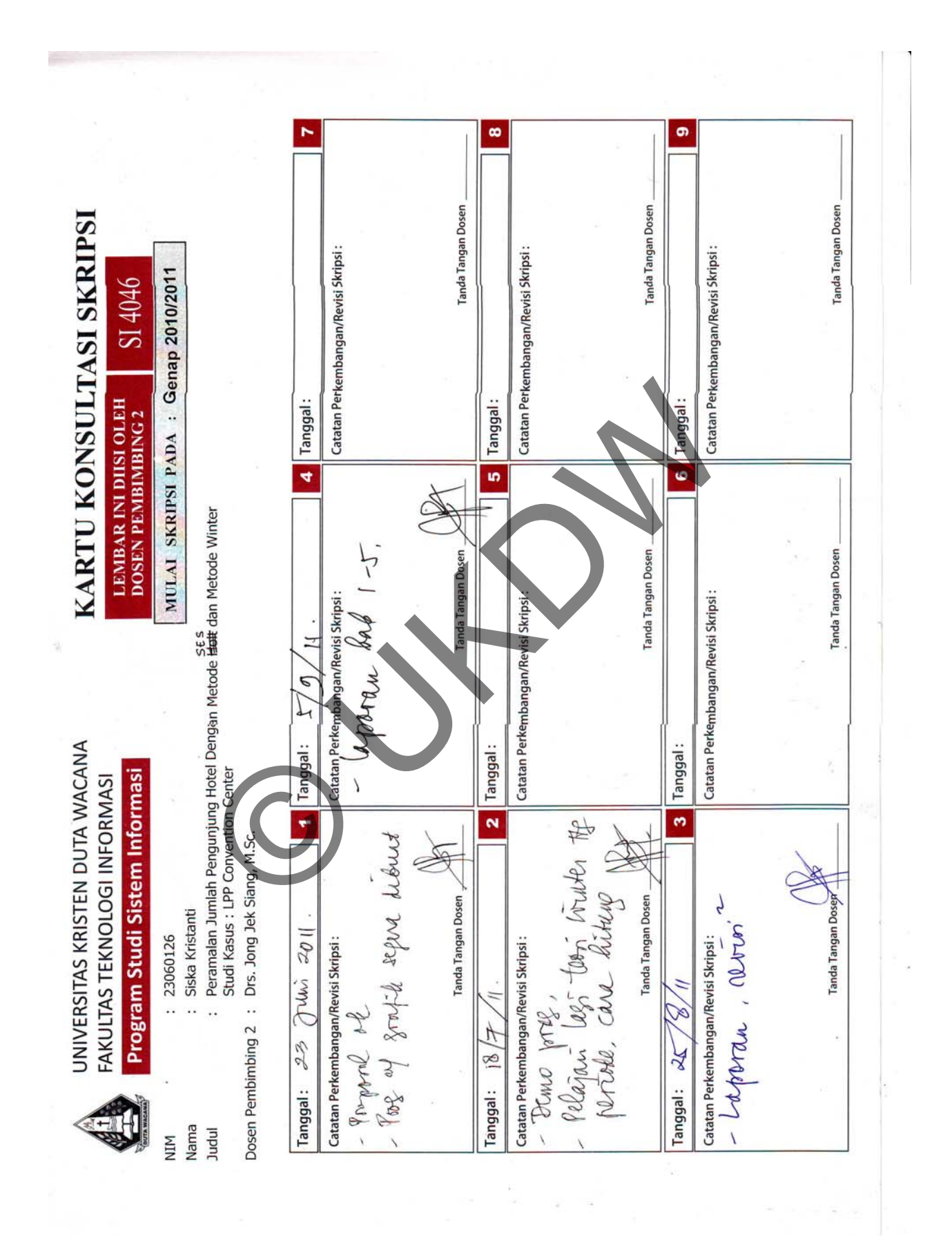

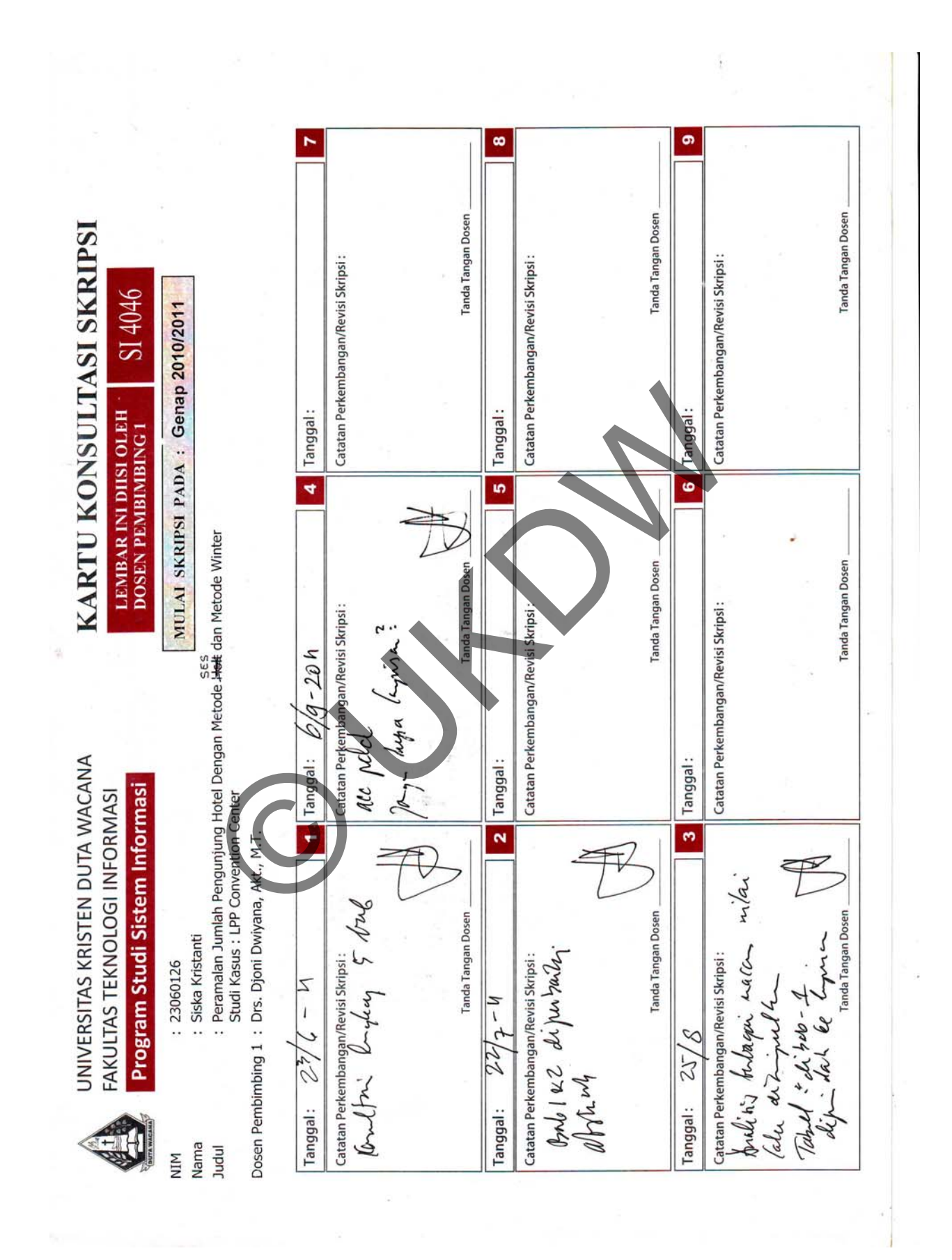